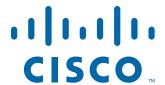

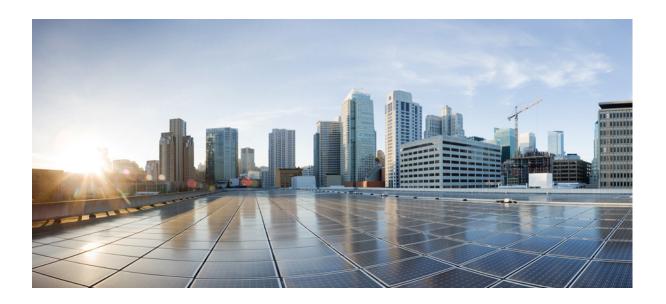

### **Cisco WRP500 Administration Guide**

Wireless-G Broadband Router with 2 Phone Ports and Built-In Analog Telephone Adapter

December 23, 2014 Last Updated: December 23, 2014

### Cisco Systems, Inc.

www.cisco.com

Cisco has more than 200 offices worldwide. Addresses, phone numbers, and fax numbers are listed on the Cisco website at www.cisco.com/go/offices.

THE SPECIFICATIONS AND INFORMATION REGARDING THE PRODUCTS IN THIS MANUAL ARE SUBJECT TO CHANGE WITHOUT NOTICE. ALL STATEMENTS, INFORMATION, AND RECOMMENDATIONS IN THIS MANUAL ARE BELIEVED TO BE ACCURATE BUT ARE PRESENTED WITHOUT WARRANTY OF ANY KIND, EXPRESS OR IMPLIED. USERS MUST TAKE FULL RESPONSIBILITY FOR THEIR APPLICATION OF ANY PRODUCTS.

THE SOFTWARE LICENSE AND LIMITED WARRANTY FOR THE ACCOMPANYING PRODUCT ARE SET FORTH IN THE INFORMATION PACKET THAT SHIPPED WITH THE PRODUCT AND ARE INCORPORATED HEREIN BY THIS REFERENCE. IF YOU ARE UNABLE TO LOCATE THE SOFTWARE LICENSE OR LIMITED WARRANTY, CONTACT YOUR CISCO REPRESENTATIVE FOR A COPY.

The following information is for FCC compliance of Class A devices: This equipment has been tested and found to comply with the limits for a Class A digital device, pursuant to part 15 of the FCC rules. These limits are designed to provide reasonable protection against harmful interference when the equipment is operated in a commercial environment. This equipment generates, uses, and can radiate radio-frequency energy and, if not installed and used in accordance with the instruction manual, may cause harmful interference to radio communications. Operation of this equipment in a residential area is likely to cause harmful interference, in which case users will be required to correct the interference at their own expense.

The following information is for FCC compliance of Class B devices: This equipment has been tested and found to comply with the limits for a Class B digital device, pursuant to part 15 of the FCC rules. These limits are designed to provide reasonable protection against harmful interference in a residential installation. This equipment generates, uses and can radiate radio frequency energy and, if not installed and used in accordance with the instructions, may cause harmful interference to radio communications. However, there is no guarantee that interference will not occur in a particular installation. If the equipment causes interference to radio or television reception, which can be determined by turning the equipment off and on, users are encouraged to try to correct the interference by using one or more of the following measures:

- · Reorient or relocate the receiving antenna.
- Increase the separation between the equipment and receiver.
- · Connect the equipment into an outlet on a circuit different from that to which the receiver is connected.
- · Consult the dealer or an experienced radio/TV technician for help.

Modifications to this product not authorized by Cisco could void the FCC approval and negate your authority to operate the product.

The Cisco implementation of TCP header compression is an adaptation of a program developed by the University of California, Berkeley (UCB) as part of UCB's public domain version of the UNIX operating system. All rights reserved. Copyright © 1981, Regents of the University of California.

NOTWITHSTANDING ANY OTHER WARRANTY HEREIN, ALL DOCUMENT FILES AND SOFTWARE OF THESE SUPPLIERS ARE PROVIDED "AS IS" WITH ALL FAULTS. CISCO AND THE ABOVE-NAMED SUPPLIERS DISCLAIM ALL WARRANTIES, EXPRESSED OR IMPLIED, INCLUDING, WITHOUT LIMITATION, THOSE OF MERCHANTABILITY, FITNESS FOR A PARTICULAR PURPOSE AND NONINFRINGEMENT OR ARISING FROM A COURSE OF DEALING, USAGE, OR TRADE PRACTICE.

IN NO EVENT SHALL CISCO OR ITS SUPPLIERS BE LIABLE FOR ANY INDIRECT, SPECIAL, CONSEQUENTIAL, OR INCIDENTAL DAMAGES, INCLUDING, WITHOUT LIMITATION, LOST PROFITS OR LOSS OR DAMAGE TO DATA ARISING OUT OF THE USE OR INABILITY TO USE THIS MANUAL, EVEN IF CISCO OR ITS SUPPLIERS HAVE BEEN ADVISED OF THE POSSIBILITY OF SUCH DAMAGES.

Cisco and the Cisco logo are trademarks or registered trademarks of Cisco and/or its affiliates in the U.S. and other countries. To view a list of Cisco trademarks, go to this URL: www.cisco.com/go/trademarks. Third-party trademarks mentioned are the property of their respective owners. The use of the word partner does not imply a partnership relationship between Cisco and any other company. (1110R)

Any Internet Protocol (IP) addresses and phone numbers used in this document are not intended to be actual addresses and phone numbers. Any examples, command display output, network topology diagrams, and other figures included in the document are shown for illustrative purposes only. Any use of actual IP addresses or phone numbers in illustrative content is unintentional and coincidental.

© 2015 Cisco Systems, Inc. All rights reserved.

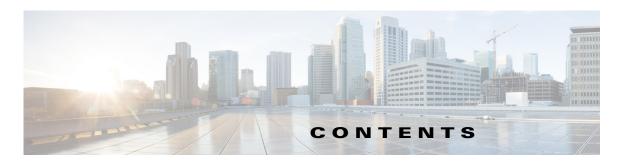

### Product Overview and Deployment Guidelines 1-1 CHAPTER 1 WRP500 Features and Benefits 1-2 Deployment Models 1-3 WRP500 Deployment in a Basic Network 1-3 WRP500 Deployment with a Wireless Guest Network 1-4 WRP500 Deployment with Mobile Broadband 1-5 Mobile Office That Uses the Mobile Network for Internet Access 1-5 Basic Office Deployment That Uses the Mobile Network as a Backup Connection 1-6 Local Area Network Guidelines Power, Cabling, and Telephone Lines 1-6 Basic Services and Equipment 1-7 Special Requirements for Voice Deployments 1-7 Bandwidth for Voice Deployments 1-7 NAT Mapping for Voice over IP Deployments 1-9 Local Area Network Design for Voice Deployments WRP500 Maintenance Operations 1-10 Remote Provisioning 1-11 Upgrade URL 1-11 Resync URL 1-12 Reboot URL 1-12 Configuration Profile 1-12 XML Format 1-13

### CHAPTER 2 Configure Your System for ITSP Interoperability 2-1

Binary Format 1-13

Configure NAT Mapping 2-1

Configure NAT Mapping with a Static IP Address 2-1

Configure NAT Mapping with STUN 2-2

Determine Whether the Router Uses Symmetric or Asymmetric NAT 2-Firewalls and SIP 2-5

Configure SIP Timer Values 2-5

| CHAPTER 3         | Configure Voice Services 3-1                          |
|-------------------|-------------------------------------------------------|
|                   | Analog Telephone Adapter Operations 3-1               |
|                   | ATA Software Features 3-2                             |
|                   | Supported Codecs 3-2                                  |
|                   | SIP Proxy Redundancy 3-2                              |
|                   | Other ATA Software Features 3-3                       |
|                   | Register to the Service Provider <b>3-6</b>           |
|                   | Manage Caller ID Service 3-7                          |
|                   | Optimize Fax Completion Rates 3-8                     |
|                   | Fax Troubleshooting <b>3-9</b>                        |
|                   | Silence Suppression and Comfort Noise Generation 3-10 |
|                   | Configure Dial Plans 3-10                             |
|                   | About Dial Plans 3-11                                 |
|                   | Digit Sequences 3-11                                  |
|                   | Digit Sequence Examples 3-12                          |
|                   | Acceptance and Transmission the Dialed Digits 3-14    |
|                   | Dial Plan Timer (Off-Hook Timer) 3-15                 |
|                   | Interdigit Long Timer (Incomplete Entry Timer) 3-15   |
|                   | Interdigit Short Timer (Complete Entry Timer) 3-16    |
|                   | Edit Dial Plans 3-17                                  |
|                   | Enter the Line Interface Dial Plan 3-17               |
|                   | Reset the Control Timers 3-17                         |
|                   | Secure Call Implementation 3-18                       |
|                   | Enable Secure Calls 3-18                              |
| APPENDIX <b>A</b> | Advanced Voice Fields A-1                             |
|                   | Info page A-1                                         |
|                   | Product Information section A-2                       |
|                   | System Status section A-2                             |
|                   | Line Status section A-3                               |
|                   | System page A-5                                       |
|                   | System Configuration section A-5                      |
|                   | Miscellaneous Settings section A-5                    |
|                   | SIP page A-6                                          |
|                   | SIP Parameters section A-6                            |
|                   | SIP Timer Values (sec) section A-8                    |
|                   | Response Status Code Handling section A-9             |
|                   | RTP Parameters section A-10                           |

SDP Payload Types section A-10 NAT Support Parameters section A-11 Regional page A-13 Call Progress Tones section A-14 Distinctive Ring Patterns section A-16 Distinctive Call Waiting Tone Patterns section A-17 Distinctive Ring/CWT Pattern Names section A-17 Control Timer Values (sec) section A-19 Vertical Service Activation Codes section Outbound Call Codec Selection Codes section A-26 Miscellaneous section A-27 Line page A-28 Line Enable section A-29 Streaming Audio Server (SAS) section NAT Settings section A-30 Network Settings section A-31 SIP Settings section A-32 Proxy and Registration section Subscriber Information section Supplementary Service Subscription section A-37 Audio Configuration section A-39 Dial Plan section A-40 FXS Port Polarity Configuration section A-41 User page A-41 Call Forward Settings section A-42 Selective Call Forward Settings section A-42 Speed Dial Settings section A-43 Supplementary Service Settings section A-43 Distinctive Ring Settings section A-45 Ring Settings section A-45 Setup B-1 Setup > Basic Setup **B-1** Setup > DDNS **B-7** Setup > MAC Address Clone

### APPENDIX B Data Fields B-1

Setup > Advanced Routing **B-8** 

Setup > Mobile Network **B-9** 

Setup > Connection Recovery **B-11** 

| Wireless Configuration B-12                                   |
|---------------------------------------------------------------|
| Wireless > Basic Wireless Settings <b>B-12</b>                |
| Wireless > Wireless Security <b>B-13</b>                      |
| Wireless > Wireless MAC Filter <b>B-14</b>                    |
| Wireless > Advanced Wireless Settings <b>B-15</b>             |
| Security B-16                                                 |
| Security > Firewall <b>B-16</b>                               |
| Security > VPN Passthrough <b>B-18</b>                        |
| Access Restrictions B-18                                      |
| Access Restrictions > Internet Access <b>B-18</b>             |
| Applications and Gaming B-19                                  |
| Applications and Gaming > Single Port Forwarding <b>B-19</b>  |
| Applications and Gaming > Port Range Forwarding <b>B-20</b>   |
| Applications & Gaming > Port Range Triggering <b>B-21</b>     |
| Applications & Gaming > DMZ <b>B-21</b>                       |
| Applications and Gaming > QoS (Quality of Service) <b>B-2</b> |
| Administration B-23                                           |
| Administration > Management <b>B-23</b>                       |
| Administration > Log <b>B-25</b>                              |
| Administration > Diagnostics <b>B-26</b>                      |
| Administration > Factory Defaults <b>B-26</b>                 |
| Status B-26                                                   |
| Status > Router <b>B-27</b>                                   |
| Status > Mobile Network <b>B-27</b>                           |
| Status > Local Network <b>B-28</b>                            |
| Status > Wireless Network <b>B-28</b>                         |
|                                                               |
| Troubleshooting C-1                                           |
|                                                               |
| <b>Environmental Specifications for the WRP500</b> D-1        |

Where to Go From Here E-1

APPENDIX C

APPENDIX **D** 

APPENDIX **E** 

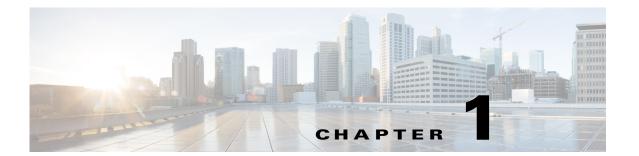

# **Product Overview and Deployment Guidelines**

This chapter describes the features and benefits of the WRP500, describes deployment scenarios, and offers guidelines to help you plan your network.

- "WRP500 Features and Benefits," on page 2
- "Deployment Models," on page 3
- "Local Area Network Guidelines," on page 6
- "Special Requirements for Voice Deployments," on page 7
- "WRP500 Maintenance Operations," on page 10
- "Remote Provisioning," on page 11

## **WRP500 Features and Benefits**

With a variety of features, the WRP500 offers the benefits of five devices in one:

- 1. **Router:** The WRP500 is a broadband router with a robust security firewall to protect your network.
- 2. Switch: The WRP500 includes a built-in, 4-port, full-duplex, 10/100 Ethernet switch to connect computers, printers, and other equipment directly or to attach additional hubs and switches. Advanced Quality of Service functionality ensures that you can prioritize traffic for data, voice, and video applications.
- **3. Analog Telephone Adapter:** The WRP500 includes a two-port Analog Telephone Adapter (ATA) that allows you to connect your analog phones or fax machines to your configured Internet telephone service. Two traditional phone lines also can be connected for support of legacy phone numbers and fax numbers.
- 4. Wireless Access Point: The WRP500 has an integrated 802.11b/g wireless access point that secures your communications with WEP and WPA security protocols. It is preconfigured to support two wireless networks: one for transferring general data, such as data from a connected PC; and another for transferring data from voice devices, such as audio or fax data.
- 5. Mobile Broadband Router: When you attach a compatible Mobile Broadband Modem to the USB port, the WRP500 allows multiple Wi-Fi devices to share a mobile broadband connection. This feature also can be used to provide continuous Internet service by providing automatic failover to the mobile network when the primary Internet connection is unavailable. For the latest copy of the USB Modem Compatibility List, visit the following URL: <a href="https://www.cisco.com/en/US/products/ps10028/index.html">www.cisco.com/en/US/products/ps10028/index.html</a>

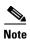

Because this device has many unique functions, the administrative tasks for the WRP500 may be different from corresponding tasks on other Cisco Small Business routers, switches, and ATAs. Administrators should refer to this guide for the proper procedures for installation, configuration, and management of the WRP500.

# **Deployment Models**

The versatility of the WRP500 makes it useful for a variety of deployments. Three are described in this section.

- WRP500 Deployment in a Basic Network, page 1-3
- WRP500 Deployment with a Wireless Guest Network, page 1-4
- WRP500 Deployment with Mobile Broadband, page 1-5

## **WRP500 Deployment in a Basic Network**

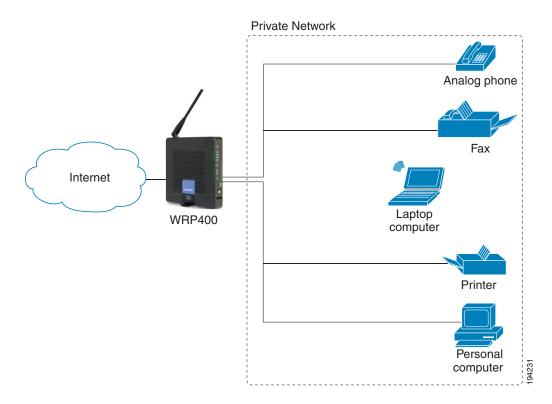

In this scenario, the WRP500 is deployed in a small business that has a basic network configuration.

• The WRP500 is preconfigured by the Service Provider to act as the edge device that routes traffic between the small business network and the Service Provider network.

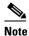

The WRP500 may be configured as an edge device or can be connected to another device that provides access to the Service Provider network.

- The WRP500 connects the computers to the Internet. Computers may be connected by network cables or may operate wirelessly. All computers have access to the printer on the local network.
- An analog phone and a fax machine are connected to the WRP500 phone ports and have access to the configured Voice over IP services.

## **WRP500 Deployment with a Wireless Guest Network**

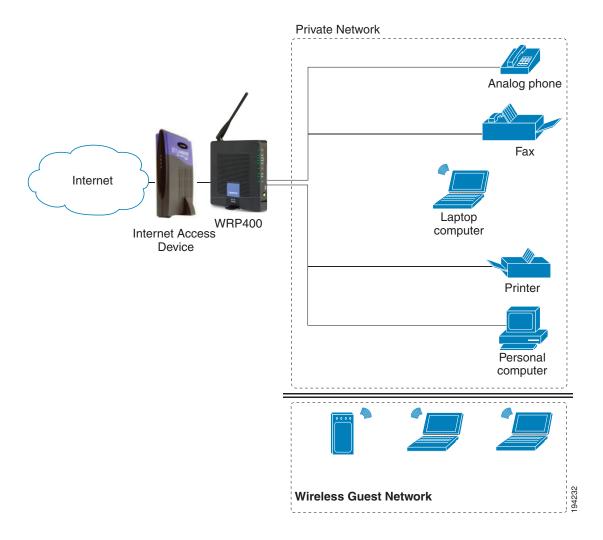

In this example, the WRP500 is deployed in an Internet cafe.

• The WRP500 is connected to a cable modem that provides Internet access.

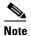

The WRP500 may be configured as an edge device or can be connected to another device that provides access to the Service Provider network.

- In the private network, a computer is connected to the WRP500 by an Ethernet cable. The manager also has a laptop computer that can be used wirelessly from anywhere on the premises, using the main wireless network, SSID1. The manager and employees using SSID1 have access to the printer. If desired, a wireless phone also could be connected to this network for business use.
- An analog phone and a fax machine are in the private network. The WRP500 is configured for Internet telephone service and for traditional telephone service through a connected phone line.
- The WRP500 is configured with a guest network, SSID2, that enables the business to provide its customers with a free wireless hotspot for their laptop computers and other mobile devices. Because this network is separate from the main wireless network, the customers have no access to the manager's computer, the printer, or the telephone service.

## WRP500 Deployment with Mobile Broadband

When a compatible mobile broadband modem is connected to the USB port, the WRP500 can connect to a mobile broadband network. The mobile network can be the primary network or can serve as a backup network to ensure continuous Internet connectivity. Consider the two scenarios illustrated below.

### **Mobile Office That Uses the Mobile Network for Internet Access**

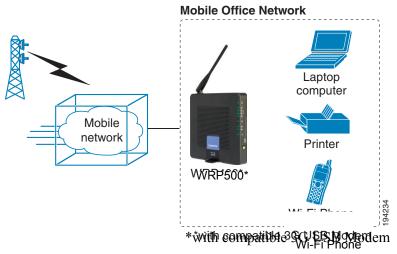

In this example, a team has set up a temporary network at a construction site. The team members have laptop computers and Wi-Fi phones that share a mobile broadband connection for Internet access. All computers can connect to the printer on the local network. If a Virtual Private Network (VPN) tunnel is configured on the laptop computer, team members also can securely connect to resources at the main office (not illustrated).

### Basic Office Deployment That Uses the Mobile Network as a Backup Connection

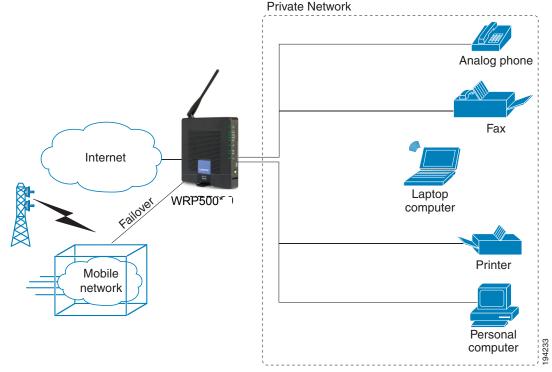

\*with compatible 3G USB Modem

In this example, the business has the same network as illustrated in WRP500 Deployment in a Basic Network, page 1-3. However, this business has the added benefit of using the mobile broadband network as a backup network to ensure continuous Internet connectivity. In the event that the Internet connection fails, the WRP500 fails over to the configured mobile network. When the Internet connection becomes available, the WRP500 recovers the connection.

## **Local Area Network Guidelines**

This section offers guidelines for setting up your Local Area Network (LAN).

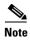

As you design your network, be aware that the WRP500 is intended for deployment in a very small business. The router is designed to handle the data, voice, and video traffic that would be expected by office personnel who use the Internet to find data, conduct phone conversations, transmit email, and participate in videoconferences. For large-scale operations with heavy data, voice, and video requirements, consider other models of Cisco Small Business routers.

## **Power, Cabling, and Telephone Lines**

- **AC outlets:** Ensure there is an AC outlet available for every network device that requires AC power.
  - The WRP500 requires power, and Ethernet switches (optional) require power.

- Some analog telephones require AC power.
- Ethernet cabling: If an Internet access device is present, you will need to connect it to the WRP500 with an Ethernet cable. You also will need Ethernet cable for any devices that do not have wireless connectivity. It is recommended that Ethernet cables are UTP Cat5e or better.
- **PSTN lines:** Ensure that the lines are operative and that any features, such as caller identification, operate properly before starting the installation.
- UPS: It is strongly recommended that you included an Uninterrupted Power Supply (UPS)
  mechanism in your network to ensure continuous operation during a power failure. Connect all
  essential devices, including the Internet access device, WRP500, and the Ethernet switch (if
  present).

## **Basic Services and Equipment**

The following basic services and equipment are required:

- An Integrated access device or modem for broadband access to the Internet
- Business grade Internet service
- Internet Telephony Service Provider (ITSP) for Voice Over IP telephone service, supporting a "bring your own device" model
- A computer with Microsoft Windows XP or Windows Vista for system configuration

# **Special Requirements for Voice Deployments**

Voice deployments have special requirements that you must meet to ensure voice quality.

- "Bandwidth for Voice Deployments," on page 7
- "NAT Mapping for Voice over IP Deployments," on page 9
- "Local Area Network Design for Voice Deployments," on page 9

### **Bandwidth for Voice Deployments**

You can choose from several types of broadband access technologies to provide symmetric or asymmetric connectivity to a small business. These technologies vary on the available bandwidth and on the quality of service. For voice deployments, it is generally recommended that you use broadband access with a Service Level Agreement that provides quality of service. If there is not a Service Level Agreement with regard to the broadband connection quality of service, the downstream audio quality may be affected negatively under heavy load conditions (bandwidth utilization beyond 80%).

To eliminate or minimize this effect, Cisco recommends one of the following actions:

• For broadband connections with a bandwidth lower than 2 Mbps, perform the call capacity calculations by assuming a bandwidth value of 50% of the existing broadband bandwidth. For

example, in the case of a 2 Mbps uplink broadband connection, assume 1 Mbps. Limit the uplink bandwidth in the Integrated Access Device to this value. This setting helps to maintain the utilization levels below 60%, thus reducing jitter and packet loss.

Use an additional broadband connection for voice services only. A separate connection is
required when the broadband connection services do not offer quality of service and when it is
not possible to apply the above mentioned utilization mechanism.

The available connection bandwidth determines the maximum number of simultaneous calls that the system can support with the appropriate audio quality. Use this information to determine the maximum number of simultaneous VoIP connections that the system can support.

For asymmetric connections, such as ADSL, the maximum number of calls is determined by the upstream bandwidth. In general it is a good practice to use no more than 75% of the total available bandwidth for calls. This provides space for data traffic and helps ensure good voice quality.

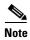

Some ITSP SIP trunk services limit the maximum number of simultaneous calls. Please check with your Service Provider to understand the maximum number of simultaneous calls each SIP trunk supports.

The following table provides the approximate bandwidth budget for different codecs.

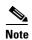

The Cisco WRP500 supports only the G.711 and G.729 codecs.

| Codec        | Approximate bandwidth budget for each side of conversation | 2 calls  | 4 calls  | 6 calls  | 8 calls  |
|--------------|------------------------------------------------------------|----------|----------|----------|----------|
| G.711        | 110 kbps                                                   | 220 kbps | 440 kbps | 660 kbps | 880 kbps |
| G.726-4<br>0 | 87 kbps                                                    | 174 kbps | 348 kbps | 522 kbps | 696 kbps |
| G.726-3<br>2 | 79 kbps                                                    | 158 kbps | 316 kbps | 474 kbps | 632 kbps |
| G.726-2<br>4 | 71 kbps                                                    | 142 kbps | 284 kbps | 426 kbps | 568 kbps |
| G.726-1<br>6 | 63 kbps                                                    | 126 kbps | 252 kbps | 378 kbps | 504 kbps |
| G.729        | 55 kbps                                                    | 110 kbps | 220 kbps | 330 kbps | 440 kbps |

For more information about bandwidth calculation, refer to the following web sites: www.erlang.com/calculator/lipb/ www.bandcalc.com/

## **NAT Mapping for Voice over IP Deployments**

Network Address Translation (NAT) is the function that allows multiple devices in your small business network to share one external (public) IP address that you receive from your Internet Service Provider. Voice over IP can co-exist with NAT only when some form of NAT traversal is provided.

Some Internet Telephone Service Providers (ITSPs) provide NAT traversal, but some do not. For voice deployments, it is strongly recommended that you choose an ITSP that supports NAT mapping through a Session Border Controller.

If your ITSP does not provide NAT mapping through a Session Border Controller (the preferred method), you have three options for providing NAT traversal on your WRP500:

- Deploy an edge device that has a SIP ALG (Application Layer Gateway). The Cisco Small
  Business WRV200 is suited for this purpose, but other SIP-ALG routers can be used. If your
  Internet Service Provider is providing the edge device, check with your provider to determine
  if the router has a SIP ALG.
- Configure NAT mapping with the EXT IP setting. This option requires that you have (1) a static external (public) IP address from your Internet Service Provider and (2) an edge device with a symmetric NAT mechanism. If the WRP500 is the edge device, the second requirement is met. For more information about the EXT IP setting, see the "NAT Support Parameters section" section on page A-11.
- Configure Simple Traversal of UDP through NAT (STUN). This option requires that you have (1) a dynamic external (public) IP address from your service provider, (2) a computer running STUN server software, and (3) an edge device with an asymmetric NAT mechanism. If the WRP500 is the edge device, the third requirement *is not* met. For more information about the STUN Enable setting and the STUN Test Enable setting, see "NAT Support Parameters section" section on page A-11.

## **Local Area Network Design for Voice Deployments**

Use the following guidelines to manage the LAN setup for voice deployments.

- Ensure that all telephones are located in the same local area network subnet.
- Configure your WRP500 as a DHCP server for the purpose of easily adding network devices to the system. Ensure that the DHCP server can assign enough IP addresses to serve the devices that you need to connect to your network.
- Use stable DNS server addresses for URL name resolution. Your Internet Service Provider can
  provide the primary and secondary DNS server IP addresses.
- If you need to directly connect more than four network devices (other than wireless devices), you will need to connect an Ethernet switch to the WRP500. For voice deployments, Cisco recommends use of the SLMxxxP, SRWxxxP and SRWxxxMP switch product families. The SLM224P is a popular choice. For more information about these switches, visit the following URL: www.cisco.com/cisco/web/solutions/small\_business/products/routers\_switches/index.html
- If you use an Ethernet switch, configure it to ensure voice quality. The following settings are recommended:

- Enable Port Fast and Spanning Tree Protocol on the ports to which your voice devices are connected. The Cisco phones are capable of rebooting in a few seconds and will attempt to locate network services while a switch port is being blocked by STP after it senses a device reboot. Enabling Port Fast means that the network will be available to the phones when needed. If the switch does not provide a way to enable Port Fast, then you must disable Spanning Tree Protocol
- In the administrative web pages for the switch, you should enable QoS and choose DSCP as the Trust Mode.

# **WRP500 Maintenance Operations**

Due to its unique functions, the WRP500 has unique maintenance operations as compared to other Cisco Small Business IP telephony devices.

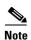

For complete instructions about the settings mentioned below, see the WRP500 User Guide.

- Remote Management: For security purposes, remote management is disabled by default.
  - When you first configure the WRP500, connect your administrative computer directly to one of the LAN ports and enter the default static IP address into your web browser to log on to the configuration utility.

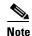

The default LAN IP address of the WRP500 is 192.168.15.1. If another device on the network has the same IP address, the WRP500 will take the address 192.168.16.1. You can modify the Local IP Address on the Interface Setup tab > LAN > DHCP Server section.

If you are using the IVR, be aware that this address is NOT the address reported by the 110 option of the IVR. The device does not respond to the 110 option address.

- If you wish to enable web access and wireless access to the configuration utility, you can use the Administration tab > Web Access Management section.
- **DHCP Server:** The DCHP server on LAN ports is enabled by default. This setting is on the Interface Setup tab > LAN > DHCP Server section.
- **System Logging:** If you wish to enable system logging, be aware that there are two sets of system logs: one for the data (router) functions and another for the voice functions.
  - **Data (router) logging:** See the Administration tab > Log page.
  - Voice logging: See the Voice tab > System page, Miscellaneous Settings section.
- **Factory Reset:** If you wish to reset your WRP500 to the factory default settings, you can reset the data (router) settings and the voice settings separately.

**Factory reset of data (router) settings:** Use one of the following methods:

- Option 1: Log on to the configuration utility, and then click Administration > Factory Defaults.
   Next to Restore Router Factory Defaults, click Yes. Then click Save Settings to begin the operation.
- Option 2: Press and hold the reset button located on the side panel for approximately ten seconds.

Factory reset of voice settings: Use one of the following methods:

- Option 1: Log on to the configuration utility, and then click Administration tab > Factory
  Defaults. Next to Restore Voice Factory Defaults, click Yes. Then click Save Settings to begin
  the operation.
- Option 2: Connect an analog phone to the Phone 1 or Phone 2 port. Press \*\*\*\* to access the Interactive Voice Response menu. After you hear the greeting, press 73738 for factory reset. Listen to the prompts and then press 1 to confirm or \* to cancel. After you hear "Option successful," you can hang up the phone.

# **Remote Provisioning**

Like other Cisco Small Business IP Telephony Devices, the WRP500 provides for secure provisioning and remote upgrade. Provisioning is achieved through configuration profiles transferred to the device via TFTP, HTTP, or HTTPS. To configure Provisioning, go to the Provisioning tab in the Configuration Utility.

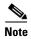

For complete details, see the *Provisioning Guide* at the following URL: www.cisco.com/en/US/docs/voice\_ip\_comm/csbpvga/ata/provisioning/guide/Cisco\_Small\_Business\_I P\_Telephony\_Provisioning\_Guide.pdf

## **Upgrade URL**

Remote firmware upgrade is achieved via TFTP or HTTP (firmware upgrades using HTTPS are not supported). Remote upgrades are initiated by causing the WRP500 to request the upgrade firmware image by providing a URL for the WRP500 to retrieve the firmware.

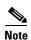

If the value of the *Upgrade Enable* parameter in the Provisioning page is **No**, you cannot upgrade the WRP500 even if the web page indicates otherwise.

The syntax of the Upgrade URL is as follows:

http://WRP500\_ip\_address/admin/upgrade?[protocol://][server-name[:port]][/firmware-pathname]

Both HTTP and TFTP are supported for the upgrade operation.

If no *protocol* is specified, TFTP is assumed. If no *server-name* is specified, the host that requests the URL is used as *server-name*.

If no port specified, the default port of the protocol is used. (69 for TFTP or 80 for HTTP)

The *firmware-pathname* is typically the file name of the binary located in a directory on the TFTP or HTTP server. If no *firmware-pathname* is specified, /spa.bin is assumed, as in the following example:

http://192.168.2.217/admin/upgrade?tftp://192.168.2.251/spa.bin

## Resync URL

The WRP500 can be configured to automatically resync its internal configuration state to a remote profile periodically and on power up. The automatic resyncs are controlled by configuring the desired profile URL into the device.

The Resync URL lets you force the WRP500 to do a resync to a profile specified in the URL, which can identify either a TFTP, HTTP, or HTTPS server. The syntax of the Resync URL is as follows:

http://WRP500\_ip\_address/admin/resync?[[protocol://][server-name[:port]]/profile-pathname]

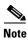

The WRP500 resyncs only when it is idle.

If no port is specified, the default port is used (69 for TFTP, 80 for HTTP, and 443 for HTTPS).

The profile-path is the path to the new profile with which to resync, for example:

http://192.168.2.217/admin/resync?tftp://192.168.2.251/spaconf.xml

### **Reboot URL**

The Reboot URL lets you reboot the WRP500. The Reboot URL is as follows:

http://WRP500\_ip\_address/admin/reboot

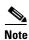

The WRP500 reboots only when it is idle.

## **Configuration Profile**

Because the WRP500 has two sets of parameters, one set for data and one set for voice, the requirements vary from the provisioning of other Cisco Small Business IP Telephony Devices. You will have two profiles: one for the data (router) parameters and one for the voice parameters. One benefit of having separate profiles for voice parameters and data parameters is that you can deploy the common data parameters to all of your customer sites and deploy the custom voice parameters to each site individually.

- **Data** (router) parameters: Use the XML format only, as described in the *Provisioning Guide*. For more information about the data parameters, see Appendix B, "Data Fields."
- Voice parameters: Use the XML format. The binary format is generated by a profile compiler tool available from Cisco. Find the correct SPA Profiler Compiler (SPC) for the firmware that you have installed on your WRP500. For more information about the data parameters, see Appendix A, "."

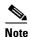

You can download the SPC at the following URL: tools.cisco.com/support/downloads/go/Redirect.x?mdfid=282414113

### **XML Format**

Use the XML format for data (router) parameters. The XML file consists of a series of elements (one per configuration parameter), encapsulated within the element tags <flat-profile> ... </flat-profile>. The encapsulated elements specify values for individual parameters. Here is an example of a valid XML profile:

```
<flat-profile>
<Admin_Passwd>some secret</Admin_Passwd>
<Upgrade_Enable>Yes</Upgrade_Enable>
</flat-profile>
```

The names of parameters in XML profiles can generally be inferred from the WRP500 Configuration Utility, by substituting underscores (\_) for spaces and other control characters. To distinguish between Lines 1, 2, 3, and 4, corresponding parameter names are augmented by the strings \_1\_, \_2\_, \_3\_, and \_4\_. For example, Line 1 Proxy is named Proxy\_1\_ in XML profiles. For more information, see Appendix C, "WRP500 Provisioning Reference."

### **Binary Format**

The WRP500 does not support binary format files.

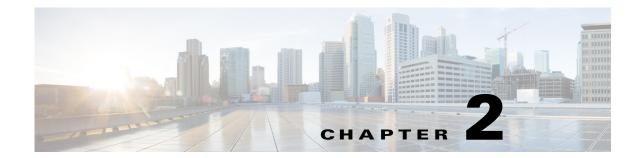

# **Configure Your System for ITSP Interoperability**

This chapter provides configuration details to help you to ensure that your infrastructure properly supports voice services.

- "Configure NAT Mapping," on page 1
- "Firewalls and SIP," on page 5
- "Configure SIP Timer Values," on page 5

# **Configure NAT Mapping**

As discussed in Chapter 1, "Product Overview and Deployment Guidelines," some form of NAT mapping is needed to support VoIP. If your ITSP does not support NAT mapping through a Session Border Controller, and your edge device is not a SIP-ALG router, you can address this issue through one of the following methods:

- "Configure NAT Mapping with a Static IP Address," on page 1
- "Configure NAT Mapping with STUN," on page 2

### **Configure NAT Mapping with a Static IP Address**

This option can be used if the following requirements are met:

- You must have a static external (public) IP address from your ISP.
- The edge device—that is, the router between your local area network and your ISP network—must have a symmetric NAT mechanism. If the WRP500 is the edge device, this requirement is met. If another device is used as the edge device, see "Determine Whether the Router Uses Symmetric or Asymmetric NAT," on page 4.
- If the WRP500 is connected to an Ethernet switch, the switch must be configured to enable Spanning Tree Protocol and Port Fast on the port to which the WRP500 is connected.

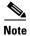

Use NAT mapping only if the ITSP network does not provide a Session Border Controller functionality.

- **Step 1** Log in as administrator.
- Step 2 Under the Voice menu, click SIP.

- **Step 3** In the *NAT Support Parameters* section, enter the following settings:
  - Handle VIA received, Insert VIA received, Substitute VIA Addr: Choose yes.
  - Handle VIA rport, Insert VIA rport, Send Resp To Src Port: Choose yes.
  - EXT IP: Enter the public IP address that was assigned by your ISP.

Voice tab > SIP: NAT Support Parameters

#### IMAGE WILL BE SUPPLIED (SCREENSHOT) - replaces 194555

- **Step 4** Under the **Voice** menu, click **Line 1** or **Line 2** to choose the line interface that you want to modify.
- **Step 5** In the *NAT Settings* section, enter the following settings:
  - NAT Mapping Enable: Choose yes.
  - NAT Keep Alive Enable: Choose yes.

Voice tab > Line N > NAT Settings

#### IMAGE WILL BE SUPPLIED (SCREENSHOT) - replaces 194556

#### Step 6 Click Save Settings.

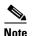

You also need to configure the firewall settings on your router to allow SIP traffic. See "Firewalls and SIP," on page 5.

## **Configure NAT Mapping with STUN**

This option is considered a practice of last resort and should be used only if the other methods are unavailable. This option can be used if the following requirements are met:

- You have a dynamically assigned external (public) IP address from your ISP.
- You must have a computer running STUN server software.
- The edge device uses an asymmetric NAT mechanism. If the WRP500 is the edge device, this requirement *is not met*. For more information, see "Determine Whether the Router Uses Symmetric or Asymmetric NAT," on page 4.
- If the WRP500 is connected to an Ethernet switch, the switch must be configured to enable Spanning Tree Protocol and Port Fast on the port to which the WRP500 is connected.

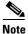

Use NAT mapping only if the ITSP network does not provide a Session Border Controller functionality.

- Step 1 Log in as administrator.
- Step 2 Under the Voice menu, click SIP.
- **Step 3** In the *NAT Support Parameters* section, enter the following settings:
  - Handle VIA received: yes
  - Handle VIA rport: yes
  - Insert VIA received: yes
  - Insert VIA rport: yes
  - Substitute VIA Addr: yes
  - Send Resp To Src Port: yes
  - STUN Enable: Choose yes.
  - STUN Server: Enter the IP address for your STUN server.

Voice tab > SIP > NAT Support Parameters

#### IMAGE WILL BE SUPPLIED (SCREENSHOT) - replaces 194557

- **Step 4** Under the **Voice** menu, click **Line 1** or **Line 2** to choose the line interface that you want to modify.
- **Step 5** In the *NAT Settings* section, enter the following settings:
  - NAT Mapping Enable: Choose yes.
  - NAT Keep Alive Enable: Choose yes (optional).

Voice tab > Line N > NAT Settings

#### IMAGE WILL BE SUPPLIED (SCREENSHOT) - replaces 194556

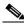

Note

Your ITSP may require the WRP500 to send NAT keep alive messages to keep the NAT ports open permanently. Check with your ITSP to determine the requirements.

#### Step 6 Click Save Settings.

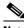

Note

You also need to configure the firewall settings on your router to allow SIP traffic. See "Firewalls and SIP," on page 5.

## **Determine Whether the Router Uses Symmetric or Asymmetric NAT**

To use a STUN server, the edge device—that is, the device that routes traffic between your private network and your ISP network—must have an asymmetric NAT mechanism. You need to determine which type of NAT mechanism is available on that device.

STUN does not work on routers with symmetric NAT. With symmetric NAT, IP addresses are mapped from one internal IP address and port to one external, routable destination IP address and port. If another packet is sent from the same source IP address and port to a different destination, then a different IP address and port number combination is used. This method is restrictive because an external host can send a packet to a particular port on the internal host *only if* the internal host first sent a packet from that port to the external host.

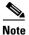

This procedure assumes that a syslog server is configured and is ready to receive syslog messages.

- Step 1 Make sure you do not have firewall running on your computer that could block the syslog port (port 514 by default).
- Step 2 Log in as administrator.
- **Step 3** To enable debugging, complete the following tasks:
  - a. Under the Voice menu, click System.
  - **b.** In the *Debug Server and Syslog Server* field, enter the IP address of your syslog server. This address and port number must be reachable from the WRP500.
  - **c.** From the *Debug level* drop-down list, choose **3.**
  - d. From the Debug option drop-down list, choose dbg all.

#### IMAGE WILL BE SUPPLIED (SCREENSHOT) - replaces 194558

- **Step 4** To collect information about the type of NAT your router is using, complete the following tasks:
  - a. Under the Voice menu, click SIP.
  - **b.** Scroll down to the *NAT Support Parameters* section.
  - **c.** From the STUN Test Enable field, choose yes.
- **Step 5** To enable SIP signaling, complete the following task:
  - a. Under the Voice menu, click Line 1 or Line 2 to choose the line interface that you want to modify.
  - **b.** In the SIP Settings section, choose **full** from the SIP Debug Option field.
- Step 6 Click Submit.

**Step 7** View the syslog messages to determine whether your network uses symmetric NAT. Look for a warning header in the REGISTER messages, such as Warning: 399 spa "Full Cone NAT Detected."

## Firewalls and SIP

To enable SIP requests and responses to be exchanged with the SIP proxy at the ITSP, you must ensure that your firewall allows both SIP and RTP unimpeded access to the Internet.

- Make sure that the following ports are not blocked:
  - SIP ports—UDP port 5060 through 5063, which are used for the ITSP line interfaces
  - RTP ports—16384 to 16482
- Also disable SPI (Stateful Packet Inspection) if this function exists on your firewall.

# **Configure SIP Timer Values**

The default timer values should be adequate in most circumstances. However, you can adjust the SIP timer values as needed to ensure interoperability with your ISTP. For example, if SIP requests are returned with an "invalid certificate" message, you may need to enter a longer SIP T1 retry value.

For more information, see the "SIP Timer Values (sec) section," on page 8 of Appendix A.

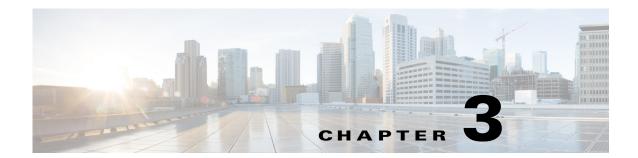

# **Configure Voice Services**

This chapter describes how to configure your WRP500 to meet the customer's requirements for voice services.

- "Analog Telephone Adapter Operations," on page 1
- "Manage Caller ID Service," on page 7
- "Silence Suppression and Comfort Noise Generation," on page 10
- "Configure Dial Plans," on page 10
- "Secure Call Implementation," on page 18

# **Analog Telephone Adapter Operations**

The WRP500 is equipped with a built-in Analog Telephone Adapter (ATA). An ATA is an intelligent low-density Voice over IP (VoIP) gateway that enables carrier-class residential and business IP Telephony services delivered over broadband or high-speed Internet connections. Users can access Internet phone services using standard analog telephone equipment. In addition, the WRP500 has two line ports that can be connected to the Public Switched Telephone Network (PSTN) so that your business can support legacy phone numbers and fax numbers.

**IMAGE WILL BE SUPPLIED - based on 252075** 

The WRP500 maintains the state of each call it terminates and makes the proper reaction to user input events (such as on/off hook or hook flash). The WRP500 uses the Session Initiation Protocol (SIP) open standard, so there is little or no involvement by a "middle-man" server or media gateway controller. SIP allows interoperation with all ITSPs that support SIP.

## **ATA Software Features**

The WRP500 is equipped with a full featured, fully programmable ATA that can be custom provisioned within a wide range of configuration parameters. The following sections describe the factors that contribute to voice quality:

- "Supported Codecs," on page 2
- "SIP Proxy Redundancy," on page 2
- "Other ATA Software Features," on page 3

## **Supported Codecs**

The WRP500 supports the following codecs:

G.711u (configured by default) and G.711a
 G.711 (A-law and mμ-law) are very low complexity codecs that support uncompressed 64 kbps digitized voice transmissions at one through ten 5 ms voice frames per packet. This codec provides

the highest voice quality and uses the most bandwidth of any of the available codecs.

• G.729a

The ITU G.729 voice coding algorithm is used to compress digitized speech. G.729a is a reduced complexity version of G.729. It requires about half the processing power as compared to G.729. The G.729 and G.729a bit streams are compatible and interoperable, but not identical.

The administrator can select the preferred codecs to be used for each line. See the "Audio Configuration section," on page 39.

In addition, negotiation of the optimal voice codec sometimes depends on the ability of an ATA to match a codec name with the codec used by the far-end device. You can individually name the various codecs so that the WRP500 can successfully negotiate the codec with the far-end equipment. For more information, see the "Audio Configuration section," on page 39.

## **SIP Proxy Redundancy**

In typical commercial IP Telephony deployments, all calls are established through a SIP proxy server. An average SIP proxy server may handle thousands of subscribers. It is important that a backup server be available so that an active server can be temporarily switched out for maintenance. The WRP500 supports the use of backup SIP proxy servers (via DNS SRV) so that service disruption should be nearly eliminated.

A relatively simple way to support proxy redundancy is to configure your DNS server with a list of SIP proxy addresses. The WRP500 can be instructed to contact a SIP proxy server in a domain named in the SIP message. The WRP500 consults the DNS server to get a list of hosts in the given domain that provides SIP services. If an entry exists, the DNS server returns an SRV record that contains a list of SIP proxy servers for the domain, with their host names, priority, listening ports, and so on. The WRP500 tries to contact the list of hosts in the order of their stated priority.

If the WRP500 is currently using a lower priority proxy server, it periodically probes the higher priority proxy to see whether it is back on line, and switches back to the higher priority proxy when possible. SIP Proxy Redundancy is configured in the Line and PSTN Line pages in the Configuration Utility. See Appendix B, "Data Fields.".

## **Other ATA Software Features**

The following table summarizes other features provided by the WRP500.

| Feature                               | Description                                                                                                    |
|---------------------------------------|----------------------------------------------------------------------------------------------------|
| Silence Suppression                   | See "Silence Suppression and Comfort Noise Generation," on page 10.                                                                                                    |
| Modem and Fax<br>Pass-Through         | <ul> <li>Modem pass-through mode can be triggered only by predialing the number set in the <i>Modem Line Toggle Code</i>. (Set in the Regional tab.)</li> <li>FAX pass-through mode is triggered by a CED/CNG tone or an</li> </ul>                                                                                                    |
|                                       | FAX pass-through mode is triggered by a CED/CNG tone or an NSE event.                                                                                                    |
|                                       | Echo canceller is automatically disabled for Modem pass-through mode.                                                                                                    |
| Adaptive Jitter Buffer                | The WRP500 can buffer incoming voice packets to minimize out-of-order packet arrival. This process is known as jitter buffering. The jitter buffer size proactively adjusts or adapts in size, depending on changing network conditions.                                                                                                    |
|                                       | The WRP500 has a Network Jitter Level control setting for each line of service. The jitter level determines how aggressively the WRP500 tries to shrink the jitter buffer over time to achieve a lower overall delay. If the jitter level is higher, it shrinks more gradually. If jitter level is lower, it shrinks more quickly.                                                          |
|                                       | Adaptive Jitter Buffer is configured in the Line and PSTN Line tabs. See Appendix A, "Advanced Voice Fields."                                                                                                    |
| International Caller ID<br>Delivery   | In addition to support of the Bellcore (FSK) and Swedish/Danish (DTMF) methods of Caller ID (CID) delivery, ATAs provide a large subset of ETSI-compliant methods to support international CID equipment. International CID is configured in the Line and PSTN Line tabs. See Appendix A, "Advanced Voice Fields."                                                                          |
| Secure Calls                          | A user (if enabled by service provider or administrator) has the option to make an outbound call secure in the sense that the audio packets in both directions are encrypted. See the "Secure Call Implementation" section on page 3-18.                                                                                                    |
| Adjustable Audio<br>Frames Per Packet | This feature allows the user to set the number of audio frames contained in one RTP packet. Packets can be adjusted to contain from audio frames of 10ms to 30ms. Increasing the time of packets decreases the bandwidth utilized, but it also increases delay and may affect voice quality. See the RTP Packet Size parameter found in the SIP tab in Appendix A, "Advanced Voice Fields." |

| Feature                            | Description                                                                                                    |
|------------------------------------|----------------------------------------------------------------------------------------------------|
| DTMF                               | The WRP500 may relay DTMF digits as out-of-band events to preserve the fidelity of the digits. This can enhance the reliability of DTMF transmission required by many IVR applications such as dial-up banking and airline information. DTMF is configured in the <i>DTMF Tx Mode</i> parameter found in the Line tabs. See Appendix A, "Advanced Voice Fields."                                                                             |
| Call Progress Tone<br>Generation   | The WRP500 has configurable call progress tones. Call progress tones are generated locally on the WRP500 so an end user is advised of status (such as ringback). Parameters for each type of tone (for instance a dial tone played back to an end user) may include frequency and amplitude of each component, and cadence information. See the Regional tab in Appendix A, "Advanced Voice Fields."                                         |
| Call Progress Tone<br>Pass Through | This feature allows the user to hear the call progress tones (such as ringing) that are generated from the far-end network. See the Regional tab in Appendix A, "Advanced Voice Fields."                                                                                                    |
| Echo Cancellation                  | Impedance mismatch between the telephone and the IP Telephony gateway phone port can lead to near-end echo. The WRP500 has a near-end echo canceller that compensates for impedance match. The WRP500 also implements an echo suppressor with comfort noise generator (CNG) so that any residual echo is not noticeable. Echo Cancellation is configured in the Regional, Line, and PSTN Line tabs. See Appendix A, "Advanced Voice Fields." |
| Signaling Hook Flash<br>Event      | The WRP500 can signal hook flash events to the remote party on a connected call. This feature can be used to provide advanced mid-call services with third-party-call-control. Depending on the features that the service provider offers using third-party-call-control, the following ATA features may be disabled to correctly signal a hook-flash event to the softswitch:                                                               |
|                                    | Call Waiting Service (parameter call waiting serv set in the Line tab)                                                                                                    |
|                                    | Three Way Conference Service (parameter <i>three-way conf serv</i> set in the Line tab)                                                                                                    |
|                                    | Three Way Call Service (parameter <i>three-way call serv</i> set in the Line tab)                                                                                                    |
|                                    | You can configure the length of time allowed for detection of a hook flash using the Hook Flash Timer parameter on the Regional tab of the Configuration Utility. See Appendix A, "Advanced Voice Fields."                                                                                                    |

| Feature                                       | Description                                                                                                    |
|-----------------------------------------------|----------------------------------------------------------------------------------------------------|
| Configurable Dial Plan with Interdigit Timers | The WRP500 has three configurable interdigit timers:  • Initial timeout (T)—Signals that the handset is off the hook and that no digit has been pressed yet.                                                                                                    |
|                                               | <ul> <li>Long timeout (L)—Signals the end of a dial string; that is, no more digits are expected.</li> </ul>                                                                                                    |
|                                               | • Short timeout (S)—Used between digits; that is after a digit is pressed a short timeout prevents the digit from being recognized a second time.                                                                                                    |
|                                               | See "Configure Dial Plans," on page 10 for more information.                                                                                                    |
| Polarity Control                              | The WRP500 allows the polarity to be set when a call is connected and when a call is disconnected. This feature is required to support some pay phone system and answering machines. Polarity Control is configured in the Line and PSTN Line tabs. See Appendix A, "Advanced Voice Fields."                                                                                                    |
| Calling Party Control                         | Calling Party Control (CPC) signals to the called party equipment that the calling party has hung up during a connected call by removing the voltage between the tip and ring momentarily. This feature is useful for auto-answer equipment, which then knows when to disengage. CPC is configured in the Regional, Line, and PSTN Line tabs. See Appendix A, "Advanced Voice Fields."                                                                                                    |
| Syslog and Debug<br>Server Records            | Syslog and Debug Sever Records log more details than Report Generation and Event Logging. Using the configuration parameters, the WRP500 allows you to select which type of activity/events should be logged. Syslog and Debug Server allow the information captured to be sent to a Syslog Server. Syslog and Debug Server Records are configured in the System, Line, and PSTN Line tabs. See Appendix A, "Advanced Voice Fields."                                                                                                    |
| SIP Over TLS                                  | The WRP500 allows the use of SIP over Transport Layer Security (TLS). SIP over TLS is designed to eliminate the possibility of malicious activity by encrypting the SIP messages of the service provider and the end user. SIP over TLS relies on the widely-deployed and standardized TLS protocol. SIP Over TLS encrypts only the signaling messages and not the media. A separate secure protocol such as Secure Real-Time Transport Protocol (SRTP) can be used to encrypt voice packets. SIP over TLS is configured in the SIP Transport parameter configured in the Line tab(s). See Appendix A, "Advanced Voice Fields." |

# **Register to the Service Provider**

To use VoIP phone service, you must configure your WRP500 to the Internet Telephony Service Provider (ITSP).

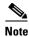

Each line tab must be configured separately. Each line tab can be configured for a different ITSP.

- **Step 1** Log in as administrator.
- **Step 2** Under the **Voice** menu, click **Line 1** or **Line 2** to choose the line interface that you want to modify.
- Step 3 In the Proxy and Registration section, enter the Proxy.
- Step 4 In the Subscriber Information section, enter the User ID and Password.

IMAGE WILL BE SUPPLIED (SCREENSHOT) - replaces 194553

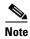

These are the minimum settings for most ITSP connections. Enter the account information as required by your ITSP.

- **Step 5** Click **Submit**. The devices reboot.
- **Step 6** To verify your progress, perform the following tasks:
  - Under the **Voice** menu, click **Info**. Scroll down to the **Line 1 Status** or **Line 2 Status** section of the page, depending on which line you configured. Verify that the line is registered. Refer to the following example.

#### IMAGE WILL BE SUPPLIED (SCREENSHOT) - replaces 194554

 Use an external phone to place an inbound call to the telephone number that was assigned by your ITSP. Assuming that you have left the default settings in place, the phone should ring and you can pick up the phone to get two-way audio.

• If the line is not registered, you may need to refresh the browser several times because it can take a few seconds for the registration to succeed. Also verify that your DNS is configured properly.

# **Manage Caller ID Service**

The choice of caller ID (CID) method is dependent on your area/region. To configure CID, use the following parameters:

| Parameter                    | Tab      | Description and Value                                                                                                    |
|------------------------------|----------|----------------------------------------------------------------------------------------------------|
| Caller ID                    | Regional | The following choices are available:                                                                                                    |
| Method                       |          | • <b>Bellcore (N.Amer,China)</b> —CID, CIDCW, and VMWI. FSK sent after first ring (same as ETSI FSK sent after first ring) (no polarity reversal or DTAS).                                                                |
|                              |          | DTMF (Finland, Sweden)—CID only. DTMF sent after polarity reversal (and no DTAS) and before first ring.                                                                                                    |
|                              |          | DTMF (Denmark)—CID only. DTMF sent before first ring with no polarity reversal and no DTAS.                                                                                                    |
|                              |          | ETSI DTMF—CID only. DTMF sent after DTAS (and no polarity reversal) and before first ring.                                                                                                    |
|                              |          | • ETSI DTMF With PR—CID only. DTMF sent after polarity reversal and DTAS and before first ring.                                                                                                    |
|                              |          | • ETSI DTMF After Ring—CID only. DTMF sent after first ring (no polarity reversal or DTAS).                                                                                                    |
|                              |          | ETSI FSK—CID, CIDCW, and VMWI. FSK sent after DTAS (but no polarity reversal) and before first ring. Waits for ACK from CPE after DTAS for CIDCW.                                                                         |
|                              |          | • ETSI FSK With PR (UK)—CID, CIDCW, and VMWI. FSK is sent after polarity reversal and DTAS and before first ring. Waits for ACK from CPE after DTAS for CIDCW. Polarity reversal is applied only if equipment is on hook. |
|                              |          | The default is Bellcore(N.Amer, China).                                                                                                    |
| Caller ID<br>FSK<br>Standard | Regional | The WRP500 supports bell 202 and v.23 standards for caller ID generation. Select the FSK standard you want to use, bell 202 or v.23.                                                                                      |
|                              |          | The default is bell 202.                                                                                                    |

There are three types of Caller ID:

- On Hook Caller ID Associated with Ringing This type of Caller ID is used for incoming calls when the attached phone is on hook. See the following figure (a) (c). All CID methods can be applied for this type of CID.
- On Hook Caller ID Not Associated with Ringing This feature is used to send VMWI signal to the phone to turn the message waiting light on and off (see Figure 1 (d) and (e)). This is available only for FSK-based CID methods: (Bellcore, ETSI FSK, and ETSI FSK With PR).
- Off Hook Caller ID This is used to delivery caller-id on incoming calls when the attached phone is off hook (see the following figure). This can be call waiting caller ID (CIDCW) or to notify the user that the far end party identity has changed or updated (such as due to a call transfer). This is available only for FSK-based CID methods: (Bellcore, ETSI FSK, and ETSI FSK With PR).

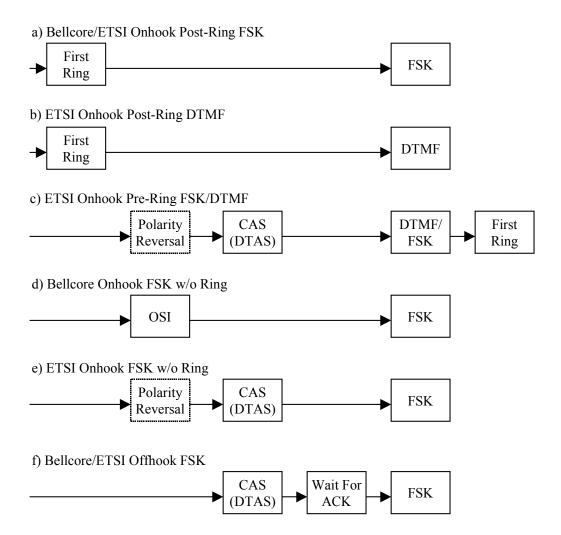

# **Optimize Fax Completion Rates**

Issues can occur with fax transmissions over IP networks, even with the T.38 standard, which is supported by the WRP500. You can adjust several settings on your WRP500 to optimize your fax completion rates.

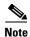

Only T.38 Fax is supported. The WRP500 supports one connection.

- **Step 1** Ensure that you have enough bandwidth for the uplink and the downlink.
  - For G.711 fallback, it is recommend to have approximately 100Kbps.
  - For T.38, allocate at least 50 kbps.
- **Step 2** To optimize G.711 fallback fax completion rates, set the following on the Line tab of your ATA device:
  - Call Waiting Serv: no
  - Three Way Call Serv: no
  - Preferred Codec: G.711
  - Use pref. codec only: yes
- **Step 3** If you are using a Cisco media gateway for PSTN termination, disable T.38 (fax relay) and enable fax using modem passthrough.

#### For example:

```
modem passthrough nse payload-type 110 codec g711ulaw fax rate disable fax protocol pass-through g711ulaw
```

**Step 4** Enable T.38 fax on the WRP500 by configuring the following parameter on the Line tab for the FXS port to which the FAX machine is connected:

FAX\_Enable T38: Yes

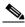

Note

If a T.38 call cannot be set-up, then the call automatically reverts to G.711 fallback.

**Step 5** If you are using a Cisco media gateway use the following settings:

Make sure the Cisco gateway is correctly configured for T.38 with the SPA dial peer. For example:

fax protocol T38 fax rate voice fax-relay ecm disable fax nsf 000000 no vad

## **Fax Troubleshooting**

If you have problems sending or receiving faxes, complete the following steps:

- **Step 1** Verify that your fax machine is set to a speed between 7200 and 14400.
- **Step 2** Send a test fax in a controlled environment between two ATAs.
- **Step 3** Determine the success rate.

- **Step 4** Monitor the network and record the following statistics:
  - Jitter
  - Loss
  - Delay
- Step 5 If faxes fail consistently, capture a copy of the voice settings by selecting Save As > Web page, complete from the administration web server page. You can send this configuration file to Technical Support.
  - STEP 6 Enable and capture the debug log. For instructions, refer to Appendix C, "Troubleshooting."

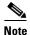

You may also capture data using a sniffer trace.

- **Step 7** Identify the type of fax machine connected to the ATA device.
- **Step 8** Contact technical support:
  - If you are an end user of VoIP products, contact the reseller or Internet telephony service provider (ITSP) that supplied the equipment.
  - If you are an authorized Cisco partner, contact Cisco technical support.

# **Silence Suppression and Comfort Noise Generation**

Voice Activity Detection (VAD) with Silence Suppression is a means of increasing the number of calls supported by the network by reducing the required bandwidth for a single call. VAD uses a sophisticated algorithm to distinguish between speech and non-speech signals. Based on the current and past statistics, the VAD algorithm decides whether or not speech is present. If the VAD algorithm decides speech is not present, the silence suppression and comfort noise generation is activated. This is accomplished by removing and not transmitting the natural silence that occurs in normal two-way connection. The IP bandwidth is used only when someone is speaking. During the silent periods of a telephone call, additional bandwidth is available for other voice calls or data traffic because the silence packets are not being transmitted across the network.

Comfort Noise Generation provides artificially-generated background white noise (sounds), designed to reassure callers that their calls are still connected during silent periods. If Comfort Noise Generation is not used, the caller may think the call has been disconnected because of the "dead silence" periods created by the VAD and Silence Suppression feature.

Silence suppression is configured in the Line and PSTN Line tabs. See Appendix B, "Data Fields."

# **Configure Dial Plans**

Dial plans determine how the digits are interpreted and transmitted. They also determine whether the dialed number is accepted or rejected. You can use a dial plan to facilitate dialing or to block certain types of calls such as long distance or international.

This section includes information that you need to understand dial plans, as well as procedures for configuring your own dial plans. This section includes the following topics:

- "About Dial Plans," on page 11
- "Edit Dial Plans," on page 17

#### **About Dial Plans**

This section provides information to help you understand how dial plans are implemented.

Refer to the following topics:

- "Digit Sequences," on page 11
- "Digit Sequence Examples," on page 12
- "Acceptance and Transmission the Dialed Digits," on page 14
- "Dial Plan Timer (Off-Hook Timer)," on page 15
- "Interdigit Long Timer (Incomplete Entry Timer)," on page 15
- "Interdigit Short Timer (Complete Entry Timer)," on page 16

#### **Digit Sequences**

A dial plan contains a series of digit sequences, separated by the | character. The entire collection of sequences is enclosed within parentheses. Each digit sequence within the dial plan consists of a series of elements, which are individually matched to the keys that the user presses.

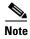

White space is ignored, but may be used for readability.

| Digit Sequence | Function                                                                                                    |
|----------------|----------------------------------------------------------------------------------------------------|
| 01234567890*#  | Enter any of these characters to represent a key that the user must press on the phone keypad.                                        |
| x              | Enter x to represent any character on the phone keypad.                                                                               |
| [sequence]     | Enter characters within square brackets to create a list of accepted key presses. The user can press any one of the keys in the list. |
|                | • Numeric range For example, you would enter [2-9] to allow the user to press any one digit from 2 through 9.                         |
|                | • Numeric range with other characters<br>For example, you would enter [35-8*] to allow the user to<br>press 3, 5, 6, 7, 8, or *.      |

| Digit Sequence                            | Function                                                                                                    |
|-------------------------------------------|----------------------------------------------------------------------------------------------------|
| (period)                                  | Enter a period for element repetition. The dial plan accepts 0 or more entries of the digit. For example, 01. allows users to enter 0, 01, 011, 0111, and so on.                                                   |
| <dialed:substituted></dialed:substituted> | Use this format to indicate that certain dialed digits are replaced by other characters when the sequence is transmitted. The dialed digits can be zero or more characters.                                        |
|                                           | <b>EXAMPLE 1:</b> <8:1650>xxxxxxx                                                                                                    |
|                                           | When the user presses 8 followed by a seven-digit number, the system automatically replaces the dialed 8 with 1650. If the user dials 85550112, the system transmits 16505550112.                                  |
|                                           | EXAMPLE 2: <:1>xxxxxxxxxx                                                                                                    |
|                                           | In this example, no digits are replaced. When the user enters a 10-digit string of numbers, the number 1 is added at the beginning of the sequence. If the user dials 9725550112, the system transmits 19725550112 |
| ,<br>(comma)                              | Enter a comma between digits to play an "outside line" dial tone after a user-entered sequence.                                                                                                    |
|                                           | <b>EXAMPLE:</b> 9, 1xxxxxxxxxx                                                                                                    |
|                                           | An "outside line" dial tone is sounded after the user presses 9, and the tone continues until the user presses 1.                                                                                                  |
| ! (exclamation point)                     | Enter an exclamation point to prohibit a dial sequence pattern.                                                                                                    |
|                                           | EXAMPLE: 1900xxxxxxx!                                                                                                    |
|                                           | The system rejects any 11-digit sequence that begins with 1900.                                                                                                    |
| *xx                                       | Enter an asterisk to allow the user to enter a 2-digit star code.                                                                                                    |
| S0 or L0                                  | Enter S0 to reduce the short inter-digit timer to 0 seconds, or enter L0 to reduce the long inter-digit timer to 0 seconds.                                                                                        |

## **Digit Sequence Examples**

The following examples show digit sequences that you can enter in a dial plan.

In a complete dial plan entry, sequences are separated by a pipe character (I), and the entire set of sequences is enclosed within parentheses.

**EXAMPLE:** ([1-8]xx|9, xxxxxxxx|9, <:1>[2-9]xxxxxxxxxx|8, <:1212>xxxxxxxx|9, 1 [2-9] xxxxxxxxx | 9, 1 900 xxxxxxx | 19, 011xxxxxx. | 0 | [49]11 )

Extensions on your system

```
EXAMPLE: ( [1-8]xx | 9, xxxxxxx | 9, <:1>[2-9]xxxxxxxxx | 8, <:1212>xxxxxxxx | 9, 1 [2-9] xxxxxxxxx | 9, 1 900 xxxxxxx ! ! 9, 011xxxxxxx. | 0 | [49]11 )
```

[1-8]xx Allows a user dial any three-digit number that starts with the digits 1 through 8. If your system uses four-digit extensions, you would instead enter the following string: [1-8]xxx

Local dialing with seven-digit number

```
EXAMPLE: ( [1-8]xx | 9, xxxxxxx | 9, <:1>[2-9]xxxxxxxxx | 8, <:1212>xxxxxxxx | 9, 1 [2-9] xxxxxxxxx | 9, 1 900 xxxxxxx ! ! 9, 011xxxxxxx. | 0 | [49]111)
```

**9**, **xxxxxxx** After a user presses 9, an external dial tone sounds. The user can enter any seven-digit number, as in a local call.

Local dialing with 3-digit area code and a 7-digit local number

```
EXAMPLE: ([1-8]xx | 9, xxxxxxxx | 9, <:1>[2-9]xxxxxxxxx | 8, <:1212>xxxxxxxx | 9, 1 [2-9] xxxxxxxxx | 9, 1 900 xxxxxxx ! | 9, 011xxxxxxx. | 0 | [49]11 )
```

9, <:1>[2-9]xxxxxxxx This example is useful where a local area code is required. After a user presses 9, an external dial tone sounds. The user must enter a 10-digit number that begins with a digit 2 through 9. The system automatically inserts the 1 prefix before transmitting the number to the carrier.

Local dialing with an automatically inserted 3-digit area code

```
EXAMPLE: ([1-8]xx | 9, xxxxxxx | 9, <:1>[2-9]xxxxxxxxx | 8, <:1212>xxxxxxx | 9, 1 [2-9] xxxxxxxxx | 9, 1 900 xxxxxxx ! | 9, 011xxxxxxx. | 0 | [49]11 )
```

8, <:1212>xxxxxxx This is example is useful where a local area code is required by the carrier but the majority of calls go to one area code. After the user presses 8, an external dial tone sounds. The user can enter any seven-digit number. The system automatically inserts the 1 prefix and the 212 area code before transmitting the number to the carrier.

U.S. long distance dialing

```
EXAMPLE: ([1-8]xx | 9, xxxxxxx | 9, <:1>[2-9]xxxxxxxxx | 8, <:1212>xxxxxxxx | 9, 1 [2-9] xxxxxxxxx | 9, 1 900 xxxxxxx ! | 9, 011xxxxxx. | 0 | [49]11)
```

**9, 1 [2-9] xxxxxxxxx** After the user presses 9, an external dial tone sounds. The user can enter any 11-digit number that starts with 1 and is followed by a digit 2 through 9.

Blocked number

```
EXAMPLE: ([1-8]xx | 9, xxxxxxx | 9, <:1>[2-9]xxxxxxxxx | 8, <:1212>xxxxxxxx | 9, 1 [2-9] xxxxxxxxx | 9, 1 900 xxxxxxx ! | 9, 011xxxxxxx. | 0 | [49]11 )
```

9, 1 900 xxxxxxx ! This digit sequence is useful if you want to prevent users from dialing numbers that are associated with high tolls or inappropriate content, such as 1-900 numbers in the U.S.. After the user press 9, an external dial tone sounds. If the user enters an 11-digit number that starts with the digits 1900, the call is rejected.

U.S. international dialing

**EXAMPLE:** ([1-8]xx | 9, xxxxxxx | 9, <:1>[2-9]xxxxxxxxx | 8, <:1212>xxxxxxxx | 9, 1 [2-9] xxxxxxxxx | 9, 1 900 xxxxxxx ! ! 9, 011xxxxxx. | 0 | [49]11)

**9, 011xxxxxx.** After the user presses 9, an external dial tone sounds. The user can enter any number that starts with 011, as in an international call from the U.S.

Informational numbers

**EXAMPLE:** ([1-8]xx | 9, xxxxxxxx | 9, <:1>[2-9]xxxxxxxxx | 8, <:1212>xxxxxxxx | 9, 1 [2-9] xxxxxxxxx | 9, 1 900 xxxxxxx ! ! | 9, 011xxxxxx. | 0 | [49]11 )

**0** | **[49]11** This example includes two digit sequences, separated by the pipe character. The first sequence allows a user to dial 0 for an operator. The second sequence allows the user to enter 411 for local information or 911 for emergency services.

#### **Acceptance and Transmission the Dialed Digits**

When a user dials a series of digits, each sequence in the dial plan is tested as a possible match. The matching sequences form a set of candidate digit sequences. As more digits are entered by the user, the set of candidates diminishes until only one or none are valid. When a terminating event occurs, the WRP500 either accepts the user-dialed sequence and initiates a call, or else rejects the sequence as invalid. The user hears the reorder (fast busy) tone if the dialed sequence is invalid.

The following table explains how terminating events are processed.

| Terminating Event                                                    | Processing                                                                                                    |
|----------------------------------------------------------------------|----------------------------------------------------------------------------------------------------|
| The dialed digits do not match any sequence in the dial plan.        | The number is rejected.                                                                                                    |
| The dialed digits exactly match one sequence in the dial plan.       | <ul> <li>If the sequence is allowed by the dial plan, the number is accepted and is transmitted according to the dial plan.</li> <li>If the sequence is blocked by the dial plan, the number is rejected.</li> </ul>                                                                                                    |
| A timeout occurs.                                                    | <ul> <li>The number is rejected if the dialed digits are not matched to a digit sequence in the dial plan within the time specified by the applicable interdigit timer.</li> <li>The Interdigit Long Timer applies when the dialed digits do not match any digit sequence in the dial plan. The default value is 10 seconds.</li> <li>The Interdigit Short Timer applies when the dialed digits match one or more candidate sequences in the dial plan. The default value is 3 seconds.</li> </ul> |
| The user presses the # key or the dial softkey on the phone display. | <ul> <li>If the sequence is complete and is allowed by the dial plan, the number is accepted and is transmitted according to the dial plan.</li> <li>If the sequence is incomplete or is blocked by the dial plan, the number is rejected.</li> </ul>                                                                                                    |

#### **Dial Plan Timer (Off-Hook Timer)**

You can think of the Dial Plan Timer as "the off-hook timer." This timer starts counting when the phone goes off hook. If no digits are dialed within the specified number of seconds, the timer expires and the null entry is evaluated. Unless you have a special dial plan string to allow a null entry, the call is rejected. The default value is 5.

#### **Syntax for the Dial Plan Timer**

**SYNTAX:** (Ps<:n> | dial plan )

- **s:** The number of seconds; if no number is entered after P, the default timer of 5 seconds applies.
- **n:** (optional): The number to transmit automatically when the timer expires; you can enter an extension number or a DID number. No wildcard characters are allowed because the number will be transmitted as shown. If you omit the number substitution, <:n>, then the user hears a reorder (fast busy) tone after the specified number of seconds.

#### **Examples for the Dial Plan Timer**

• Allow more time for users to start dialing after taking a phone off hook.

```
EXAMPLE: (P9 | (9,8<:1408>[2-9]xxxxxx | 9,8,1[2-9]xxxxxxxx | 9,8,011xx. | 9,8,xx.|[1-8]xx)
```

**P9** After taking a phone off hook, a user has 9 seconds to begin dialing. If no digits are pressed within 9 seconds, the user hears a reorder (fast busy) tone. By setting a longer timer, you allow more time for users to enter the digits.

Create a hotline for all sequences on the System Dial Plan

```
EXAMPLE: (P9<:23> | (9,8<:1408>[2-9]xxxxxx | 9,8,1[2-9]xxxxxxxx | 9,8,011xx. | 9,8,xx.|[1-8]xx)
```

P9<:23> After taking the phone off hook, a user has 9 seconds to begin dialing. If no digits are pressed within 9 seconds, the call is transmitted automatically to extension 23.

• Create a hotline on a line button for an extension

```
EXAMPLE: ( P0 <: 1000>)
```

With the timer set to 0 seconds, the call is transmitted automatically to the specified extension when the phone goes off hook. Enter this sequence in the Phone Dial Plan for Ext 2 or higher on a client station.

## Interdigit Long Timer (Incomplete Entry Timer)

You can think of this timer as the "incomplete entry" timer. This timer measures the interval between dialed digits. It applies as long as the dialed digits do not match any digit sequences in the dial plan. Unless the user enters another digit within the specified number of seconds, the entry is evaluated as incomplete, and the call is rejected. The default value is 10 seconds.

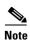

This section explains how to edit a timer as part of a dial plan. Alternatively, you can modify the Control Timer that controls the default interdigit timers for all calls. See "Reset the Control Timers," on page 17.

#### **Syntax for the Interdigit Long Timer**

**SYNTAX:** L:s, ( dial plan )

- **s:** The number of seconds; if no number is entered after L:, the default timer of 5 seconds applies.
- Note that the timer sequence appears to the left of the initial parenthesis for the dial plan.

#### **Example for the Interdigit Long Timer**

**EXAMPLE: L:15,** (9,8<:1408>[2-9]xxxxxx | 9,8,1[2-9]xxxxxxxx | 9,8,011xx. | 9,8,xx.|[1-8]xx)

L:15, This dial plan allows the user to pause for up to 15 seconds between digits before the Interdigit Long Timer expires. This setting is especially helpful to users such as sales people, who are reading the numbers from business cards and other printed materials while dialing.

#### Interdigit Short Timer (Complete Entry Timer)

You can think of this timer as the "complete entry" timer. This timer measures the interval between dialed digits. It applies when the dialed digits match at least one digit sequence in the dial plan. Unless the user enters another digit within the specified number of seconds, the entry is evaluated. If it is valid, the call proceeds. If it is invalid, the call is rejected. The default value is 3 seconds.

#### **Syntax for the Interdigit Short Timer**

• **SYNTAX 1:** S:s, ( dial plan )

Use this syntax to apply the new setting to the entire dial plan within the parentheses.

SYNTAX 2: sequence Ss

Use this syntax to apply the new setting to a particular dialing sequence.

s: The number of seconds; if no number is entered after S, the default timer of 5 seconds applies.

#### **Examples for the Interdigit Short Timer**

• Set the timer for the entire dial plan.

**EXAMPLE:** S:6, (9,8<:1408>[2-9]xxxxxx | 9,8,1[2-9]xxxxxxxx | 9,8,011xx. | 9,8,xx.|[1-8]xx)

**S:6,** While entering a number with the phone off hook, a user can pause for up to 15 seconds between digits before the Interdigit Short Timer expires. This setting is especially helpful to users such as sales people, who are reading the numbers from business cards and other printed materials while dialing.

• Set an instant timer for a particular sequence within the dial plan.

**EXAMPLE:** (9,8<:1408>[2-9]xxxxxx | **9,8,1[2-9]**xxxxxxxx**S0** | 9,8,011xx. | 9,8,xx.|[1-8]xx)

**9,8,1[2-9]xxxxxxxxxS0** With the timer set to 0, the call is transmitted automatically when the user dials the final digit in the sequence.

#### **Edit Dial Plans**

You can edit dial plans and can modify the control timers.

#### **Enter the Line Interface Dial Plan**

This dial plan is used to strip steering digits from a dialed number before it is transmitted out to the carrier.

- Step 1 Start Internet Explorer, connect to the Configuration Utility, choose Voice > Admin Login. If prompted, enter the administrative login provided by the Service Provider. (The default username and password are both admin.)rovided by your Service Provider.
- Step 2 Under the Voice menu, click Line 1 or Line 2, depending on the line interface that you want to configure.
- **Step 3** Scroll down to the *Dial Plan* section.
- **Step 4** Enter the digit sequences in the *Dial Plan* field. For more information, see "About Dial Plans," on page 11.
- Step 5 Click Submit.

#### **Reset the Control Timers**

You can use the following procedure to reset the default timer settings for all calls.

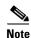

If you need to edit a timer setting only for a particular digit sequence or type of call, you can edit the dial plan. See "About Dial Plans," on page 11.

- Step 1 Start Internet Explorer, connect to the Configuration Utility, choose Voice > Admin Login. If prompted, enter the administrative login provided by the Service Provider. (The default username and password are both admin.)rovided by your Service Provider.
- Step 2 Under the Voice menu, click Regional.
- **Step 3** Scroll down to the *Control Timer Values* section.
- **Step 4** Enter the desired values in the *Interdigit Long Timer* field and the *Interdigit Short Timer* field. Refer to the definitions at the beginning of this section.

## **Secure Call Implementation**

This section describes secure call implementation with the WRP500. It includes the following topics:

• "Enable Secure Calls" section on page 3-18

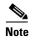

This is an advanced topic meant for experience installers. Also see the *Provisioning Guide* at the following URL:

www.cisco.com/en/US/docs/voice\_ip\_comm/csbpvga/ata/provisioning/guide/Cisco\_Small\_Business\_I P\_Telephony\_Provisioning\_Guide.pdf

### **Enable Secure Calls**

WRP500 does not support establishing secure call by "mini certificate" as WRP400 did. The only way to enable a secure call requires use of SRTP, while the SRTP key parameters are transferred in SIP messages that are encrypted by TLS.

To enable SRTP on Line 1:

- -Voice > Line 1 > Secure Call Serv, set to Yes
- -Voice > User 1 > Secure Call Setting, set to Yes

To enable SIP over TLS on Line:

• -Voice > Line 1 > SIP Tranport, set to TLS

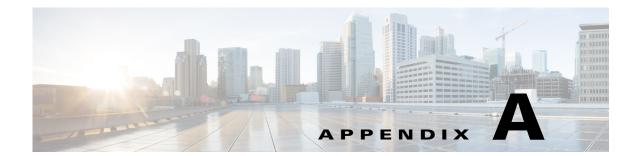

## **Advanced Voice Fields**

This appendix describes the Advanced settings that are available after you log in as administrator.

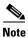

For information about the other pages in the Configuration Utility, see the \_\_\_\_\_e

After you click the *Voice* tab, you can choose the following pages:

- "Info page," on page 1
- "System page," on page 5
- "SIP page," on page 6
- "Regional page," on page 13
- "Line page," on page 28
- "User page," on page 41

## Info page

You can use the *Voice tab > Info* page to view information about the WRP500. This page includes the following sections:

- "Product Information section," on page 2
- "System Status section," on page 2
- "Line Status section," on page 3

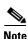

The fields on the Info page are read-only and cannot be edited.

Voice tab > Info page >

## **Product Information section**

| Product Name         | Model number/name.                                                                                                    |
|----------------------|----------------------------------------------------------------------------------------------------|
| Serial Number        | Serial number.                                                                                                    |
| Software Version     | Software version number.                                                                                                    |
| Hardware Version     | Hardware version number.                                                                                                    |
| MAC Address          | MAC address.                                                                                                    |
| Client Certificate   | Status of the client certificate, which can indicate if the WRP500 has been authorized by your ITSP.                                                                                                    |
| Customization        | For a Remote Configuration (RC) unit, this field indicates whether the unit has been customized or not. Pending indicates a new RC unit that is ready for provisioning. If the unit has already retrieved its customized profile, this field displays the name of the company that provisioned the unit. |
| Voice Module Version | Voice module number                                                                                                    |

Voice tab > Info page >

# **System Status section**

| Current Time      | Current date and time of the system; for example, 10/3/2003 16:43:00.                      |
|-------------------|--------------------------------------------------------------------------------------------|
| Elapsed Time      | Total time elapsed since the last reboot of the system; for example, 25 days and 18:12:36. |
| RTP Packets Sent  | Total number of RTP packets sent (including redundant packets).                            |
| RTP Bytes Sent    | Total number of RTP bytes sent.                                                            |
| RTP Packets Recv  | Total number of RTP packets received (including redundant packets).                        |
| RTP Bytes Recv    | Total number of RTP bytes received.                                                        |
| SIP Messages Sent | Total number of SIP messages sent (including retransmissions).                             |
| SIP Bytes Sent    | Total number of bytes of SIP messages sent (including retransmissions).                    |
| SIP Messages Recv | Total number of SIP messages received (including retransmissions).                         |

| SIP Bytes Recv | Total number of bytes of SIP messages received (including retransmissions). |
|----------------|-----------------------------------------------------------------------------|
| External IP    | External IP address used for NAT mapping.                                   |

Voice tab > Info page >

## **Line Status section**

| Hook State           | Hook state of the FXO port. Options are either On or Off.                                                                                                    |
|----------------------|----------------------------------------------------------------------------------------------------|
| Registration State   | Indicates if the line has registered with the SIP proxy.                                                                                                    |
| Last Registration At | Last date and time the line was registered.                                                                                                    |
| Next Registration In | Number of seconds before the next registration renewal.                                                                                                    |
| Message Waiting      | Indicates whether you have new voice mail waiting. Options are either Yes or No. The value automatically is set to Yes when a message is received. You also can clear or set the flag manually. Setting this value to Yes can activate stutter tone and VMWI signal. This parameter is stored in long term memory and survives after reboot or power cycle. |
| Call Back Active     | Indicates whether a call back request is in progress. Options are either Yes or No.                                                                                                    |
| Last Called Number   | The last number called from the FXO Line.                                                                                                    |
| Last Caller Number   | Number of the last caller.                                                                                                    |
| Mapped SIP Port      | Port number of the SIP port mapped by NAT.                                                                                                    |
| Call 1 and 2 State   | May take one of the following values:                                                                                                    |
|                      | • Idle                                                                                                    |
|                      | Collecting PSTN Pin                                                                                                    |
|                      | Invalid PSTN PIN                                                                                                    |
|                      | PSTN Caller Accepted                                                                                                    |
|                      | Connected to PSTN                                                                                                    |
| Call 1 and 2 Tone    | Type of tone used by the call.                                                                                                    |
| Call 1 and 2 Encoder | Codec used for encoding.                                                                                                    |
| Call 1 and 2 Decoder | Codec used for decoding.                                                                                                    |
| Call 1 and 2 FAX     | Status of the fax pass-through mode.                                                                                                    |

| Call 1 and 2 Type               | Direction of the call. May take one of the following values:                                                      |
|---------------------------------|----------------------------------------------------------------------------------------------------|
|                                 | PSTN Gateway Call = VoIP-To-PSTN Call                                                                             |
|                                 | VoIP Gateway Call = PSTN-To-VoIP Call                                                                             |
|                                 | • PSTN To Line 1 = PSTN call ring through and answered by Line 1                                                  |
|                                 | Line 1 Forward to PSTN Gateway = VoIP calls Line 1 then forwarded to PSTN GW                                      |
|                                 | Line 1 Forward to PSTN Number =VoIP calls Line 1 then forwarded to PSTN number                                    |
|                                 | Line 1 To PSTN Gateway                                                                                            |
|                                 | Line 1 Fallback To PSTN Gateway                                                                                   |
| Call 1 and 2 Remote<br>Hold     | Indicates whether the far end has placed the call on hold.                                                        |
| Call 1 and 2 Callback           | Indicates whether the call was triggered by a call back request.                                                  |
| Call 1 and 2 Peer<br>Name       | Name of the internal phone.                                                                                       |
| Call 1 and 2 Peer<br>Phone      | Phone number of the internal phone.                                                                               |
| Call 1 and 2 Call<br>Duration   | Duration of the call.                                                                                             |
| Call 1 and 2 Packets<br>Sent    | Number of packets sent.                                                                                           |
| Call 1 and 2 Packets<br>Recv    | Number of packets received.                                                                                       |
| Call 1 and 2 Bytes<br>Sent      | Number of bytes sent.                                                                                             |
| Call 1 and 2 Bytes<br>Recv      | Number of bytes received.                                                                                         |
| Call 1 and 2 Decode<br>Latency  | Number of milliseconds for decoder latency.                                                                       |
| Call 1 and 2 Jitter             | Number of milliseconds for receiver jitter.                                                                       |
| Call 1 and 2 Packets<br>Lost    | Number of packets lost.                                                                                           |
| Call 1 and 2 Packet<br>Error    | Number of invalid packets received.                                                                               |
| Call 1 and 2 Mapped<br>RTP Port | The port mapped for Real Time Protocol traffic for Call 1/2.                                                      |
| Call 1 and 2 Media<br>Loopback  | Media loopback is used to quantitatively and qualitatively measure the voice quality experienced by the end user. |

# System page

You can use the *Voice tab > System* page to configure your system and network connections. This page includes the following sections:

- "System Configuration section" section on page A-5
- "Miscellaneous Settings section" section on page A-5

Voice tab > System page >

## **System Configuration section**

| Restricted Access<br>Domains | This feature is used when implementing software customization. |
|------------------------------|----------------------------------------------------------------|
| IVR Admin Passwd             | Password for entering IVR menu.                                |

Voice tab > System page >

## **Miscellaneous Settings section**

| Syslog Server | Specifies the IP address of the syslog server.                                                                                                    |
|---------------|----------------------------------------------------------------------------------------------------|
| Debug Server  | Specifies the IP address of the debug server, which logs debug information. The level of detailed output depends on the debug level parameter setting.                                                                                                    |
| Debug Level   | Determines the level of debug information that is generated. Select 0, 1, 2, or 3 from the drop-down menu. The higher the debug level, the more debug information is generated.  The default is 0, which indicates that no debug information is generated. |
| Debug Option  | Specifies what debug information is expected. Generally can be set to $dbg\_all$ .                                                                                                    |

# **SIP** page

You can use the  $Voice\ tab > SIP$  page to configure the SIP settings. This page includes the following sections:

- "SIP Parameters section" section on page A-6
- "SIP Timer Values (sec) section" section on page A-8
- "Response Status Code Handling section" section on page A-9
- "RTP Parameters section" section on page A-10
- "SDP Payload Types section" section on page A-10
- "NAT Support Parameters section" section on page A-11

*Voice tab > SIP page >* 

### **SIP Parameters section**

| Max Forward                | SIP Max Forward value, which can range from 1 to 255.                                                                                                    |
|----------------------------|----------------------------------------------------------------------------------------------------|
|                            | The default is 70.                                                                                                    |
| Max Redirection            | Number of times an invite can be redirected to avoid an infinite loop.                                                                                     |
|                            | The default is 5.                                                                                                    |
| Max Auth                   | Maximum number of times (from 0 to 255) a request may be challenged.                                                                                       |
|                            | The default is 2.                                                                                                    |
| SIP User Agent Name        | User-Agent header used in outbound requests.                                                                                                    |
|                            | The default is <b>\$VERSION</b> . If empty, the header is not included. Macro expansion of \$A to \$D corresponding to GPP_A to GPP_D allowed.             |
| SIP Server Name            | Server header used in responses to inbound responses.                                                                                                    |
|                            | The default is <b>\$VERSION</b> .                                                                                                    |
| SIP Reg User Agent<br>Name | User-Agent name to be used in a REGISTER request. If this value is not specified, the SIP User Agent Name parameter is also used for the REGISTER request. |
|                            | The default is blank.                                                                                                    |
| SIP Accept Language        | Accept-Language header used. There is no default (this indicates the WRP500 does not include this header). If empty, the header is not included.           |

| DTMF Relay MIME      | MIME Type used in a SIP INFO message to signal a DTMF event.                                                                                                    |
|----------------------|----------------------------------------------------------------------------------------------------|
| Type                 | The default is application/dtmf-relay.                                                                                                    |
| Remove Last Reg      | Lets you remove the last registration before registering a new one if the value is different. Select yes or no from the drop-down menu.                                                                                                    |
|                      | The default is <b>no</b> .                                                                                                    |
| Use Compact Header   | Lets you use compact SIP headers in outbound SIP messages. Select yes or no from the drop-down menu. If set to yes, the WRP500 uses compact SIP headers in outbound SIP messages. If set to no, the WRP500 uses normal SIP headers. If inbound SIP requests contain compact headers, the WRP500 reuses the same compact headers when generating the response regardless the settings of the <i>Use Compact Header</i> parameter. If inbound SIP requests contain normal headers, the WRP500 substitutes those headers with compact headers (if defined by RFC 261) if <i>Use Compact Header</i> parameter is set to yes. |
|                      | The default is <b>no</b> .                                                                                                    |
| Escape Display Name  | Lets you keep the Display Name private. Select yes if you want the WRP500 to enclose the string (configured in the Display Name) in a pair of double quotes for outbound SIP messages. Any occurrences of or \ in the string is escaped with \ and \\ inside the pair of double quotes. Otherwise, select no.                                                                                                    |
|                      | The default is <b>no</b> .                                                                                                    |
| RFC 2543 Call Hold   | Configures the type of call hold: a:sendonly or 0.0.0.0.                                                                                                    |
|                      | The default is <b>no</b> ; do not use the 0.0.0.0 syntax in a HOLD SDP; use the a:sendonly syntax.                                                                                                    |
| Mark All AVT Packets | If set to yes, all AVT tone packets (encoded for redundancy) have the marker bit set. If set to no, only the first packet has the marker bit set for each DTMF event.                                                                                                    |
|                      | The default is <b>yes</b> .                                                                                                    |
| SIP TCP Port Min     | Specifies the lowest TCP port number that can be used for SIP sessions.                                                                                                    |
| SIP TCP Port Max     | Specifies the highest TCP port number that can be used for SIP sessions.                                                                                                    |

*Voice tab > SIP page >* 

# **SIP Timer Values (sec) section**

| SIP T1           | RFC 3261 T1 value (RTT estimate), which can range from 0 to 64 seconds.                                                             |
|------------------|----------------------------------------------------------------------------------------------------|
|                  | The default is.5.                                                                                                    |
| SIP T2           | RFC 3261 T2 value (maximum retransmit interval for non-INVITE requests and INVITE responses), which can range from 0 to 64 seconds. |
|                  | The default is 4.                                                                                                    |
| SIP T4           | RFC 3261 T4 value (maximum duration a message remains in the network), which can range from 0 to 64 seconds.                        |
|                  | The default is 5.                                                                                                    |
| SIP Timer B      | INVITE time-out value, which can range from 0 to 64 seconds.                                                                        |
|                  | The default is 32.                                                                                                    |
| SIP Timer F      | Non-INVITE time-out value, which can range from 0 to 64 seconds.                                                                    |
|                  | The default is 32.                                                                                                    |
| SIP Timer H      | INVITE final response, time-out value, which can range from 0 to 64 seconds.                                                        |
|                  | The default is 32.                                                                                                    |
| SIP Timer D      | ACK hang-around time, which can range from 0 to 64 seconds.                                                                         |
|                  | The default is 32.                                                                                                    |
| SIP Timer J      | Non-INVITE response hang-around time, which can range from 0 to 64 seconds.                                                         |
|                  | The default is 32.                                                                                                    |
| INVITE Expires   | INVITE request Expires header value. If you enter 0, the Expires header is not included in the request.                             |
|                  | The default is 240. Range: 0–(2 <sup>31</sup> –1).                                                                                  |
| ReINVITE Expires | ReINVITE request Expires header value. If you enter 0, the Expires header is not included in the request.                           |
|                  | The default is 30. Range: $0-(2^{31}-1)$ .                                                                                          |

| Reg Min Expires      | Minimum registration expiration time allowed from the proxy in the Expires header or as a Contact header parameter. If the proxy returns a value less than this setting, the minimum value is used.  The default is 1.                                                                                                    |
|----------------------|----------------------------------------------------------------------------------------------------|
| Reg Max Expires      | Maximum registration expiration time allowed from the proxy in the Min-Expires header. If the value is larger than this setting, the maximum value is used.  The default is 7200.                                                                                                    |
| Reg Retry Intvl      | Interval to wait before the WRP500 retries registration after failing during the last registration.  The default is 30.                                                                                                    |
| Reg Retry Long Intvl | When registration fails with a SIP response code that does not match <i>Retry Reg RSC</i> , the WRP500 waits for the specified length of time before retrying. If this interval is 0, the WRP500 stops trying. This value should be much larger than the Reg Retry Intvl value, which should not be 0.  The default is 1200. |

*Voice tab > SIP page >* 

## **Response Status Code Handling section**

| SIT1 RSC       | SIP response status code for the appropriate Special Information Tone (SIT). For example, if you set the SIT1 RSC to 404, when the user makes a call and a failure code of 404 is returned, the SIT1 tone is played. <b>Reorder</b> or <b>Busy</b> tone is played by default for all unsuccessful response status code for SIT 1 RSC through SIT 4 RSC. |
|----------------|----------------------------------------------------------------------------------------------------|
| SIT2 RSC       | SIP response status code to INVITE on which to play the SIT2 Tone.                                                                                                    |
| SIT3 RSC       | SIP response status code to INVITE on which to play the SIT3 Tone.                                                                                                    |
| SIT4 RSC       | SIP response status code to INVITE on which to play the SIT4 Tone.                                                                                                    |
| Try Backup RSC | SIP response code that retries a backup server for the current request.                                                                                                    |

| Retry Reg RSC | Interval to wait before the WRP500 retries registration after failing during the last registration. |
|---------------|----------------------------------------------------------------------------------------------------|
|               | The default is <b>30</b> .                                                                          |

*Voice tab > SIP page >* 

## **RTP Parameters section**

| RTP Port Min    | Minimum port number for RTP transmission and reception. The RTP Port Min and RTP Port Max parameters should define a range that contains at least 4 even number ports, such as 100 – 106.  The default is <b>16384</b> .                                                                                                    |
|-----------------|----------------------------------------------------------------------------------------------------|
| RTP Port Max    | Maximum port number for RTP transmission and reception.                                                                                                    |
|                 | The default is 16482.                                                                                                    |
| RTP Packet Size | Packet size in seconds, which can range from 0.01 to 0.16. Valid values must be a multiple of 0.01 seconds.                                                                                                    |
|                 | The default is 0.030.                                                                                                    |
| Stats In BYE    | Determines whether the WRP500 includes the P-RTP-Stat header or response to a BYE message. The header contains the RTP statistics of the current call. Select yes or no from the drop-down menu. The format of the P-RTP-Stat header is:                                                                                            |
|                 | P-RTP-State: PS= <packets sent="">,OS=<octets sent="">,PR=<packets received="">,OR=<octets received="">,PL=<packets lost="">,JI=<jitter in="" ms="">,LA=<delay in="" ms="">,DU=<call duration="" in="" s="">,EN=<encoder>,DE=<decoder>.</decoder></encoder></call></delay></jitter></packets></octets></packets></octets></packets> |
|                 | The default is <b>no</b> .                                                                                                    |

*Voice tab > SIP page >* 

## **SDP Payload Types section**

| NSE Dynamic<br>Payload | NSE dynamic payload type. The valid range is 96-127. The default is 100. |
|------------------------|--------------------------------------------------------------------------|
| AVT Dynamic<br>Payload | AVT dynamic payload type. The valid range is 96-127.                     |
| rayioau                | The default is 101.                                                      |

| INFOREQ Dynamic<br>Payload  | INFOREQ dynamic payload type.    |
|-----------------------------|----------------------------------|
| 3                           | There is no default.             |
| NSE Codec Name              | NSE codec name used in SDP.      |
|                             | The default is NSE.              |
| AVT Codec Name              | AVT codec name used in SDP.      |
|                             | The default is telephone-event.  |
| G711u Codec Name            | G.711u codec name used in SDP.   |
|                             | The default is computerMU.       |
| G711a Codec Name            | G.711a codec name used in SDP.   |
|                             | The default is computerMA.       |
| G729a Codec Name            | G.729a codec name used in SDP.   |
|                             | The default is G729a.            |
| G729b Codec Name            | G.729b codec name used in SDP.   |
|                             | The default is G729ab.           |
| G723 Codec Name             | G.723 codec name used in SDP.    |
|                             | The default is G723.             |
| EncapRTP Codec<br>Name      | EncapRTP codec name used in SDP. |
| Name                        | The default is <b>EncapRTP</b> . |
| EncapRTP Dynamic<br>Payload | EncapRTP dynamic payload type.   |

Voice tab > SIP page >

# **NAT Support Parameters section**

| If you select yes, the WRP500 processes the received parameter in the VIA header (this value is inserted by the server in a response to anyone of its requests). If you select no, the parameter is ignored. Select <b>yes</b> or <b>no</b> from the drop-down menu. |
|----------------------------------------------------------------------------------------------------|
| The default is <b>no</b> .                                                                                                    |

| Handle VIA rport      | If you select yes, the WRP500 processes the rport parameter in the VIA header (this value is inserted by the server in a response to anyone of its requests). If you select no, the parameter is ignored. Select <b>yes</b> or <b>no</b> from the drop-down menu.                                                                                                    |
|-----------------------|----------------------------------------------------------------------------------------------------|
|                       | The default is <b>no</b> .                                                                                                    |
| Insert VIA received   | Inserts the received parameter into the VIA header of SIP responses if the received-from IP and VIA sent-by IP values differ. Select yes or no from the drop-down menu.                                                                                                    |
|                       | The default is <b>no</b> .                                                                                                    |
| Insert VIA rport      | Inserts the parameter into the VIA header of SIP responses if the received-from IP and VIA sent-by IP values differ. Select yes or no from the drop-down menu.                                                                                                    |
|                       | The default is <b>no</b> .                                                                                                    |
| Substitute VIA Addr   | Lets you use NAT-mapped IP:port values in the VIA header. Select yes or no from the drop-down menu.                                                                                                    |
|                       | The default is <b>no</b> .                                                                                                    |
| Send Resp To Src Port | Sends responses to the request source port instead of the VIA sent-by port. Select yes or no from the drop-down menu.                                                                                                    |
|                       | The default is <b>no</b> .                                                                                                    |
| STUN Enable           | Enables the use of STUN to discover NAT mapping. Select yes or no from the drop-down menu.                                                                                                    |
|                       | The default is <b>no</b> .                                                                                                    |
| STUN Test Enable      | If the STUN Enable feature is enabled and a valid STUN server is available, the WRP500 can perform a NAT-type discovery operation when it powers on. It contacts the configured STUN server, and the result of the discovery is reported in a Warning header in all subsequent REGISTER requests. If the WRP500 detects symmetric NAT or a symmetric firewall, NAT mapping is disabled. |
|                       | The default is <b>no</b> .                                                                                                    |
| STUN Server           | IP address or fully-qualified domain name of the STUN server to contact for NAT mapping discovery.                                                                                                    |

| EXT IP               | External IP address to substitute for the actual IP address of the WRP500 in all outgoing SIP messages. If 0.0.0.0 is specified, no IP address substitution is performed.                                                                                                    |
|----------------------|----------------------------------------------------------------------------------------------------|
|                      | If this parameter is specified, the WRP500 assumes this IP address when generating SIP messages and SDP (if NAT Mapping is enabled for that line). However, the results of STUN and VIA received parameter processing, if available, supersede this statically configured value. |
|                      | NOTE: This option requires that you have (1) a static IP address from your Internet Service Provider and (2) an edge device with a symmetric NAT mechanism. If the WRP500 is the edge device, the second requirement is met.                                                     |
|                      | The default is <b>0.0.0.0</b> .                                                                                                    |
| EXT RTP Port Min     | External port mapping number of the RTP Port Min. number. If this value is not zero, the RTP port number in all outgoing SIP messages is substituted for the corresponding port value in the external RTP port range.                                                            |
|                      | The default is <b>0</b> .                                                                                                    |
| NAT Keep Alive Intvl | Interval between NAT-mapping keep alive messages.                                                                                                    |
|                      | The default is 15.                                                                                                    |

# **Regional page**

You can use the *Voice tab > Regional* page to localize your system with the appropriate regional settings. This page includes the following sections:

- "Call Progress Tones section" section on page A-14
- "Distinctive Ring Patterns section" section on page A-16
- "Distinctive Call Waiting Tone Patterns section" section on page A-17
- "Distinctive Ring/CWT Pattern Names section" section on page A-17
- "Control Timer Values (sec) section" section on page A-19
- "Vertical Service Activation Codes section" section on page A-20
- "Outbound Call Codec Selection Codes section" section on page A-26
- "Miscellaneous section" section on page A-27

Voice tab > Regional page >

# **Call Progress Tones section**

| Dial Tone                | Prompts the user to enter a phone number. Reorder Tone is played automatically when <i>Dial Tone</i> or any of its alternatives times out.                                                                                                    |
|--------------------------|----------------------------------------------------------------------------------------------------|
|                          | The default is 350@-19,440@-19;10(*/0/1+2).                                                                                                    |
| Second Dial Tone         | Alternative to the Dial Tone when the user dials a three-way call.                                                                                                    |
|                          | The default is 420@-19,520@-19;10(*/0/1+2).                                                                                                    |
| Outside Dial Tone        | Alternative to the Dial Tone. It prompts the user to enter an external phone number, as opposed to an internal extension. It is triggered by a, (comma) character encountered in the dial plan.                                                                        |
|                          | The default is 420@-19;10(*/0/1).                                                                                                    |
| Prompt Tone              | Prompts the user to enter a call forwarding phone number.                                                                                                    |
|                          | The default is 520@-19,620@-19;10(*/0/1+2).                                                                                                    |
| Busy Tone                | Played when a 486 RSC is received for an outbound call.                                                                                                    |
|                          | The default is 480@-19,620@-19;10(.5/.5/1+2).                                                                                                    |
| Reorder Tone             | Played when an outbound call has failed or after the far end hangs up during an established call. Reorder Tone is played automatically when <i>Dial Tone</i> or any of its alternatives times out.                                                                     |
|                          | The default is 480@-19,620@-19;10(.25/.25/1+2).                                                                                                    |
| Off Hook Warning<br>Tone | Played when the caller has not properly placed the handset on the cradle. Off Hook Warning Tone is played when Reorder Tone times out.                                                                                                    |
|                          | The default is 480@10,620@0;10(.125/.125/1+2).                                                                                                    |
| Ring Back Tone           | Played during an outbound call when the far end is ringing.                                                                                                    |
|                          | The default is 440@-19,480@-19;*(2/4/1+2).                                                                                                    |
| Ring Back 2 Tone         | Your WRP500 plays this ringback tone instead of <i>Ring Back Tone</i> if the called party replies with a SIP 182 response without SDP to its outbound INVITE request. The default value is the same as <i>Ring Back Tone</i> , except the cadence is 1s on and 1s off. |
|                          | The default is 440@-19,480@-19;*(1/1/1+2).                                                                                                    |
| Confirm Tone             | Brief tone to notify the user that the last input value has been accepted.                                                                                                    |
|                          | The default is 600@-16; 1(.25/.25/1).                                                                                                    |

| Alternative to the Reorder Tone played when an error occurs as a caller makes an outbound call. The RSC to trigger this tone is configurable on the SIP screen.  The default is 985@-16,1428@-16,1777@-16;20(.380/0/1,.380/0/2,.380/0/3,0/4/0).  SIT2 Tone  Alternative to the Reorder Tone played when an error occurs as a caller makes an outbound call. The RSC to trigger this tone is configurable on the SIP screen.  The default is 914@-16,1371@-16,1777@-16;20(.274/0/1,.274/0/2,.380/0/3,0/4/0).  SIT3 Tone  Alternative to the Reorder Tone played when an error occurs as a caller makes an outbound call. The RSC to trigger this tone is configurable on the SIP screen.  The default is 914@-16,1371@-16,1777@-16;20(.380/0/1,.380/0/2,.380/0/3,0/4/0).  SIT4 Tone  Alternative to the Reorder Tone played when an error occurs as a caller makes an outbound call. The RSC to trigger this tone is configurable on the SIP screen.  The default is 985@-16,1371@-16,1777@-16;20(.380/0/1,.274/0/2,.380/0/3,0/4/0).  MWI Dial Tone  Played instead of the Dial Tone when there are unheard messages in the caller's mailbox.  The default is 350@-19,440@-19;2(.1/.1/1+2);10(*/0/1+2).  Cfwd Dial Tone  Played when all calls are forwarded.  The default is 350@-19,440@-19;2(.2/.2/1+2);10(*/0/1+2).  Holding Tone  Informs the local caller that the far end has placed the call on hold. The default is 600@-19*(.1/.1/1,.1/.1/1,.1/9.5/1). |                 |                                                                        |
|----------------------------------------------------------------------------------------------------|-----------------|------------------------------------------------------------------------|
| 985@-16,1428@-16,1777@-16;20(.380/0/1,.380/0/2,.380/0/3,0/4/0  SIT2 Tone  Alternative to the Reorder Tone played when an error occurs as a caller makes an outbound call. The RSC to trigger this tone is configurable on the SIP screen.  The default is 914@-16,1371@-16,1777@-16;20(.274/0/1,.274/0/2,.380/0/3,0/4/0).  SIT3 Tone  Alternative to the Reorder Tone played when an error occurs as a caller makes an outbound call. The RSC to trigger this tone is configurable on the SIP screen.  The default is 914@-16,1371@-16,1777@-16;20(.380/0/1,.380/0/2,.380/0/3,0/4/0).  SIT4 Tone  Alternative to the Reorder Tone played when an error occurs as a caller makes an outbound call. The RSC to trigger this tone is configurable on the SIP screen.  The default is 985@-16,1371@-16,1777@-16;20(.380/0/1,.274/0/2,.380/0/3,0/4/0).  MWI Dial Tone  Played instead of the Dial Tone when there are unheard messages in the caller's mailbox.  The default is 350@-19,440@-19;2(.1/.1/1+2);10(*/0/1+2).  Cfwd Dial Tone  Played when all calls are forwarded.  The default is 350@-19,440@-19;2(.2/.2/1+2);10(*/0/1+2).  Holding Tone  Informs the local caller that the far end has placed the call on hold.  The default is 600@-19*(.1/.1/1,.1/.1/1,.1/9.5/1).  Conference Tone  Played to all parties when a three-way conference call is in progress.                                                                                         | SIT1 Tone       | caller makes an outbound call. The RSC to trigger this tone is         |
| caller makes an outbound call. The RSC to trigger this tone is configurable on the SIP screen.  The default is 914@-16,1371@-16,1777@-16;20(.274/0/1,.274/0/2,.380/0/3,0/4/0).  SIT3 Tone  Alternative to the Reorder Tone played when an error occurs as a caller makes an outbound call. The RSC to trigger this tone is configurable on the SIP screen.  The default is 914@-16,1371@-16,1777@-16;20(.380/0/1,.380/0/2,.380/0/3,0/4/0).  SIT4 Tone  Alternative to the Reorder Tone played when an error occurs as a caller makes an outbound call. The RSC to trigger this tone is configurable on the SIP screen.  The default is 985@-16,1371@-16,1777@-16;20(.380/0/1,.274/0/2,.380/0/3,0/4/0).  MWI Dial Tone  Played instead of the Dial Tone when there are unheard messages in the caller's mailbox.  The default is 350@-19,440@-19;2(.1/.1/1+2);10(*/0/1+2).  Cfwd Dial Tone  Played when all calls are forwarded.  The default is 350@-19,440@-19;2(.2/.2/1+2);10(*/0/1+2).  Holding Tone  Informs the local caller that the far end has placed the call on hold.  The default is 600@-19*(.1/.1/1,.1/.1/1,.1/9.5/1).  Conference Tone  Played to all parties when a three-way conference call is in progress.                                                                                                    |                 | 985@-16,1428@-16,1777@-16;20(.380/0/1,.380/0/2,.380/0/3,0/4/0          |
| 914@-16,1371@-16,1777@-16;20(.274/0/1,.274/0/2,.380/0/3,0/4/0).  SIT3 Tone  Alternative to the Reorder Tone played when an error occurs as a caller makes an outbound call. The RSC to trigger this tone is configurable on the SIP screen.  The default is 914@-16,1371@-16,1777@-16;20(.380/0/1,.380/0/2,.380/0/3,0/4/0).  SIT4 Tone  Alternative to the Reorder Tone played when an error occurs as a caller makes an outbound call. The RSC to trigger this tone is configurable on the SIP screen.  The default is 985@-16,1371@-16,1777@-16;20(.380/0/1,.274/0/2,.380/0/3,0/4/0).  MWI Dial Tone  Played instead of the Dial Tone when there are unheard messages in the caller's mailbox.  The default is 350@-19,440@-19;2(.1/.1/1+2);10(*/0/1+2).  Cfwd Dial Tone  Played when all calls are forwarded.  The default is 350@-19,440@-19;2(.2/.2/1+2);10(*/0/1+2).  Holding Tone  Informs the local caller that the far end has placed the call on hold. The default is 600@-19*(.1/.1/1,.1/1,.1/1,.1/9.5/1).  Conference Tone  Played to all parties when a three-way conference call is in progress.                                                                                                    | SIT2 Tone       | caller makes an outbound call. The RSC to trigger this tone is         |
| caller makes an outbound call. The RSC to trigger this tone is configurable on the SIP screen.  The default is 914@-16,1371@-16,1777@-16;20(.380/0/1,.380/0/2,.380/0/3,0/4/0).  SIT4 Tone  Alternative to the Reorder Tone played when an error occurs as a caller makes an outbound call. The RSC to trigger this tone is configurable on the SIP screen.  The default is 985@-16,1371@-16,1777@-16;20(.380/0/1,.274/0/2,.380/0/3,0/4/0).  MWI Dial Tone  Played instead of the Dial Tone when there are unheard messages in the caller's mailbox.  The default is 350@-19,440@-19;2(.1/.1/1+2);10(*/0/1+2).  Cfwd Dial Tone  Played when all calls are forwarded.  The default is 350@-19,440@-19;2(.2/.2/1+2);10(*/0/1+2).  Holding Tone  Informs the local caller that the far end has placed the call on hold.  The default is 600@-19*(.1/.1/1,.1/.1/1,.1/9.5/1).  Played to all parties when a three-way conference call is in progress.                                                                                                    |                 | 914@-16,1371@-16,1777@-16;20(.274/0/1,.274/0/2,.380/0/3,0/4/0          |
| 914@-16,1371@-16,1777@-16;20(.380/0/1,.380/0/2,.380/0/3,0/4/0).  SIT4 Tone  Alternative to the Reorder Tone played when an error occurs as a caller makes an outbound call. The RSC to trigger this tone is configurable on the SIP screen.  The default is 985@-16,1371@-16,1777@-16;20(.380/0/1,.274/0/2,.380/0/3,0/4/0).  MWI Dial Tone  Played instead of the Dial Tone when there are unheard messages in the caller's mailbox.  The default is 350@-19,440@-19;2(.1/.1/1+2);10(*/0/1+2).  Cfwd Dial Tone  Played when all calls are forwarded.  The default is 350@-19,440@-19;2(.2/.2/1+2);10(*/0/1+2).  Holding Tone  Informs the local caller that the far end has placed the call on hold.  The default is 600@-19*(.1/.1/1,.1/.1/1,.1/9.5/1).  Conference Tone  Played to all parties when a three-way conference call is in progress.                                                                                                    | SIT3 Tone       | caller makes an outbound call. The RSC to trigger this tone is         |
| caller makes an outbound call. The RSC to trigger this tone is configurable on the SIP screen.  The default is 985@-16,1371@-16,1777@-16;20(.380/0/1,.274/0/2,.380/0/3,0/4/0).  MWI Dial Tone Played instead of the Dial Tone when there are unheard messages in the caller's mailbox.  The default is 350@-19,440@-19;2(.1/.1/1+2);10(*/0/1+2).  Cfwd Dial Tone Played when all calls are forwarded.  The default is 350@-19,440@-19;2(.2/.2/1+2);10(*/0/1+2).  Holding Tone Informs the local caller that the far end has placed the call on hold.  The default is 600@-19*(.1/.1/1,.1/.1/1,.1/9.5/1).  Conference Tone Played to all parties when a three-way conference call is in progress.                                                                                                    |                 | 914@-16,1371@-16,1777@-16;20(.380/0/1,.380/0/2,.380/0/3,0/4/0          |
| 985@-16,1371@-16,1777@-16;20(.380/0/1,.274/0/2,.380/0/3,0/4/0).  MWI Dial Tone Played instead of the Dial Tone when there are unheard messages in the caller's mailbox.  The default is 350@-19,440@-19;2(.1/.1/1+2);10(*/0/1+2).  Cfwd Dial Tone Played when all calls are forwarded.  The default is 350@-19,440@-19;2(.2/.2/1+2);10(*/0/1+2).  Holding Tone Informs the local caller that the far end has placed the call on hold.  The default is 600@-19*(.1/.1/1,.1/.1/1,.1/9.5/1).  Conference Tone Played to all parties when a three-way conference call is in progress.                                                                                                    | SIT4 Tone       | caller makes an outbound call. The RSC to trigger this tone is         |
| the caller's mailbox.  The default is 350@-19,440@-19;2(.1/.1/1+2);10(*/0/1+2).  Cfwd Dial Tone  Played when all calls are forwarded.  The default is 350@-19,440@-19;2(.2/.2/1+2);10(*/0/1+2).  Holding Tone  Informs the local caller that the far end has placed the call on hold.  The default is 600@-19*(.1/.1/1,.1/.1/1,.1/9.5/1).  Conference Tone  Played to all parties when a three-way conference call is in progress.                                                                                                    |                 |                                                                        |
| Cfwd Dial Tone Played when all calls are forwarded. The default is 350@-19,440@-19;2(.2/.2/1+2);10(*/0/1+2).  Holding Tone Informs the local caller that the far end has placed the call on hold. The default is 600@-19*(.1/.1/1,.1/.1/1,.1/9.5/1).  Conference Tone Played to all parties when a three-way conference call is in progress.                                                                                                    | MWI Dial Tone   |                                                                        |
| The default is 350@-19,440@-19;2(.2/.2/1+2);10(*/0/1+2).  Holding Tone Informs the local caller that the far end has placed the call on hold.  The default is 600@-19*(.1/.1/1,.1/.1/1,.1/9.5/1).  Conference Tone Played to all parties when a three-way conference call is in progress.                                                                                                    |                 | The default is 350@-19,440@-19;2(.1/.1/1+2);10(*/0/1+2).               |
| Holding Tone Informs the local caller that the far end has placed the call on hold. The default is 600@-19*(.1/.1/1,.1/.1/1,.1/9.5/1).  Conference Tone Played to all parties when a three-way conference call is in progress.                                                                                                    | Cfwd Dial Tone  | Played when all calls are forwarded.                                   |
| The default is 600@-19*(.1/.1/1,.1/.1/1,.1/9.5/1).  Conference Tone Played to all parties when a three-way conference call is in progress.                                                                                                    |                 | The default is 350@-19,440@-19;2(.2/.2/1+2);10(*/0/1+2).               |
| Conference Tone Played to all parties when a three-way conference call is in progress.                                                                                                    | Holding Tone    | Informs the local caller that the far end has placed the call on hold. |
| progress.                                                                                                    |                 | The default is 600@-19*(.1/.1/1,.1/.1/1,.1/9.5/1).                     |
| The default is 350@-19;20(.1/.1/1,.1/9.7/1).                                                                                                    | Conference Tone |                                                                        |
|                                                                                                    |                 | The default is 350@-19;20(.1/.1/1,.1/9.7/1).                           |

| Secure Call Indication<br>Tone | Played when a call has been successfully switched to secure mode. It should be played only for a short while (less than 30 seconds) and at a reduced level (less than -19 dBm) so it does not interfere with the conversation. |
|--------------------------------|----------------------------------------------------------------------------------------------------|
|                                | The default is 397@-19,507@-19;15(0/2/0,.2/.1/1,.1/2.1/2).                                                                                                    |
| Feature Invocation             | Played when a feature is implemented.                                                                                                    |
| Tone                           | The default is 350@-16;*(.1/.1/1).                                                                                                    |

Voice tab > Regional page >

## **Distinctive Ring Patterns section**

| Ring1 Cadence | Cadence script for distinctive ring 1.        |
|---------------|-----------------------------------------------|
|               | The default is <b>60(2/4)</b> .               |
| Ring2 Cadence | Cadence script for distinctive ring 2.        |
|               | The default is <b>60(.3/.2, 1/.2,.3/4)</b> .  |
| Ring3 Cadence | Cadence script for distinctive ring 3.        |
|               | The default is <b>60(.8/.4,.8/4)</b> .        |
| Ring4 Cadence | Cadence script for distinctive ring 4.        |
|               | The default is <b>60(.4/.2,.3/.2,.8/4)</b> .  |
| Ring5 Cadence | Cadence script for distinctive ring 5.        |
|               | The default is <b>60(.2/.2,.2/.2,.2/.4)</b> . |
| Ring6 Cadence | Cadence script for distinctive ring 6.        |
|               | The default is <b>60(.2/.4,.2/.4)</b> .       |
| Ring7 Cadence | Cadence script for distinctive ring 7.        |
|               | The default is <b>60(.4/.2,.4/.2,.4/4)</b> .  |
| Ring8 Cadence | Cadence script for distinctive ring 8.        |
|               | The default is <b>60(0.25/9.75)</b> .         |

Voice tab > Regional page >

## **Distinctive Call Waiting Tone Patterns section**

| CWT1 Cadence | Cadence script for distinctive CWT 1.            |
|--------------|--------------------------------------------------|
|              | The default is <b>30(.3/9.7)</b> .               |
| CWT2 Cadence | Cadence script for distinctive CWT 2.            |
|              | The default is <b>30(.1/.1, .1/9.7)</b> .        |
| CWT3 Cadence | Cadence script for distinctive CWT 3.            |
|              | The default is <b>30(.1/.1, .1/.1, .1/9.3)</b> . |
| CWT4 Cadence | Cadence script for distinctive CWT 4.            |
|              | The default is <b>30(.1/.1, .3/.1, .1/9.5)</b> . |
| CWT5 Cadence | Cadence script for distinctive CWT 5.            |
|              | The default is <b>30(.3/.1,.1/.1,.3/9.1)</b> .   |
| CWT6 Cadence | Cadence script for distinctive CWT 6.            |
|              | The default is 30(.3/.1,.3/.1,.1/9.1).           |
| CWT7 Cadence | Cadence script for distinctive CWT 7.            |
|              | The default is 30(.1/.1, .3/.1, .1/9.3).         |
| CWT8 Cadence | Cadence script for distinctive CWT 8.            |
|              | The default is <b>2.3(.3/2).</b>                 |

Voice tab > Regional page >

## **Distinctive Ring/CWT Pattern Names section**

| Ring1 Name | Name in an INVITE's Alert-Info Header to pick distinctive ring/CWT 1 for the inbound call. |
|------------|--------------------------------------------------------------------------------------------|
|            | The default is <b>Bellcore-r1</b> .                                                        |
| Ring2 Name | Name in an INVITE's Alert-Info Header to pick distinctive ring/CWT 2 for the inbound call. |
|            | The default is <b>Bellcore-r2</b> .                                                        |

| Ring3 Name | Name in an INVITE's Alert-Info Header to pick distinctive ring/CWT 3 for the inbound call.  The default is <b>Bellcore-r3</b> . |
|------------|----------------------------------------------------------------------------------------------------|
| Ring4 Name | Name in an INVITE's Alert-Info Header to pick distinctive ring/CWT 4 for the inbound call.  The default is <b>Bellcore-r4</b> . |
| Ring5 Name | Name in an INVITE's Alert-Info Header to pick distinctive ring/CWT 5 for the inbound call.  The default is <b>Bellcore-r5</b> . |
| Ring6 Name | Name in an INVITE's Alert-Info Header to pick distinctive ring/CWT 6 for the inbound call.  The default is <b>Bellcore-r6</b> . |
| Ring7 Name | Name in an INVITE's Alert-Info Header to pick distinctive ring/CWT 7 for the inbound call.  The default is <b>Bellcore-r7</b> . |
| Ring8 Name | Name in an INVITE's Alert-Info Header to pick distinctive ring/CWT 8 for the inbound call.  The default is <b>Bellcore-r8</b> . |

**IMPORTANT:** Ring and Call Waiting tones don't work the same way on all phones. When setting ring tones, consider the following recommendations:

- Begin with the default Ring Waveform, Ring Frequency, and Ring Voltage.
- If your ring cadence doesn't sound right, or your phone doesn't ring, change your Ring Waveform, Ring Frequency, and Ring Voltage to the following:
  - Ring Waveform: Sinusoid
  - Ring Frequency: 25
  - Ring Voltage: 80V

Voice tab > Regional page >

# **Control Timer Values (sec) section**

| Hook Flash Timer<br>Min | Minimum on-hook time before off-hook qualifies as hook-flash. Less than this the on-hook event is ignored. Range: 0.1–0.4 seconds.                                                                                                    |
|-------------------------|----------------------------------------------------------------------------------------------------|
|                         | The default is <b>0.1</b> .                                                                                                    |
| Hook Flash Timer<br>Max | Maximum on-hook time before off-hook qualifies as hook-flash. More than this the on-hook event is treated as on-hook (no hook-flash event). Range: 0.4–1.6 seconds.                                                                                                    |
|                         | The default is <b>0.9</b> .                                                                                                    |
| Callee On Hook Delay    | Phone must be on-hook for at this time in sec before the WRP500 will tear down the current inbound call. It does not apply to outbound calls. Range: 0–255 seconds.                                                                                                    |
|                         | The default is <b>0</b> .                                                                                                    |
| Reorder Delay           | Delay after far end hangs up before reorder tone is played. 0 = plays immediately, inf = never plays. Range: 0–255 seconds.                                                                                                    |
|                         | The default is 5.                                                                                                    |
| Call Back Expires       | Expiration time in seconds of a call back activation. Range: 0–65535 seconds.                                                                                                    |
|                         | The default is <b>1800</b> .                                                                                                    |
| Call Back Retry Intvl   | Call back retry interval in seconds. Range: 0–255 seconds.                                                                                                    |
|                         | The default is <b>30</b> .                                                                                                    |
| Call Back Delay         | Delay after receiving the first SIP 18x response before declaring the remote end is ringing. If a busy response is received during this time, the WRP500 still considers the call as failed and keeps on retrying.                                                       |
|                         | The default is <b>0.5</b> .                                                                                                    |
| VMWI Refresh Intvl      | Interval between VMWI refresh to the CPE.                                                                                                    |
|                         | The default is <b>0.5</b> .                                                                                                    |
| Interdigit Long Timer   | Long timeout between entering digits when dialing. The interdigit timer values are used as defaults when dialing. The Interdigit_Long_Timer is used after any one digit, if all valid matching sequences in the dial plan are incomplete as dialed. Range: 0–64 seconds. |
|                         | The default is 10.                                                                                                    |

| Interdigit Short Timer | Short timeout between entering digits when dialing. The Interdigit_Short_Timer is used after any one digit, if at least one matching sequence is complete as dialed, but more dialed digits would match other as yet incomplete sequences. Range: 0–64 seconds.  The default is 3.                                                                                                    |
|------------------------|----------------------------------------------------------------------------------------------------|
| Ccomputer Delay        | Delay in seconds after caller hangs up when the WRP500 starts removing the tip-and-ring voltage to the attached equipment of the called party. Range: 0–255 seconds. This feature is generally used for answer supervision on the caller side to signal to the attached equipment when the call has been connected (remote end has answered) or disconnected (remote end has hung up). This feature should be disabled for the called party (in other words, by using the same polarity for connected and idle state) and the Ccomputer feature should be used instead.  Without Ccomputer enabled, reorder tone will is played after a |
|                        | configurable delay. If Ccomputer is enabled, dial tone will be played when tip-to-ring voltage is restored Resolution is 1 second.  The default is 2.                                                                                                    |
| Ccomputer Duration     | Duration in seconds for which the tip-to-ring voltage is removed after the caller hangs up. After that, tip-to-ring voltage is restored and dial tone applies if the attached equipment is still off-hook. Ccomputer is disabled if this value is set to 0. Range: 0 to 1.000 second. Resolution is 0.001 second.                                                                                                    |
|                        | The default is <b>0</b> (Ccomputer disabled).                                                                                                    |

Voice tab > Regional page >

## **Vertical Service Activation Codes section**

Vertical Service Activation Codes are automatically appended to the dial-plan. There is no need to include them in dial-plan, although no harm is done if they are included.

| Call Return Code | This code calls the last caller. |
|------------------|----------------------------------|
|                  | The default is *69.              |
| Call Redial Code | Redials the last number called   |
|                  | The default is *07.              |

| Blind Transfer Code     | Begins a blind transfer of the current call to the extension specified after the activation code. |
|-------------------------|---------------------------------------------------------------------------------------------------|
|                         | The default is *98.                                                                               |
| Call Back Act Code      | Starts a callback when the last outbound call is not busy.                                        |
|                         | The default is *66.                                                                               |
| Call Back Deact Code    | Cancels a callback.                                                                               |
|                         | The default is *86.                                                                               |
| Call Back Busy Act      | Starts a callback when the last outbound call is busy.                                            |
| Code                    | The default is *05                                                                                |
| Cfwd All Act Code       | Forwards all calls to the extension specified after the activation code.                          |
|                         | The default is *72.                                                                               |
| Cfwd All Deact Code     | Cancels call forwarding of all calls.                                                             |
|                         | The default is *73.                                                                               |
| Cfwd Busy Act Code      | Forwards busy calls to the extension specified after the activation code.                         |
|                         | The default is *90.                                                                               |
| Cfwd Busy Deact         | Cancels call forwarding of busy calls.                                                            |
| Code                    | The default is *91.                                                                               |
| Cfwd No Ans Act<br>Code | Forwards no-answer calls to the extension specified after the activation code.                    |
|                         | The default is *92.                                                                               |
| Cfwd No Ans Deact       | Cancels call forwarding of no-answer calls.                                                       |
| Code                    | The default is *93.                                                                               |
| Cfwd Last Act Code      | Forwards the last inbound or outbound calls to the extension specified after the activation code. |
|                         | The default is *63.                                                                               |
| Cfwd Last Deact Code    | Cancels call forwarding of the last inbound or outbound calls.                                    |
|                         | The default is *83.                                                                               |
| Block Last Act Code     | Blocks the last inbound call.                                                                     |
|                         | The default is *60.                                                                               |
| Block Last Deact        | Cancels blocking of the last inbound call.                                                        |
| Code                    | The default is *80.                                                                               |
|                         |                                                                                                   |

| Accept Last Act Code      | Accepts the last outbound call. It lets the call ring through when do not disturb or call forwarding of all calls are enabled. |
|---------------------------|----------------------------------------------------------------------------------------------------|
|                           | The default is *64.                                                                                                    |
| Accept Last Deact<br>Code | Cancels the code to accept the last outbound call.                                                                             |
|                           | The default is *84.                                                                                                    |
| CW Act Code               | Enables call waiting on all calls.                                                                                             |
|                           | The default is *56.                                                                                                    |
| CW Deact Code             | Disables call waiting on all calls.                                                                                            |
|                           | The default is *57.                                                                                                    |
| CW Per Call Act Code      | Enables call waiting for the next call.                                                                                        |
|                           | The default is *71.                                                                                                    |
| CW Per Call Deact         | Disables call waiting for the next call.                                                                                       |
| Code                      | The default is *70.                                                                                                    |
| Block CID Act Code        | Blocks caller ID on all outbound calls.                                                                                        |
|                           | The default is *67.                                                                                                    |
| Block CID Deact           | Removes caller ID blocking on all outbound calls.                                                                              |
| Code                      | The default is *68.                                                                                                    |
| Block CID Per Call        | Blocks caller ID on the next outbound call.                                                                                    |
| Act Code                  | The default is *81.                                                                                                    |
| Block CID Per Call        | Removes caller ID blocking on the next inbound call.                                                                           |
| Deact Code                | The default is *82.                                                                                                    |
| Block ANC Act Code        | Blocks all anonymous calls.                                                                                                    |
|                           | The default is *77.                                                                                                    |
| Block ANC Deact           | Removes blocking of all anonymous calls.                                                                                       |
| Code                      | The default is *87.                                                                                                    |
| DND Act Code              | Enables the do not disturb feature.                                                                                            |
|                           | The default is *78.                                                                                                    |
| DND Deact Code            | Disables the do not disturb feature.                                                                                           |
|                           | The default is *79.                                                                                                    |
| CID Act Code              | Enables caller ID generation.                                                                                                  |
|                           | The default is *65.                                                                                                    |
|                           |                                                                                                    |

| CID Deact Code                | Disables caller ID generation.                                                                                                    |
|-------------------------------|----------------------------------------------------------------------------------------------------|
|                               | The default is *85.                                                                                                    |
| CWCID Act Code                | Enables call waiting, caller ID generation.                                                                                                   |
|                               | The default is *25.                                                                                                    |
| CWCID Deact Code              | Disables call waiting, caller ID generation.                                                                                                  |
|                               | The default is *45.                                                                                                    |
| Dist Ring Act Code            | Enables the distinctive ringing feature.                                                                                                    |
|                               | The default is *26                                                                                                    |
| Dist Ring Deact Code          | Disables the distinctive ringing feature.                                                                                                    |
|                               | The default is *46.                                                                                                    |
| Speed Dial Act Code           | Assigns a speed dial number.                                                                                                    |
|                               | The default is *74.                                                                                                    |
| Secure All Call Act<br>Code   | Makes all outbound calls secure.                                                                                                    |
| Code                          | The default is *16.                                                                                                    |
| Secure No Call Act<br>Code    | Makes all outbound calls not secure.                                                                                                    |
| Code                          | The default is *17.                                                                                                    |
| Secure One Call Act<br>Code   | Makes the next outbound call secure. (It is redundant if all outbound calls are secure by default.)                                           |
|                               | The default is *18.                                                                                                    |
| Secure One Call Deact<br>Code | Makes the next outbound call not secure. (It is redundant if all outbound calls are not secure by default.)                                   |
|                               | The default is *19.                                                                                                    |
| Conference Act Code           | If this code is specified, the user must enter it before dialing the third party for a conference call. Enter the code for a conference call. |
| Attn-Xfer Act Code            | If the code is specified, the user must enter it before dialing the third party for a call transfer. Enter the code for a call transfer.      |
| Modem Line Toggle<br>Code     | Toggles the line to a modem.                                                                                                    |
|                               | The default is *99. Modem pass-through mode can be triggered only by pre-dialing this code.                                                   |
| FAX Line Toggle               | Toggles the line to a fax machine.                                                                                                    |
| Code                          | The default is #99.                                                                                                    |

#### Referral Services Codes

These codes tell the WRP500 what to do when the user places the current call on hold and is listening to the second dial tone.

One or more \*code can be configured into this parameter, such as \*98, or \*97|\*98|\*123, etc. Max total length is 79 chars. This parameter applies when the user places the current call on hold (by Hook Flash) and is listening to second dial tone. Each \*code (and the following valid target number according to current dial plan) entered on the second dial-tone triggers the WRP500 to perform a blind transfer to a target number that is prepended by the service \*code.

For example, after the user dials \*98, the WRP500 plays a special dial tone called the Prompt Tone while waiting for the user the enter a target number (which is checked according to dial plan as in normal dialing). When a complete number is entered, the WRP500 sends a blind REFER to the holding party with the Refer-To target equals to \*98 target\_number. This feature allows the WRP500 to hand off a call to an application server to perform further processing, such as call park.

The \*codes should not conflict with any of the other vertical service codes internally processed by the WRP500. You can empty the corresponding \*code that you do not want the WRP500 to process.

Feature Dial Services Codes These codes tell the WRP500 what to do when the user is listening to the first or second dial tone.

One or more \*code can be configured into this parameter, such as \*72, or \*72|\*74|\*67|\*82, etc. Max total length is 79 chars. This parameter applies when the user has a dial tone (first or second dial tone). Enter \*code (and the following target number according to current dial plan) entered at the dial tone triggers the WRP500 to call the target number prepended by the \*code. For example, after user dials \*72, the WRP500 plays a special tone called a Prompt tone while awaiting the user to enter a valid target number. When a complete number is entered, the WRP500 sends a INVITE to \*72 target\_number as in a normal call. This feature allows the proxy to process features like call forward (\*72) or BLock Caller ID (\*67).

The \*codes should not conflict with any of the other vertical service codes internally processed by the WRP500. You can empty the corresponding \*code that you do not want to the WRP500 to process.

You can add a parameter to each \*code in Features Dial Services Codes to indicate what tone to play after the \*code is entered, such as \*72'c'|\*67'p'. Below are a list of allowed tone parameters (note the use of back quotes surrounding the parameter w/o spaces)

'c' = <Cfwd Dial Tone>

'd' = < Dial Tone>

'm' = <MWI Dial Tone>

'o' = <Outside Dial Tone>

'p' = <Prompt Dial Tone>

's' = < Second Dial Tone>

x' = No tones are place, x is any digit not used above

If no tone parameter is specified, the WRP500 plays Prompt tone by default.

If the \*code is not to be followed by a phone number, such as \*73 to cancel call forwarding, do not include it in this parameter. In that case, simple add that \*code in the dial plan and the WRP500 send INVITE \*73@..... as usual when user dials \*73.

Voice tab > Regional page >

## **Outbound Call Codec Selection Codes section**

These codes automatically appended to the dial-plan. So no need to include them in dial-plan (although no harm to do so either).

| Prefer G711u Code | Makes this codec the preferred codec for the associated call.             |
|-------------------|---------------------------------------------------------------------------|
|                   | The default is *017110.                                                   |
| Force G711u Code  | Makes this codec the only codec that can be used for the associated call. |
|                   | The default is *027110.                                                   |
| Prefer G711a Code | Makes this codec the preferred codec for the associated call.             |
|                   | The default is *017111                                                    |
| Force G711a Code  | Makes this codec the only codec that can be used for the associated call. |
|                   | The default is *027111.                                                   |
| Prefer G729a Code | Makes this codec the preferred codec for the associated call.             |
|                   | The default is *01729.                                                    |
| Force G729a Code  | Makes this codec the only codec that can be used for the associated call. |
|                   | The default is *02729.                                                    |

Voice tab > Regional page >

## **Miscellaneous section**

| Set Local Date (mm/dd)    | Sets the local date (mm stands for months and dd stands for days). The year is optional and uses two or four digits.                                                                         |
|---------------------------|----------------------------------------------------------------------------------------------------|
| Set Local Time<br>(HH/mm) | Sets the local time (hh stands for hours and mm stands for minutes). Seconds are optional.                                                                                                   |
| FXS Port Impedance        | Sets the electrical impedance of the FXS port. Choices are 600, 900, 600+2.16uF, 900+2.16uF, 270+750  150nF, 220+850  120nF, 220+820  115nF, or 200+600  100nF.                              |
|                           | The default is 600.                                                                                                    |
| FXS Port Input Gain       | Input gain in dB, up to three decimal places. The range is 6.000 to -12.000.                                                                                                    |
|                           | The default is -3.                                                                                                    |
| FXS Port Output Gain      | Output gain in dB, up to three decimal places. The range is 6.000 to -12.000. The Call Progress Tones and DTMF playback level are not affected by the <i>FXS Port Output Gain</i> parameter. |
|                           | The default is -3.                                                                                                    |
| DTMF Playback Level       | Local DTMF playback level in dBm, up to one decimal place.                                                                                                    |
|                           | The default is -16.0.                                                                                                    |
| DTMF Playback<br>Length   | Local DTMF playback duration in milliseconds.                                                                                                    |
|                           | The default is .1.                                                                                                    |
| DTMF Playback Twist       | Local DTMF playback duration.                                                                                                    |
|                           | The default is 1.3.                                                                                                    |

| Caller ID Method             | The following choices are available:                                                                                                    |
|------------------------------|----------------------------------------------------------------------------------------------------|
|                              | Bellcore (N.Amer,China)—CID, CIDCW, and VMWI. FSK sent after first ring (same as ETSI FSK sent after first ring) (no polarity reversal or DTAS).                                                                          |
|                              | • <b>DTMF (Finland, Sweden)</b> —CID only. DTMF sent after polarity reversal (and no DTAS) and before first ring.                                                                                                    |
|                              | DTMF (Denmark)—CID only. DTMF sentbefore first ring with no polarity reversal and no DTAS.                                                                                                    |
|                              | ETSI DTMF—CID only. DTMF sent after DTAS (and no polarity reversal) and before first ring.                                                                                                    |
|                              | ETSI DTMF With PR—CID only. DTMF sent after polarity reversal and DTAS and before first ring.                                                                                                    |
|                              | ETSI DTMF After Ring—CID only. DTMF sent after first ring (no polarity reversal or DTAS).                                                                                                    |
|                              | ETSI FSK—CID, CIDCW, and VMWI. FSK sent after DTAS (but no polarity reversal) and before first ring. Waits for ACK from CPE after DTAS for CIDCW.                                                                         |
|                              | • ETSI FSK With PR (UK)—CID, CIDCW, and VMWI. FSK is sent after polarity reversal and DTAS and before first ring. Waits for ACK from CPE after DTAS for CIDCW. Polarity reversal is applied only if equipment is on hook. |
|                              | The default is Bellcore(N.Amer, China).                                                                                                    |
| Caller ID FSK<br>Standard    | The WRP500 supports bell 202 and v.23 standards for caller ID generation. Select the FSK standard you want to use, bell 202 or v.23.                                                                                      |
|                              | The default is bell 202.                                                                                                    |
| Feature Invocation<br>Method | Select the method you want to use, Default or Sweden default. The default is Default.                                                                                                    |

# Line page

You can use the *Voice tab* > *Line* page to configure the lines for voice service. This page includes the following sections:

- "Line Enable section" section on page A-29
- "Streaming Audio Server (SAS) section" section on page A-29
- "NAT Settings section" section on page A-30
- "Network Settings section" section on page A-31

- "SIP Settings section" section on page A-32
- "Call Feature Settings section" section on page A-34
- "Proxy and Registration section" section on page A-34
- "Subscriber Information section" section on page A-36
- "Supplementary Service Subscription section" section on page A-37
- "Audio Configuration section" section on page A-39
- "Dial Plan section" section on page A-40
- "FXS Port Polarity Configuration section" section on page A-41

In a configuration profile, the Line parameters must be appended with the appropriate numeral (for example, [1] or [2]) to identify the line to which the setting applies.

*Voice tab > Line page >* 

### **Line Enable section**

| Line Enable | To enable this line for service, select yes. Otherwise, select no. |
|-------------|--------------------------------------------------------------------|
|             | The default is <b>yes</b> .                                        |

*Voice tab > Line page >* 

### **Streaming Audio Server (SAS) section**

| SAS Enable            | To enable the use of the line as a streaming audio source, select yes. Otherwise, select no. If enabled, the line cannot be used for outgoing calls. Instead, it auto-answers incoming calls and streams audio RTP packets to the caller.  The default is <b>no</b> .                                                                                                    |
|-----------------------|----------------------------------------------------------------------------------------------------|
| SAS DLG Refresh Intvl | If this value is not zero, it is the interval at which the streaming audio server sends out session refresh (SIP re-INVITE) messages to determine whether the connection to the caller is still active. If the caller does not respond to the refresh message, the WRP500 ends this call with a SIP BYE message. The range is 0 to 255 seconds (0 means that the session refresh is disabled).  The default is 30. |

| SAS Inbound RTP Sink | This setting works around devices that do not play inbound RTP if the streaming audio server line declares itself as a send-only device and tells the client not to stream out audio. Enter a Fully Qualified Domain Name (FQDN) or IP address of an RTP sink; this value is used by the streaming audio server line in the SDP of its 200 response to an inbound INVITE message from a client.                                                                                                    |
|----------------------|----------------------------------------------------------------------------------------------------|
|                      | The purpose of this parameter is to work around devices that do not play inbound RTP if the SAS line declares itself as a send-only device and tells the client not to stream out audio. This parameter is a FQDN or IP address of a RTP sink to be used by the SAS line in the SDP of its 200 response to inbound INVITE from a client. It will appear in the c = line and the port number and, if specified, in the m = line of the SDP. If this value is not specified or equal to 0, then c = 0.0.0.0 and a=sendonly will be used in the SDP to tell the SAS client to not to send any RTP to this SAS line. If a non-zero value is specified, then a=sendrecv and the SAS client will stream audio to the given address. Special case: If the value is \$IP, then the SAS line's own IP address is used in the c = line and a=sendrecv. In that case the SAS client will stream RTP packets to the SAS line. |

Voice tab > Line page >

# **NAT Settings section**

| NAT Mapping Enable    | To use externally mapped IP addresses and SIP/RTP ports in SIP messages, select yes. Otherwise, select no.  The default is <b>no</b> .                                                                                                    |
|-----------------------|----------------------------------------------------------------------------------------------------|
| NAT Keep Alive Enable | To send the configured NAT keep alive message periodically, select yes. Otherwise, select no.  The default is <b>no</b> .                                                                                                    |
| NAT Keep Alive Msg    | Enter the keep alive message that should be sent periodically to maintain the current NAT mapping. If the value is \$NOTIFY, a NOTIFY message is sent. If the value is \$REGISTER, a REGISTER message without contact is sent.  The default is \$NOTIFY. |
| NAT Keep Alive Dest   | Destination that should receive NAT keep alive messages. If the value is \$PROXY, the messages are sent to the current proxy server or outbound proxy server.  The default is \$PROXY.                                                                   |

Voice tab > Line page >

# **Network Settings section**

| SIP ToS/DiffServ Value      | TOS/DiffServ field value in UDP IP packets carrying a SIP message.                                                                                                    |
|-----------------------------|----------------------------------------------------------------------------------------------------|
|                             | The default is <b>0x68</b> .                                                                                                    |
| SIP CoS Value [0-7]         | CoS value for SIP messages.                                                                                                    |
|                             | The default is 3.                                                                                                    |
| RTP ToS/DiffServ            | ToS/DiffServ field value in UDP IP packets carrying RTP data.                                                                                                    |
| Value                       | The default is <b>0xb8</b> .                                                                                                    |
| RTP CoS Value [0-7]         | CoS value for RTP data.                                                                                                    |
|                             | The default is 6.                                                                                                    |
| Network Jitter Level        | Determines how jitter buffer size is adjusted by the WRP500. Jitter buffer size is adjusted dynamically. The minimum jitter buffer size is 30 milliseconds or (10 milliseconds + current RTP frame size), whichever is larger, for all jitter level settings. However, the starting jitter buffer size value is larger for higher jitter levels. This setting controls the rate at which the jitter buffer size is adjusted to reach the minimum. Select the appropriate setting: low, medium, high, very high, or extremely high. |
|                             | The default is high.                                                                                                    |
| Jitter Buffer<br>Adjustment | Controls how the jitter buffer should be adjusted. Select the appropriate setting: up and down, up only, down only, or disable.                                                                                                    |
|                             | The default is up and down.                                                                                                    |

*Voice tab > Line page >* 

# **SIP Settings section**

| Field               | Description                                                                                                    |
|---------------------|----------------------------------------------------------------------------------------------------|
| SIP Transport       | The TCP choice provides "guaranteed delivery", which assures that lost packets are retransmitted. TCP also guarantees that the SIP packages are received in the same order that they were sent. As a result, TCP overcomes the main disadvantages of UDP. In addition, for security reasons, most corporate firewalls block UDP ports. With TCP, new ports do not need to be opened or packets dropped, because TCP is already in use for basic activities such as Internet browsing or e-commerce. Options are: <b>UDP</b> , <b>TCP</b> , <b>TLS</b> . The default is <b>UDP</b> . |
| SIP Port            | Port number of the SIP message listening and transmission port.                                                                                                    |
|                     | The default is <b>5060</b> .                                                                                                    |
| SIP 100REL Enable   | To enable the support of 100REL SIP extension for reliable transmission of provisional responses (18x) and use of PRACK requests, select yes. Otherwise, select no.                                                                                                    |
|                     | The default is <b>no</b> .                                                                                                    |
| EXT SIP Port        | The external SIP port number.                                                                                                    |
| Auth Resync-Reboot  | If this feature is enabled, the WRP500 authenticates the sender when it receives the NOTIFY resync reboot (RFC 2617) message. To use this feature, select yes. Otherwise, select no.  The default is <b>yes</b> .                                                                                                    |
| SIP Proxy-Require   | The SIP proxy can support a specific extension or behavior when it sees this header from the user agent. If this field is configured and the proxy does not support it, it responds with the message, unsupported. Enter the appropriate header in the field provided.                                                                                                    |
| SIP Remote-Party-ID | To use the Remote-Party-ID header instead of the From header, select yes. Otherwise, select no.  The default is <b>yes</b> .                                                                                                    |
| SIP GUID            | The Global Unique ID is generated for each line for each device. When it is enabled, the WRP500 adds a GUID header in the SIP request. The GUID is generated the first time the unit boots up and stays with the unit through rebooting and even factory reset. This feature was requested by Bell Canada (Nortel) to limit the registration of SIP accounts.  The default is <b>yes</b> .                                                                                                    |

| SIP Debug Option   | SIP messages are received at or sent from the proxy listen port. This feature controls which SIP messages to log. Choices are as follows:                                                                                                    |
|--------------------|----------------------------------------------------------------------------------------------------|
|                    | none—No logging.                                                                                                    |
|                    | 1-line—Logs the start-line only for all messages.                                                                                                    |
|                    | 1-line excl. OPT—Logs the start-line only for all messages except OPTIONS requests/responses.                                                                                                    |
|                    | 1-line excl. NTFY—Logs the start-line only for all messages except NOTIFY requests/responses.                                                                                                    |
|                    | 1-line excl. REG—Logs the start-line only for all messages except REGISTER requests/responses.                                                                                                    |
|                    | 1-line excl. OPT NTFY REG—Logs the start-line only for all messages except OPTIONS, NOTIFY, and REGISTER requests/responses.                                                                                                    |
|                    | full—Logs all SIP messages in full text.                                                                                                    |
|                    | full excl. OPT—Logs all SIP messages in full text except OPTIONS requests/responses.                                                                                                    |
|                    | full excl. NTFY—Logs all SIP messages in full text except NOTIFY requests/responses.                                                                                                    |
|                    | full excl. REG—Logs all SIP messages in full text except REGISTER requests/responses.                                                                                                    |
|                    | • full excl. OPT NTFY REG—Logs all SIP messages in full text except for OPTIONS, NOTIFY, and REGISTER requests/responses.                                                                                                    |
|                    | The default is none.                                                                                                    |
| RTP Log Intvl      | The interval for the RTP log.                                                                                                    |
| Restrict Source IP | If Lines 1 and 2 use the same SIP Port value and the Restrict Source IP feature is enabled, the proxy IP address for Lines 1 and 2 is treated as an acceptable IP address for both lines. To enable the Restrict Source IP feature, select yes. Otherwise, select no. If configured, the WRP500 will drop all packets sent to its SIP Ports originated from an untrusted IP address. A source IP address is untrusted if it does not match any of the IP addresses resolved from the configured <i>Proxy</i> (or <i>Outbound Proxy</i> if <i>Use Outbound Proxy</i> is yes). |
|                    | The default is <b>no</b> .                                                                                                    |
| Referor Bye Delay  | Controls when the WRP500 sends BYE to terminate stale call legs upon completion of call transfers. Multiple delay settings (Referor, Refer Target, Referee, and Refer-To Target) are configured on this screen. For the Referor Bye Delay, enter the appropriate period of time in seconds.                                                                                                    |
|                    | The default is <b>4</b> .                                                                                                    |

| Refer Target Bye Delay     | For the Refer Target Bye Delay, enter the appropriate period of time in seconds.  The default is <b>0</b> .                                                                                                    |
|----------------------------|----------------------------------------------------------------------------------------------------|
| Referee Bye Delay          | For the Referee Bye Delay, enter the appropriate period of time in seconds.  The default is <b>0</b> .                                                                                                    |
| Refer-To Target<br>Contact | To contact the refer-to target, select yes. Otherwise, select no.  The default is <b>no</b> .                                                                                                    |
| Sticky 183                 | If this feature is enabled, the IP telephony ignores further 180 SIP responses after receiving the first 183 SIP response for an outbound INVITE. To enable this feature, select yes. Otherwise, select no.  The default is <b>no</b> . |
| Auth INVITE                | When enabled, authorization is required for initial incoming INVITE requests from the SIP proxy.                                                                                                    |

### Voice tab > Line page >

| Blind Attn-Xfer Enable   | Enables the WRP500 to perform an attended transfer operation by ending the current call leg and performing a blind transfer of the other call leg. If this feature is disabled, the WRP500 performs an attended transfer operation by referring the other call leg to the current call leg while maintaining both call legs. To use this feature, select yes. Otherwise, select no.  The default is <b>no</b> . |
|--------------------------|----------------------------------------------------------------------------------------------------|
| Xfer When Hangup<br>Conf | Makes the ATA perform a transfer when a conference call has ended. Select yes or no from the drop-down menu.  The default is <b>yes</b> .                                                                                                    |

Voice tab > Line page >

## **Proxy and Registration section**

| Proxy          | SIP proxy server for all outbound requests.                                      |
|----------------|----------------------------------------------------------------------------------|
| Outbound Proxy | SIP Outbound Proxy Server where all outbound requests are sent as the first hop. |

| Use Outbound Proxy        | Enablse the use of an <i>Outbound Proxy</i> . If set to no, the <i>Outbound Proxy</i> and <i>Use OB Proxy in Dialog</i> parameters are ignored.  The default is <b>no</b> .                                                                                                    |
|---------------------------|----------------------------------------------------------------------------------------------------|
| Use OB Proxy In<br>Dialog | Whether to force SIP requests to be sent to the outbound proxy within a dialog. Ignored if the parameter <i>Use Outbound Proxy</i> is no, or the <i>Outbound Proxy</i> parameter is empty.                                                                                                    |
|                           | The default is <b>yes</b> .                                                                                                    |
| Register                  | Enable periodic registration with the <i>Proxy</i> parameter. This parameter is ignored if <i>Proxy</i> is not specified.                                                                                                    |
|                           | The default is <b>yes</b> .                                                                                                    |
| Make Call Without Reg     | Allow making outbound calls without successful (dynamic) registration by the unit. If No, dial tone will not play unless registration is successful.                                                                                                    |
|                           | The default is <b>no</b> .                                                                                                    |
| Register Expires          | Allow answering inbound calls without successful (dynamic) registration by the unit. If proxy responded to REGISTER with a smaller Expires value, the WRP500 will renew registration based on this smaller value instead of the configured value. If registration failed with an Expires too brief error response, the WRP500 will retry with the value given in the Min-Expires header in the error response. |
|                           | The default is <b>3600</b> .                                                                                                    |
| Ans Call Without Reg      | Expires value in sec in a REGISTER request. The WRP500 will periodically renew registration shortly before the current registration expired. This parameter is ignored if the <i>Register</i> parameter is no. Range: $0 - (231 - 1)$ sec                                                                                                    |
| Use DNS SRV               | Whether to use DNS SRV lookup for Proxy and Outbound Proxy.                                                                                                    |
|                           | The default is <b>no</b> .                                                                                                    |
| DNS SRV Auto Prefix       | If enabled, the WRP500 will automatically prepend the Proxy or Outbound Proxy name with _sipudp when performing a DNS SRV lookup on that name.                                                                                                    |
|                           | The default is <b>no</b> .                                                                                                    |

| Proxy Fallback Intvl         | This parameter sets the delay (sec) after which the WRP500 will retry from the highest priority proxy (or outbound proxy) servers after it has failed over to a lower priority server. This parameter is useful only if the primary and backup proxy server list is provided to the WRP500 via DNS SRV record lookup on the server name. (Using multiple DNS A record per server name does not allow the notion of priority and so all hosts will be considered at the same priority and the WRP500 will not attempt to fall back after a fail over).  The default is <b>3600</b> |
|------------------------------|----------------------------------------------------------------------------------------------------|
| Proxy Redundancy<br>Method   | The WRP500 will make an internal list of proxies returned in DNS SRV records. In normal mode, this list will contain proxies ranked by weight and priority.  if Based on SRV port is configured the WRP500 does normal first, and also inspect the port number based on 1st proxy's port on the list.  The default is <b>Normal</b> .                                                                                                    |
| Voice Mail Server            | Enter the URL or IP address of the server.                                                                                                    |
| Mailbox Subscribe<br>Expires | Expiry time to the voice mail server. The time to send another subscribe message to the voice mail server.                                                                                                    |

Voice tab > Line page >

## **Subscriber Information section**

| Display Name     | Display name for caller ID.                                                                                                    |
|------------------|----------------------------------------------------------------------------------------------------|
| User ID          | Extension number for this line.                                                                                                    |
| Password         | Password for this line.                                                                                                    |
| Use Auth ID      | To use the authentication ID and password for SIP authentication, select yes. Otherwise, select no to use the user ID and password.  The default is <b>no</b> .                                                                                      |
| Auth ID          | Authentication ID for SIP authentication.                                                                                                    |
| Directory Number | Enter the number for this line.                                                                                                    |
| Call Capacity    | Maximum number of calls allowed on this line interface. Choices: {unlimited,1,2,3,25 }. Default is <b>16</b> . Note that the WRP500 does not distinguish between incoming and outgoing calls when talking about call capacity.  NOTE: unlimited = 16 |

| Cfwd No Ans Delay | Delay, in seconds, before the call forwarding of no-answer calls feature is triggered.                                                                        |
|-------------------|----------------------------------------------------------------------------------------------------|
|                   | The default is 20.                                                                                                    |
| Mini Certificate  | Base64 encoded of Mini-Certificate concatenated with the 1024-bit public key of the CA signing the MC of all subscribers in the group.  The default is empty. |
| SRTP Private Key  | Base64 encoded of the 512-bit private key per subscriber for establishment of a secure call.  The default is empty.                                           |

*Voice tab > Line page >* 

## **Supplementary Service Subscription section**

The WRP500 provides native support of a large set of enhanced or supplementary services. All of these services are optional. The parameters listed in the following table are used to enable or disable a specific supplementary service. A supplementary service should be disabled if a) the user has not subscribed for it, or b) the Service Provider intends to support similar service using other means than relying on the WRP500.

| Call Waiting Serv | Enable Call Waiting Service.          |
|-------------------|---------------------------------------|
|                   | The default is <b>yes</b> .           |
| Block CID Serv    | Enable Block Caller ID Service.       |
|                   | The default is <b>yes</b> .           |
| Block ANC Serv    | Enable Block Anonymous Calls Service  |
|                   | The default is <b>yes</b> .           |
| Dist Ring Serv    | Enable Distinctive Ringing Service    |
|                   | The default is <b>yes</b> .           |
| Cfwd All Serv     | Enable Call Forward All Service       |
|                   | The default is <b>yes</b> .           |
| Cfwd Busy Serv    | Enable Call Forward Busy Service      |
|                   | The default is <b>yes</b> .           |
| Cfwd No Ans Serv  | Enable Call Forward No Answer Service |
|                   | The default is <b>yes</b> .           |

| Cfwd Sel Serv        | Enable Call Forward Selective Service                                                                           |
|----------------------|----------------------------------------------------------------------------------------------------|
|                      | The default is <b>yes</b> .                                                                                     |
| Cfwd Last Serv       | Enable Forward Last Call Service                                                                                |
|                      | The default is <b>yes</b> .                                                                                     |
| Block Last Serv      | Enable Block Last Call Service                                                                                  |
|                      | The default is <b>yes</b> .                                                                                     |
| Accept Last Serv     | Enable Accept Last Call Service                                                                                 |
|                      | The default is <b>yes</b> .                                                                                     |
| DND Serv             | Enable Do Not Disturb Service                                                                                   |
|                      | The default is <b>yes</b> .                                                                                     |
| CID_Serv             | Enable Caller ID Service                                                                                        |
|                      | The default is <b>yes</b> .                                                                                     |
| CWCID Serv           | Enable Call Waiting Caller ID Service                                                                           |
|                      | The default is <b>yes</b> .                                                                                     |
| Call Return Serv     | Enable Call Return Service                                                                                      |
|                      | The default is <b>yes</b> .                                                                                     |
| Call Redial Serv     | Enable Call Redial Service.                                                                                     |
| Call Back Serv       | Enable Call Back Service.                                                                                       |
| Three Way Call Serv  | Enable Three Way Calling Service. Three Way Calling is required for Three Way Conference and Attended Transfer. |
|                      | The default is <b>yes</b> .                                                                                     |
| Three Way Conf Serv  | Enable Three Way Conference Service. Three Way Conference is required for Attended Transfer.                    |
|                      | The default is <b>yes</b> .                                                                                     |
| Attn Transfer Serv   | Enable Attended Call Transfer Service. Three Way Conference is required for Attended Transfer.                  |
|                      | The default is <b>yes</b> .                                                                                     |
| Unattn Transfer Serv | Enable Unattended (Blind) Call Transfer Service.                                                                |
|                      | The default is <b>yes</b> .                                                                                     |
| MWI Serv             | Enable MWI Service. MWI is available only if a Voice Mail Service is set-up in the deployment.                  |
|                      | The default is <b>yes</b> .                                                                                     |

| VMWI Serv            | Enable VMWI Service (FSK).                                                                          |
|----------------------|----------------------------------------------------------------------------------------------------|
|                      | The default is <b>yes</b> .                                                                         |
| Speed Dial Serv      | Enable Speed Dial Service.                                                                          |
|                      | The default is <b>yes</b> .                                                                         |
| Secure Call Serv     | Enable Secure Call Service.                                                                         |
|                      | The default is <b>yes</b> .                                                                         |
| Referral Serv        | Enable Referral Service. See the <i>Referral Services Codes</i> parameter for more details.         |
|                      | The default is <b>yes</b> .                                                                         |
| Feature Dial Serv    | Enable Feature Dial Service. See the <i>Feature Dial Services Codes</i> parameter for more details. |
|                      | The default is <b>yes</b> .                                                                         |
| Service Announcement | Enable Service Announcement Service.                                                                |
| Serv                 | The default is <b>yes</b> .                                                                         |

*Voice tab > Line page >* 

### **Audio Configuration section**

A codec resource is considered as allocated if it has been included in the SDP codec list of an active call, even though it eventually may not be the one chosen for the connection. So, if the G.729a codec is enabled and included in the codec list, that resource is tied up until the end of the call whether or not the call actually uses G.729a. If the G.729a resource is already allocated and since only one G.729a resource is allowed per device, no other low-bit-rate codec may be allocated for subsequent calls; the only choices are G711a and G711u. On the other hand, two G.723.1/G.726 resources are available per device.

Therefore it is important to disable the use of G.729a in order to guarantee the support of two simultaneous G.723/G.726 codec.

*Voice tab > Line page >* 

### **Dial Plan section**

The default dial plan script for each line is as follows:

| Dial Plan Entry | Functionality                               |
|-----------------|---------------------------------------------|
| *xx             | Allow arbitrary 2 digit star code           |
| [3469]11        | Allow x11 sequences                         |
| 0               | Operator                                    |
| 00              | Int'l Operator                              |
| [2-9]xxxxxx     | US local number                             |
| 1xxx[2-9]xxxxxx | US 1 + 10-digit long distance number        |
| xxxxxxxxxxx.    | Everything else (Int'l long distance, FWD,) |

| Dial Plan | Dial plan script for this line.                                                                |
|-----------|------------------------------------------------------------------------------------------------|
|           | The default is (*xx [3469]11 0 00 [2-9]xxxxxx 1xxx[2-9]xxxxxxS0 xxxxxxxxxxxxxxxxxxxxxxxxxxxxxx |
|           | Each parameter is separated by a semi-colon (;).                                               |
|           | Example 1:                                                                                     |
|           | *1xxxxxxxxxx<:@fwdnat.pulver.com:5082;uid=jsmith;pwd=xyz                                       |
|           | Example 2:                                                                                     |
|           | *1xxxxxxxxxx<:@fwd.pulver.com;nat;uid=jsmith;pwd=xyz                                           |
|           | Example 3:                                                                                     |
|           | [39]11<:@gw0>                                                                                  |

| Enable IP Dialing | Enable or disable IP dialing.  If IP dialing is enabled, one can dial [user-id@]a.b.c.d[:port], where '@', '.', and ':' are dialed by entering *, user-id must be numeric (like a phone number) and a, b, c, d must be between 0 and 255, and port must be larger than 255. If port is not given, 5060 is used. Port and User-Id are optional. If the user-id portion matches a pattern in the dial plan, then it is interpreted as a regular phone number according to the dial plan. The INVITE message, however, is still sent to the outbound proxy if it is enabled.  The default is <b>no</b> . |
|-------------------|----------------------------------------------------------------------------------------------------|
| Emergency Number  | Comma separated list of emergency number patterns. If outbound call matches one of the pattern, the WRP500 will disable hook flash event handling. The condition is restored to normal after the phone is on-hook. Blank signifies no emergency number. Maximum number length is 63 characters.  The default is blank.                                                                                                    |

Voice tab > Line page >

## **FXS Port Polarity Configuration section**

| Idle Polarity        | Polarity before a call is connected: Forward or Reverse.          |
|----------------------|-------------------------------------------------------------------|
|                      | The default is <b>Forward</b> .                                   |
| Caller Conn Polarity | Polarity after an outbound call is connected: Forward or Reverse. |
|                      | The default is <b>Forward</b> .                                   |
| Callee Conn Polarity | Polarity after an inbound call is connected: Forward or Reverse.  |
|                      | The default is <b>Forward</b> .                                   |

## **User page**

You can use this page to configure the user settings. This page includes the following sections:

- "Call Forward Settings section" section on page A-42
- "Selective Call Forward Settings section" section on page A-42
- "Speed Dial Settings section" section on page A-43
- "Supplementary Service Settings section" section on page A-43
- "Distinctive Ring Settings section" section on page A-45

• "Ring Settings section" section on page A-45

When a call is made from Line 1 or Line 2, the WRP500 uses the user and line settings for that line; there is no user login support. Per user parameter tags must be appended with [1] or [2] (corresponding to line 1 or 2) in the configuration profile. It is omitted below for readability.

*Voice tab > User page >* 

### **Call Forward Settings section**

| Cfwd All Dest     | Forward number for Call Forward All Service                                 |
|-------------------|-----------------------------------------------------------------------------|
|                   | The default is blank.                                                       |
| Cfwd Busy Dest    | Forward number for Call Forward Busy Service. Same as Cfwd All Dest.        |
|                   | The default is blank.                                                       |
| Cfwd No Ans Dest  | Forward number for Call Forward No Answer Service. Same as Cfwd All Dest.   |
|                   | The default is blank.                                                       |
| Cfwd No Ans Delay | Delay in sec before Call Forward No Answer triggers. Same as Cfwd All Dest. |
|                   | The default is <b>20</b> .                                                  |

Voice tab > User page >

## **Selective Call Forward Settings section**

| Cfwd Sel1- 8 Caller | Caller number pattern to trigger Call Forward Selective 1, 2, 3, 4, 5, 6, 7, or 8. |
|---------------------|------------------------------------------------------------------------------------|
|                     | The default is blank.                                                              |
| Cfwd Sel1 - 8 Dest  | Forward number for Call Forward Selective 1, 2, 3, 4, 5, 6, 7, or 8.               |
|                     | Same as Cfwd All Dest.                                                             |
|                     | The default is blank.                                                              |
| Block Last Caller   | ID of caller blocked via the Block Last Caller service.                            |
|                     | The default is blank.                                                              |

| Accept Last Caller | ID of caller accepted via the Accept Last Caller service.                                                            |
|--------------------|----------------------------------------------------------------------------------------------------|
|                    | The default is blank.                                                                                                |
| Cfwd Last Caller   | The Caller number that is actively forwarded to <i>Cfwd Last Dest</i> by using the Call Forward Last activation code |
|                    | The default is blank.                                                                                                |
| Cfwd Last Dest     | Forward number for the Cfwd Last Caller parameter.                                                                   |
|                    | Same as Cfwd All Dest.                                                                                               |
|                    | The default is blank.                                                                                                |

*Voice tab > User page >* 

### **Speed Dial Settings section**

This section does not apply to the WIP310 wireless phone.

| Speed Dial 2-9 | Target phone number (or URL) assigned to speed dial 2, 3, 4, 5, 6, 7, 8, or 9. |
|----------------|--------------------------------------------------------------------------------|
|                | The default is blank.                                                          |

Voice tab > User page >

### **Supplementary Service Settings section**

The WRP500 provides native support of a large set of enhanced or supplementary services. All of these services are optional. The parameters listed in the following table are used to enable or disable a specific supplementary service. A supplementary service should be disabled if a) the user has not subscribed for it, or b) the Service Provider intends to support similar service using other means than relying on the WRP500.

| CW Setting        | Call Waiting on/off for all calls.    |  |
|-------------------|---------------------------------------|--|
|                   | The default is <b>yes</b> .           |  |
| Block CID Setting | Block Caller ID on/off for all calls. |  |
|                   | The default is <b>no</b> .            |  |
| Block ANC Setting | Block Anonymous Calls on or off.      |  |
|                   | The default is <b>no</b> .            |  |

| DND Setting                      | DND on or off.                                                                                                    |
|----------------------------------|----------------------------------------------------------------------------------------------------|
|                                  | The default is <b>no</b> .                                                                                                    |
| CID Setting                      | Caller ID Generation on or off.                                                                                                    |
|                                  | The default is <b>yes</b> .                                                                                                    |
| CWCID Setting                    | Call Waiting Caller ID Generation on or off.                                                                                                    |
|                                  | The default is <b>yes</b> .                                                                                                    |
| Dist Ring Setting                | Distinctive Ring on or off.                                                                                                    |
|                                  | The default is <b>yes</b> .                                                                                                    |
| Secure Call Setting              | If yes, all outbound calls are secure calls by default.                                                                                                    |
|                                  | The default is <b>no</b> .                                                                                                    |
| Message Waiting                  | This value is updated when there is voice mail notification received by the WRP500. The user can also manually modify it to clear or set the flag. Setting this value to yes can activate stutter tone and VMWI signal. This parameter is stored in long term memory and will survive after reboot or power cycle. |
|                                  | The default is <b>no</b> .                                                                                                    |
| Accept Media<br>Loopback Request | Controls how to handle incoming requests for loopback operation. Choices are: <b>Never</b> , <b>Automatic</b> , and <b>Manual</b> , where:                                                                                                    |
|                                  | never—never accepts loopback calls; reply 486 to the caller                                                                                                    |
|                                  | automatic—automatically accepts the call without ringing                                                                                                    |
|                                  | manual —rings the phone first, and the call must be picked up manually before loopback starts.                                                                                                    |
|                                  | The default is <b>Automatic</b> .                                                                                                    |
| Media Loopback<br>Mode           | The loopback mode to assume locally when making call to request media loopback. Choices are: <b>Source</b> and <b>Mirror</b> . Default is <b>Source</b> .                                                                                                    |
|                                  | Note that if the WRP500 answers the call, the mode is determined by the caller.                                                                                                    |
| Media Loopback Type              | The loopback type to use when making call to request media loopback operation. Choices are Media and Packet. Default is <b>Media</b> .                                                                                                    |
|                                  | Note that if the WRP500 answers the call, then the loopback type is determined by the caller (the WRP500 always picks the first loopback type in the offer if it contains multiple types.)                                                                                                    |

*Voice tab > User page >* 

## **Distinctive Ring Settings section**

Caller number patterns are matched from Ring 1 to Ring 8. The first match (not the closest match) will be used for alerting the subscriber.

| Ring1 - 9 Caller | Caller number pattern to play Distinctive Ring/CWT 1, 2, 3, 4, 5, 6, 7, 8, or 9. |
|------------------|----------------------------------------------------------------------------------|
|                  | The default is <b>blank</b> .                                                    |

*Voice tab > User page >* 

## **Ring Settings section**

| Default Ring            | Default ringing pattern, $1-8$ , for all callers.                                                  |  |
|-------------------------|----------------------------------------------------------------------------------------------------|--|
|                         | The default is 1.                                                                                  |  |
| Default CWT             | Default CWT pattern, $1 - 8$ , for all callers.                                                    |  |
|                         | The default is <b>2</b> .                                                                          |  |
| Hold Reminder Ring      | Ring pattern for reminder of a holding call when the phone is on-hook.                             |  |
|                         | The default is <b>None</b> .                                                                       |  |
| Call Back Ring          | Ring pattern for call back notification.                                                           |  |
|                         | The default is <b>None</b> .                                                                       |  |
| Cfwd Ring Splash Len    | Duration of ring splash when a call is forwarded                                                   |  |
|                         | (0-10.0s).                                                                                         |  |
|                         | The default is <b>0</b> .                                                                          |  |
| Cblk Ring Splash Len    | Duration of ring splash when a call is blocked $(0 - 10.0s)$ .                                     |  |
|                         | The default is <b>0</b> .                                                                          |  |
| VMWI Ring Splash<br>Len | Duration of ring splash when new messages arrive before the VMWI signal is applied $(0 - 10.0s)$ . |  |
|                         | The default is .5.                                                                                 |  |

| VMWI Ring Policy  | The parameter controls when a ring splash is played when a the VM server sends a SIP NOTIFY message to the WRP500 indicating the status of the subscriber's mail box. 3 settings are available:                                                      |
|-------------------|----------------------------------------------------------------------------------------------------|
|                   | New VM Available—ring as long as there is 1 or more unread voice mail                                                                                                    |
|                   | New VM Becomes Available—ring when the number of unread voice mail changes from 0 to non-zero                                                                                                    |
|                   | New VM Arrives—ring when the number of unread voice mail increases.                                                                                                    |
|                   | The default is New VM Available.                                                                                                    |
| Ring On No New VM | If enabled, the WRP500 will play a ring splash when the VM server sends SIP NOTIFY message to the WRP500 indicating that there are no more unread voice mails. Some equipment requires a short ring to precede the FSK signal to turn off VMWI lamp. |
|                   | The default is <b>no</b> .                                                                                                    |

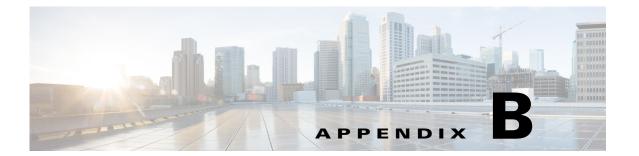

## **Data Fields**

This appendix describes the fields for the data parameters.

- "Setup" on page 1
- "Wireless Configuration" on page 12
- "Security" on page 16
- "Applications and Gaming" on page 19
- "Administration" on page 23
- "Status" on page 26

# Setup

The Setup module includes the following pages:

- "Setup > Basic Setup" on page 1
- "Setup > DDNS" on page 7
- "Setup > MAC Address Clone" on page 8
- "Setup > Advanced Routing" on page 8
- "Setup > Mobile Network" on page 9
- "Setup > Connection Recovery" on page 11

### **Setup > Basic Setup**

| Internet Setup           |                                                                                                    |
|--------------------------|----------------------------------------------------------------------------------------------------|
| Internet Connection Type | The type of Internet connection: Automatic Configuration - DHCP, Static IP, PPPoE, PPTP, L2TP, Telstra Cable |

| Static IP:                                                                                                    |
|----------------------------------------------------------------------------------------------------|
| Internet IP Address: The IP address of your WRP500, as seen from the Internet.                                                                                                    |
| • Subnet Mask: The subnet mask, as seen by users on the Internet (including your service provider).                                                                                                    |
| Default Gateway: The IP address of your service provider server.                                                                                                    |
| PPPoE:                                                                                                    |
| User Name: The user name for your account with your service provider.                                                                                                    |
| Password: The password for your account with your service provider.                                                                                                    |
| • Service Name (optional): For the PPPoE connection type, the service name (if provided).                                                                                                    |
| Connect on Demand: For a PPPoE, PPTP, L2TP, or<br>Telstra Cable connection type, a feature that allows<br>your WRP500 to re-establish a terminated<br>connection when a user attempts to access the<br>Internet.            |
| Max Idle Time: When Connection on Demand is enabled, use the Max Idle Time field to specify the period of inactivity that causes a connection to terminate.  Default: 5 minutes                                             |
| Keep Alive: a feature that allows your WRP500 to<br>check your Internet connection at a specified<br>interval (Redial Period). If you are disconnected,<br>then the WRP500 automatically re-establishes your<br>connection. |
| Redial Period: When Keep Alive is enabled, this period is the interval in seconds at which the Internet connection is checked.  Default: 30 seconds                                                                         |

#### PPTP:

- Gateway: The IP address of your service provider server.
- User Name: The user name for your account with your service provider.
- Password: The password for your account with your service provider.
- Connect on Demand: For a PPPoE, PPTP, L2TP, or Telstra Cable connection type, a feature that allows your WRP500 to re-establish a terminated connection when a user attempts to access the Internet.
- Max Idle Time: When Connection on Demand is enabled, use the Max Idle Time field to specify the period of inactivity that causes a connection to terminate.

Default: 5 minutes

- Keep Alive: a feature that allows your WRP500 to check your Internet connection at a specified interval (Redial Period). If you are disconnected, then the WRP500 automatically re-establishes your connection.
- Redial Period: When Keep Alive is enabled, this period is the interval in seconds at which the Internet connection is checked.

Default: 30 seconds

#### L2TP:

- Server IP Address: The IP address of your service provider server.
- User Name: The user name for your account with your service provider.
- Password: The password for your account with your service provider.
- Connect on Demand: For a PPPoE, PPTP, L2TP, or Telstra Cable connection type, a feature that allows your WRP500 to re-establish a terminated connection when a user attempts to access the Internet.
- Max Idle Time: When Connection on Demand is enabled, use the Max Idle Time field to specify the period of inactivity that causes a connection to terminate.

Default: 5 minutes

- Keep Alive: a feature that allows your WRP500 to check your Internet connection at a specified interval (Redial Period). If you are disconnected, then the WRP500 automatically re-establishes your connection.
- Redial Period: When Keep Alive is enabled, this period is the interval in seconds at which the Internet connection is checked.
   Default: 30 seconds

|             | Telstra Cable:                                                                                                    |
|-------------|----------------------------------------------------------------------------------------------------|
|             | User Name: The user name for your account with your service provider.                                                                                                    |
|             | Password: The password for your account with your service provider.                                                                                                    |
|             | Connect on Demand: For a PPPoE, PPTP, L2TP, or<br>Telstra Cable connection type, a feature that allows<br>your WRP500 to re-establish a terminated<br>connection when a user attempts to access the<br>Internet.                                                                              |
|             | Max Idle Time: When Connection on Demand is enabled, use the Max Idle Time field to specify the period of inactivity that causes a connection to terminate.  Default: 5 minutes                                                                                                    |
|             | Keep Alive: a feature that allows your WRP500 to check your Internet connection at a specified interval (Redial Period). If you are disconnected, then the WRP500 automatically re-establishes your connection.                                                                               |
|             | Redial Period: When Keep Alive is enabled, this period is the interval in seconds at which the Internet connection is checked.  Default: 30 seconds                                                                                                    |
|             | Heart Beat Server: The IP address of the Heart Beat Server.                                                                                                    |
| Host Name   | A host name for the WRP500. Some service providers, usually cable service providers, require a host name and a domain name as identification. In most cases, these fields can be left blank.                                                                                                  |
| Domain Name | A domain name for the WRP500. Some service providers, usually cable service providers, require a host name and a domain name as identification. In most cases, these fields can be left blank.                                                                                                |
| MTU         | Maximum Transmission Unit. The largest packet size that is permitted for Internet transmission. Select Manual if you want to manually enter the largest packet size that is transmitted. To have the WRP500 select the best MTU for your Internet connection, keep the default setting, Auto. |

| MTU Size            | When Manual is selected in the MTU field, this option is enabled. Set this value in the 576 to 1500 range. The default size depends on the Internet Connection Type:                                                                                                    |
|---------------------|----------------------------------------------------------------------------------------------------|
|                     | DHCP or Static IP: 1500                                                                                                    |
|                     | • PPPoE: 1492                                                                                                    |
|                     | • PPTP or L2TP: 460                                                                                                    |
|                     | Telstra Cable: 1500                                                                                                    |
| Static DNS 1, 2, 3  | The Domain Name System (DNS) is how the Internet translates domain or website names into Internet addresses or URLs. Enter the IP address of the DNS server, which is provided by your service provider. If you wish to use a different DNS server, enter its IP address in one of these fields. You can enter up to three DNS server IP addresses here. The WRP500 will use these for quicker access to functioning DNS servers. By default, the WRP500 uses 192.168.15.1 for DNS. |
| Network Setup       |                                                                                                    |
| Local IP Address    | The address of the WRP500 on the local area network.                                                                                                    |
| Subnet Mask         | The subnet mask for the local area network.                                                                                                    |
| DHCP Server         | When this feature is enabled, the WRP500 assigns IP addresses dynamically to the connected devices.                                                                                                    |
|                     | Default:: Enabled                                                                                                    |
| DHCP Reservation    | You can use this feature to reserve IP addresses for use by specified devices on your network.                                                                                                    |
| DNS Proxy           | The DNS proxy relays DNS requests to the current public network DNS server for the proxy, and it replies as a DNS resolver to the client device on the network.                                                                                                    |
|                     | Default: Disabled                                                                                                    |
| Starting IP Address | The first IP address in the range of addresses that the DHCP server issues to connected devices. The Starting IP Address must be greater than the default IP address of the WRP500, 192.168.15.1, and less than 192.168.15.253.                                                                                                    |
|                     | Default: 192.168.15.100                                                                                                    |
| Maximum DHCP Users  | The maximum number of computers that will receive IP addresses from the DHCP server. This number cannot be greater than 253.                                                                                                    |
|                     | Default: 50                                                                                                    |
| IP Address Range    | The range of available IP addresses                                                                                                    |

| Client Lease Time                                      | The maximum connection time in minutes that a a dynamic IP address is "leased" to a network user. When the time elapses, the user is automatically assigned a new dynamic IP address.  Default: 0 minutes (1 day)                                                                        |
|--------------------------------------------------------|----------------------------------------------------------------------------------------------------|
| Static DNS                                             | The local IP address of the DNS server, which is provided by your service provider. If you wish to use a different DNS server, enter that IP address in this field. The Domain Name System (DNS) is how the Internet translates domain or website names into Internet addresses or URLs. |
| WINS                                                   | The Windows Internet Naming Service (WINS) manages each PC's interaction with the Internet. Enter the IP address of the WINS server, if applicable.                                                                                                    |
|                                                        | Default: 0.0.0.0.                                                                                                    |
| Time Setting                                           |                                                                                                    |
| Time Zone                                              | The time zone for the location.                                                                                                    |
| Automatically adjust clock for daylight saving changes | When this feature is enabled, the WRP500 automatically adjusts the clock for daylight saving time.                                                                                                    |
|                                                        | Default: Enabled                                                                                                    |
| Time Server Address                                    | The time server that is use to obtain time settings. When the Time Server Address is set to Manual, the IP address can be entered in the NTP Server Address field.                                                                                                    |
|                                                        | Default: Auto                                                                                                    |
| Resync Timer                                           | The number of seconds that elapse before the WRP500 resyncs with the NTP server.                                                                                                    |
|                                                        | Default: 3600 seconds                                                                                                    |

# Setup > DDNS

| User Name                | For DynDNS.org service, the user name for your DDNS account.                                                                           |
|--------------------------|----------------------------------------------------------------------------------------------------|
| Password                 | For DynDNS.org service, the password for your DDNS account.                                                                            |
| Host Name                | For DynDNS.org service, the DDNS URL assigned by the DDNS service.                                                                     |
| System                   | For DynDNS.org service, the type of DynDNS service you use: Dynamic, Static, or Custom.                                                |
|                          | Default: Dynamic                                                                                                    |
| Mail Exchange (Optional) | For DynDNS.org service, the address of your mail exchange server. Emails addressed to your DynDNS address will go to this mail server. |

| Backup MX      | For DynDNS.org service, this feature allows the mail exchange server to be a backup. To enable the feature, select Enabled.                                                                                                    |
|----------------|----------------------------------------------------------------------------------------------------|
|                | Default: Disabled                                                                                                    |
| Wildcard       | For DynDNS.org service, this setting enables or disables wildcards for your host. For example, if your DDNS address is myplace.dyndns.org and you enable wildcards, then x.myplace.dyndns.org will work as well (x is the wildcard). To enable wildcards, select Enabled.  Default: Disabled |
| E-mail Address | For TZO.com service, the email address for your account.                                                                                                    |
| TZO Key        | For TZO.com service, the key for your account.                                                                                                    |
| Domain Name    | For TZO.com service, the domain name for your WRP500.                                                                                                    |

## **Setup > MAC Address Clone**

| Enabled, Disabled | When this feature is enabled, you can assign a previously registered MAC address to the WRP500 if needed to meet the requirements of your service provider. |
|-------------------|----------------------------------------------------------------------------------------------------|
| MAC Address       | The MAC address that you previously registered with your service provider for this account.                                                                 |

# **Setup > Advanced Routing**

| NAT                   | If the WRP500 is hosting your network's connection to the Internet, keep the default, <b>Enabled</b> . If another router exists on your network, select <b>Disabled</b> . When the NAT setting is disabled, dynamic routing will be enabled.                                                                                                    |
|-----------------------|----------------------------------------------------------------------------------------------------|
| Dynamic Routing (RIP) | This feature enables the WRP500 to automatically adjust to physical changes in the network's layout and to exchange routing tables with the other router(s). The WRP500 determines the route of the network packets based on the fewest number of hops between the source and the destination. When the NAT setting is enabled, the Dynamic Routing feature is automatically disabled. When the NAT setting is disabled, this feature is available. |

| Static Routing | Pre-determined pathways that network information travels to reach a specific host or network.                                      |
|----------------|----------------------------------------------------------------------------------------------------|
|                | • Route Name: A name for the route, including up to 25 alphanumeric characters.                                                    |
|                | Destination LAN IP: The address of the remote<br>network or host to which you want to assign a static<br>route.                    |
|                | Subnet Mask: The subnet mask for the destination network.                                                                          |
|                | Gateway: The IP address of the gateway device that allows for contact between the WRP500 and the remote network or host.           |
|                | Interface: The location of the destination network,<br>LAN and Wireless (Ethernet and wireless<br>networks) or the Internet (WAN). |

# **Setup > Mobile Network**

| Connect Mode      | <ul> <li>Auto: When this mode is selected, the modem can establish a connection automatically.</li> <li>Manual: When this mode is selected, a connection is established manually.</li> </ul>                                            |
|-------------------|----------------------------------------------------------------------------------------------------|
| Connect on Demand | When this feature is enabled, the modem can automatically re-establish a terminated connection when a user attempts to access the Internet again.                                                                                       |
| Max. Idle Time    | The number of minutes of inactivity that can elapse before an Internet connection is terminated.  Default: 5 minutes                                                                                                    |
| Keep Alive        | When this feature is enabled, the WRP500 periodically checks the Internet connection. If the connection is terminated, then the WRP500 automatically re-establishes the connection.                                                     |
| Card Status       | The current modem connection status as Detecting, Connecting, or Connected.                                                                                                    |
| Configure Mode    | <ul> <li>Auto: When this mode is enabled, the WRP500 automatically detects which card model was inserted and which carrier is available.</li> <li>Manual: When this mode is enabled, the connection is established manually.</li> </ul> |

| Card Model                        | The data card model that is inserted in the USB port.                                                                                                    |
|-----------------------------------|----------------------------------------------------------------------------------------------------|
| Carrier                           | The mobile network service provider for Internet connection. This setting is required when you are using HSDPA/UMTS/GPRS Internet service.                                                                                                    |
| Country                           | The card issue country                                                                                                    |
| Carrier                           | The card issue provider                                                                                                    |
| Access Point Name (APN)           | The name that the mobile network service provider has assigned to the particular Internet network for this connection.                                                                                                    |
| Dial Number                       | The dial number that is used to access the mobile network service.                                                                                                    |
| User Name and Password (Optional) | The user name and password, if any, provided by your mobile network service provider.                                                                                                    |
| SIM PIN (Optional)                | The PIN code associated with your SIM card, if required.                                                                                                    |
| Server Name (Optional)            | The name of the server for the Internet connection, if required.                                                                                                    |
| Authentication                    | The type of authentication used by your service provider.                                                                                                    |
|                                   | Default: Auto                                                                                                    |
| Service Type                      | The most commonly available type of mobile data service connection based on your area service signal. If your location supports only one mobile data service, you may set up for enhance build up connection. The first selection will always search for HSPDA/3G/UMTS service or switch to GPRS automatically only when it is available. |

# **Setup > Connection Recovery**

| Recovery & Failover           |                                                                                                    |  |
|-------------------------------|----------------------------------------------------------------------------------------------------|--|
| Ethernet Connection Recovery  | When this feature is enabled, the Internet connection is made through the Ethernet interface if it is available. This feature also enables the Interface Connection Failover feature, so that a connection failure on the Ethernet interface causes the WRP500 to attempt to bring up the connection through the mobile network if available. Whenever the Ethernet Internet connection recovers, the WRP500 automatically attempts to bring back and recover the Ethernet Internet connection.  Ethernet Connection Recovery requires that the Mobile Connection Mode is set to Auto and the Ethernet interface is set to the high priority. |  |
| Interface Connection Failover | When this feature is enabled, the WRP500 detects the physical connection and/or presence of traffic on the Internet link. If the link is idle for some time, the WRP500 attempts to ping a destination. If the ping does not reply, the WRP500 assumes the link is down and attempts to fail over to another interface.  This feature is automatically enabled if Ethernet Connection Recovery is enabled.                                                                                                    |  |
| Timeout                       | Specify the time interval at which the WRP500 detects the status of the Internet connection.  Default: 60 seconds                                                                                                    |  |
| Failover Validation Site      | Optional. A ping target for the WRP500 to use to detect the status of the Internet connection. If you do not specify an IP address here, the WRP500 uses the Network Time Protocol (NTP) server as the ping target.                                                                                                    |  |
| WAN Interfaces                |                                                                                                    |  |
| Interface                     | The interface: Ethernet or USB                                                                                                    |  |
| Status                        | The status of the interface: Connected or Disconnected                                                                                                    |  |
| Priority                      | Determines which interface is used when both interfaces are available. The priority is indicated by the order in which the interfaces appear in the Summary Table. This setting is configurable only when Ethernet Connection Recovery is disabled.  Default: Ethernet interface has top priority.                                                                                                    |  |

# **Wireless Configuration**

The Wireless module includes the following pages:

- "Wireless > Basic Wireless Settings" on page 12
- "Wireless > Wireless Security" on page 13
- "Wireless > Wireless MAC Filter" on page 14
- "Wireless > Advanced Wireless Settings" on page 15

## **Wireless > Basic Wireless Settings**

| Network Mode                                    | The wireless standards that are running on your network:                                                                                                    |
|-------------------------------------------------|----------------------------------------------------------------------------------------------------|
|                                                 | Mixed: Choose this setting if the network has<br>Wireless-G and Wireless-B devices.                                                                                                    |
|                                                 | Wireless-G only: Choose this setting if the network<br>has only Wireless-G devices                                                                                                    |
|                                                 | Wireless-B only: Choose this setting if the network has only Wireless-B devices.                                                                                                    |
|                                                 | Default: Mixed                                                                                                    |
| Wireless Channel                                | The channel that is used by the wireless nework. To enable the WRP500 to select the best available wireless channel, choose Auto.                                                                                                    |
|                                                 | Default: Auto                                                                                                    |
| SSID1 Network Enabled, SSID2<br>Network Enabled | When this feature is enabled, the network is active.                                                                                                    |
| Wireless Network Name (SSID)                    | A name for your wireless network, including up to 32 characters. Any character on the keyboard can be used. The name is case sensitive.                                                                                                    |
|                                                 | The default wireless network (SSID1) uses a name with the following pattern: cisco< <i>MAC</i> > where < <i>MAC</i> > represents the last four digits of the wireless MAC address of the WRP500.                                                                 |
| SSID Broadcast Enabled                          | When this feature is enabled, the WRP500 allows its SSID to be detected by wireless clientsdevices within range. When this feature is disabled, a wireless device can connect to the network only if the user enters the network name to establish a connection. |

| For Internet Access Only | Applies to SSID2 only. When this feature is enabled,  |
|--------------------------|-------------------------------------------------------|
|                          | connected devices have access to the Internet but are |
|                          | blocked from accessing to your local network. This    |
|                          | feature is useful for establishing a guest wireless   |
|                          | network for use by customers and visitors.            |
|                          |                                                       |

## Wireless > Wireless Security

| SSID          | The name of the wireless network                                                                                                    |
|---------------|----------------------------------------------------------------------------------------------------|
| Security Mode | The type of security that is used on the network: WEP, WPA Personal, WPA2 Personal, WPA Enterprise, WPA2 Enterprise.                            |
|               | WEP:                                                                                                    |
|               | Encryption: 64 bits 10 hex digits or 28 bits 26 hex digits.     Default: 64 bits 10 hex digits                                                  |
|               | Passphrase: A passphrase used to automatically generate WEP keys.                                                                               |
|               | Key 1-4: Instead of using a passphrase to generate WEP keys, enter the WEP key(s) manually.                                                     |
|               | TX Key: The TX (Transmit) Key to use. Default: 1                                                                                                |
|               | WPA Personal and WPA2 Personal:                                                                                                    |
|               | WPA Algorithms: The encryption method, TKIP or<br>AES for dynamic encryption keys.<br>Default: TKIP                                             |
|               | WPA Shared Key: A WPA Shared Key of 8-63 characters.                                                                                            |
|               | Group Key Renewal: The period of time in seconds that can elapse before the WRP500 changes the encryption keys.  Default: 3600 seconds (1 hour) |

WPA Enterprise and WPA2 Enterprise: WPA Algorithms: The encryption method for dynamic encryption keys. For WPA Enterprise, the options are AES or TKIP (default). For WPA2 Enterprise, the options are AES or TKIP+AES (default). RADIUS Server Address: The IP address of the RADIUS server to be used for authentication. RADIUS Port: The port number of the RADIUS server. The default value is 1812. Shared Key: The key shared to be used to establish a connection between the WRP500 and the server. Key Renewal Timeout: The period of time in minutes that can elapse before the WRP500 changes the encryption keys. Default: 600 seconds (10 minutes)

### **Wireless > Wireless MAC Filter**

| SSID                                             | The network name of the network for this MAC filter.                                                                                                    |
|--------------------------------------------------|----------------------------------------------------------------------------------------------------|
| Wireless MAC Filter                              | When this feature is enabled, the specified Access Restriction is applied to the specified clients. When this feature is disabled, access is not filtered by MAC address.  Default: Disabled |
| Access Restriction                               | Prevent: Devices in the MAC Address Filter List are prevented from connecting to the specified wireless network.                                                                             |
|                                                  | Permit: Only devices in the MAC Address Filter List are allowed to connect to the specified wireless network.                                                                                |
| MAC Address Filter List<br>MAC 01 through MAC 40 | The MAC address of each machine that is subject to the specified access restrictions.                                                                                                    |

# **Wireless > Advanced Wireless Settings**

| Authentication Type | <ul> <li>When the type is set to Auto, either Open System or Shared Key authentication can be used.</li> <li>With Open System authentication, the sender and the recipient do not use a WEP key for authentication.</li> <li>With Shared Key authentication, the sender and recipient use a WEP key for authentication.</li> </ul>                                                              |
|---------------------|----------------------------------------------------------------------------------------------------|
|                     | Default: Auto                                                                                                    |
| Transmission Rate   | The rate of data transmission. Choose an appropriate setting based on the speed of your wireless network(s). Select Auto to have the WRP500 automatically use the fastest possible data rate and to enable the Auto-Fallback feature. Auto-Fallback will negotiate the best possible connection speed between the WRP500 and a wireless client.                                                 |
|                     | Default: Auto                                                                                                    |
| CTS Protection Mode | Clear-To-Send Protection Mode. This function boosts the ability of the WRP500 to catch all Wireless-G transmissions but will severely decrease performance. When this setting is on Auto, the WRP500 switches to CTS Protection Mode whenever your Wireless-G devices are experiencing severe problems and are not able to transmit to the WRP500 in an environment with heavy 802.11b traffic. |
|                     | Default: Auto                                                                                                    |
| Beacon Interval     | The interval in milliseconds when the WRP500 transmits a beacon, which is a packet broadcast to synchronize the wireless network(s). Enter a value between 20 and 65,535 milliseconds.                                                                                                    |
|                     | Default: 100 Milliseconds                                                                                                    |

| DTIM Interval | The interval for sending the Delivery Traffic Indication Message (DTIM). A DTIM field is a countdown field informing clients of the next window for listening to broadcast and multicast messages. When the WRP500 has buffered broadcast or multicast messages for associated clients, it sends the next DTIM with a DTIM Interval value. Its clients hear the beacons and awaken to receive the broadcast and multicast messages. Enter a value between 1 and 255.  Default: 1                                  |
|---------------|----------------------------------------------------------------------------------------------------|
| RTS Threshold | The WRP500 sends Request to Send (RTS) frames to a particular receiving station and negotiates the sending of a data frame. After receiving an RTS, the wireless station responds with a Clear to Send (CTS) frame to acknowledge the right to begin transmission. If you encounter inconsistent data flow, only minor reduction of the default value, <b>2347</b> , is recommended. If a network packet is smaller than the preset RTS threshold size, the RTS/CTS mechanism will not be enabled.  Default: 2347 |

# **Security**

The Security module includes the following pages:

- "Security > Firewall" on page 16
- "Security > VPN Passthrough" on page 18

## **Security > Firewall**

| Firewall                              |                                                                                                    |  |
|---------------------------------------|----------------------------------------------------------------------------------------------------|--|
| SPI Firewall Protection               | To use firewall protection, keep the default, Enabled. To turn off firewall protection, select Disabled.  Default: Enabled                                                           |  |
| Internet Filter                       |                                                                                                    |  |
| Filter Anonymous Internet<br>Requests | When thisfeature is enabled, it is more difficult for outside users to access your network. Disable this feature if you want to allow anonymous Internet requests.  Default: Enabled |  |

| Filter Internet NAT Redirection | This feature uses port forwarding to block access to local servers from local networked computers. Select this feature to filter Internet NAT redirection.                                                                                                    |
|---------------------------------|----------------------------------------------------------------------------------------------------|
|                                 | Default: Disabled                                                                                                    |
| Filter IDENT (Port 113)         | This feature keeps port 113 from being scanned by devices outside of your local network.                                                                                                    |
|                                 | Default: Enabled                                                                                                    |
| Web Filter                      |                                                                                                    |
| Proxy                           | The use of WAN proxy servers may compromise the security of your network. Denying Proxy will disable access to any WAN proxy servers. Select this feature to enable proxy filtering. Deselect the feature to allow proxy access.                                    |
|                                 | Default: Disabled                                                                                                    |
| Java                            | Java is a programming language for websites. If you deny Java, you run the risk of not having access to Internet sites created using this programming language. Select this feature to enable Java filtering. Deselect the feature to allow Java usage.             |
|                                 | Default: Disabled                                                                                                    |
| ActiveX                         | ActiveX is a programming language for websites. If you deny ActiveX, you run the risk of not having access to Internet sites created using this programming language. Select this feature to enable ActiveX filtering. Deselect the feature to allow ActiveX usage. |
|                                 | Default: Disabled                                                                                                    |
| Cookies                         | A cookie is data stored on your computer and used by Internet sites when you interact with them. Select this feature to filter cookies. Deselect the feature to allow cookie usage.                                                                                 |
|                                 | Default: Disabled                                                                                                    |

## **Security > VPN Passthrough**

| IPSec Passthrough | Internet Protocol Security (IPSec) is a suite of protocols used to implement secure exchange of packets at the IP layer. When this feature is enabled, IPSec tunnels are allowed to pass through the WRP500.  Default: Enabled           |
|-------------------|----------------------------------------------------------------------------------------------------|
| РРТР              | Passthrough Point-to-Point Tunneling Protocol (PPTP) allows the Point-to-Point Protocol (PPP) to be tunneled through an IP network. When this feature is enabled, PPTP tunnels are allowed to pass through the WRP500.  Default: Enabled |
| L2TP Passthrough  | Layer 2 Tunneling Protocol is the method used to enable Point-to-Point sessions via the Internet on the Layer 2 level. When this feature is enabled, L2TP tunnels are allowed to pass through the WRP500.  Default: Enabled              |

## **Access Restrictions**

The Access Restrictions module includes the following pages:

• "Access Restrictions > Internet Access" on page 18

### **Access Restrictions > Internet Access**

| Enter Policy Name | A name for the policy                                                                                                    |
|-------------------|----------------------------------------------------------------------------------------------------|
| Status            | Policies are disabled by default. To enable the selected policy, select <b>Enabled</b> .                                                                                                    |
| Applied PCs       | <ul> <li>The computers that will be affected by the policy that you selected in the Access Policy list.</li> <li>MAC Address: The MAC address of the device.</li> <li>IP Address: The final octet of the IP address.</li> <li>IP Address Range: A range of devices, identified by the final octet of the starting IP address and the final octect of the ending IP address.</li> </ul> |

| Access Restriction                 | Deny: Prevent the listed computers from accessing the Internet.  Allow: Permit the listed computers to access the Internet.                                                                                                    |
|------------------------------------|----------------------------------------------------------------------------------------------------|
| Schedule                           | The days and times when the policy is enforced. The Everyday option applies the policy to all days of the week, or you can specify the days. The 24 Hours option applies the policy to all hours of the specified days, or you can specify the time range. |
| Website Blocking by URL<br>Address | A list of website addresses that users are prevented from accessing.                                                                                                    |
| Website Blocking by Keyword        | A list of keywords that are used to prevent access to inappropriate websites.                                                                                                    |
| Blocked Applications               | A list of applications, such as FTP, that users are prevented from using. Up to three applications can be blocked for each policy.                                                                                                    |

# **Applications and Gaming**

The Applications and Gaming module includes the following pages:

- "Applications and Gaming > Single Port Forwarding" on page 19
- "Applications and Gaming > Port Range Forwarding" on page 20
- "Applications & Gaming > Port Range Triggering" on page 21
- "Applications & Gaming > DMZ" on page 21
- "Applications and Gaming > QoS (Quality of Service)" on page 21

## **Applications and Gaming > Single Port Forwarding**

| Application Name | A name for the application. Each name can be up to 12 characters.                                                                            |
|------------------|----------------------------------------------------------------------------------------------------|
| External Port    | The external port number used by the server or Internet application. Check with the Internet application documentation for more information. |
| Internal Port    | The internal port number used by the server or Internet application. Check with the Internet application documentation for more information. |
| Protocol         | The protocol used for this application, either TCP, UDP, or both.                                                                            |

| To IP Address | The IP address of the PC that should receive the requests. |
|---------------|------------------------------------------------------------|
| Enabled       | When selected, port forwarding is active.                  |

# **Applications and Gaming > Port Range Forwarding**

| Application Name | A name for the application. Each name can be up to 12 characters.                                                                                   |
|------------------|----------------------------------------------------------------------------------------------------|
| Start~End Port   | The number or range of port(s) used by the server or Internet applications. Check with the Internet application documentation for more information. |
| Protocol         | The protocol used for this application, either TCP, UDP, or both.                                                                                   |
| To IP Address    | The IP address of the PC running the specific application.                                                                                          |
| Enabled          | When selected, port forwarding is active.                                                                                                    |

# **Applications & Gaming > Port Range Triggering**

| Application Name | The application name of the trigger.                                     |
|------------------|--------------------------------------------------------------------------|
| Triggered Range  | The starting and ending port numbers of the triggered port number range. |
| Forwarded Range  | The starting and ending port numbers of the forwarded port number range. |

# **Applications & Gaming > DMZ**

| Enabled/Disabled  | To disable DMZ hosting, select <b>Disabled</b> . To expose one PC, select <b>Enabled</b> . Then configure the Source IP Address and Destination.                                                                                             |
|-------------------|----------------------------------------------------------------------------------------------------|
| Source IP Address | Select <b>Any IP Address</b> , or specify an IP address or range of IP addresses as the designated source.                                                                                                    |
| Destination       | If you want to specify the DMZ host by IP address, select IP Address and enter the IP address in the field provided. If you want to specify the DMZ host by MAC address, select MAC Address and enter the MAC address in the field provided. |

# Applications and Gaming > QoS (Quality of Service)

| Wireless                        |                                                                                                    |
|---------------------------------|----------------------------------------------------------------------------------------------------|
| WMM Support                     | To support Wi-Fi Multimedia (WMM) on your network, select Enabled.  Default: Disabled                                                                                                    |
| No Acknowledgement              | To prevent the WRP500 from resending data if an error occurs, select Enabled.                                                                                                    |
|                                 | Default: Disabled                                                                                                    |
| <b>Internet Access Priority</b> |                                                                                                    |
| Enabled/Disabled                | To use the QoS policies you have set, keep the default, Enabled. Otherwise, select Disabled.                                                                                                    |
| Upstream Bandwidth              | To allow the WRP500 to control the maximum bandwidth for upstream data transmissions, keep the default, <b>Auto</b> . To manually set the maximum, select <b>Manual</b> , and enter the appropriate number in the field provided. |

| Category | Identify the category by choosing Application, Online                                                                                                    |
|----------|----------------------------------------------------------------------------------------------------|
|          | Games, MAC Address, or Ethernet Port.                                                                                                    |
|          | Application: Application: Select an application from the list or click <b>Add a New Application</b> .                                                                                                    |
|          | • Enter a Name: A name to identify the application.                                                                                                    |
|          | Port Range: The range of ports for this application. You can have up to three ranges to define for this bandwidth allocation. Port numbers can range from 1 to 65535. Check your application's documentation for details on the service ports used.                                                                                                    |
|          | Protocol: Choose TCP, UDP, or Both.                                                                                                    |
|          | Priority: Select the appropriate priority: High,<br>Medium (Recommend), Normal, or Low.                                                                                                    |
|          | Online Games: Select a game from the list, or click Add a New Game.                                                                                                    |
|          | • Enter a Name: Enter any name to indicate the name of the entry.                                                                                                    |
|          | • Port Range: The range of ports for this game. For example, ito allocate bandwidth for FTP, enter 21-21. If you need services for an application that uses from 1000 to 1250, you enter 1000-1250 as your settings. You can have up to three ranges to define for this bandwidth allocation. Port numbers can range from 1 to 65535. Check your application's documentation for details on the service ports used. |
|          | Protocol: Choose TCP, UDP, or Both.                                                                                                    |
|          | Priority: Select the appropriate priority: High,<br>Medium (Recommend), Normal, or Low.                                                                                                    |
|          | MAC Address:                                                                                                    |
|          | • Enter a Name: A name for the device.                                                                                                    |
|          | MAC Address: The MAC address of the device.                                                                                                    |
|          | • Priority: The appropriate priority: High, Medium (Recommend), Normal, or Low.                                                                                                    |
|          | Ethernet Port                                                                                                    |
|          | • Ethernet: Select the appropriate Ethernet port.                                                                                                    |
|          | Priority: Select the appropriate priority: High,<br>Medium (Recommend), Normal, or Low.                                                                                                    |

# **Administration**

The Administration module includes the following pages:

- "Administration > Management" on page 23
- "Administration > Log" on page 25
- "Administration > Diagnostics" on page 26
- "Administration > Factory Defaults" on page 26

# **Administration > Management**

| Router Access                   |                                                                                                    |
|---------------------------------|----------------------------------------------------------------------------------------------------|
| Router Password                 | The administrative password for the WRP500.                                                                                                    |
|                                 | When changing the password, re-enter the password in the <b>Re-enter to Confirm</b> field.                                                                                                    |
| Web Access                      |                                                                                                    |
| Web Utility Access              | The protocol that is used for access to the web-based configuration utility. The options are HTTP or HTTPS.  HTTP (HyperText Transport Protocol) is the communications protocol used to connect to servers on the World Wide Web. HTTPS uses SSL (Secured Socket Layer) to encrypt data transmitted for higher security.  Default: HTTP                                          |
| Web Utility Access via Wireless | You can enable or disable wireless access to the web-based configuration utility.  If you are using the WRP500 in a public domain where you are giving wireless access to your guests, you can disable wireless access to the web-based configuration utility of the WRP500. In this case, you will only be able to access the utility via a wired connection.  Default: Enabled |

| Remote Access             |                                                                                                    |
|---------------------------|----------------------------------------------------------------------------------------------------|
| Remote Management         | You can enable or disable remote access to the WRP500 from outside the local network.                                                                                                    |
|                           | If you need to manage your WRP500 from a PC on the Internet, you can enable this feature.                                                                                                    |
|                           | Default: Disabled                                                                                                    |
| Web Utility Access        | The protocol that is used for access to the web-based configuration utility. The options are HTTP or HTTPS.                                                                                                    |
|                           | HTTP (HyperText Transport Protocol) is the communications protocol used to connect to servers on the World Wide Web. HTTPS uses SSL (Secured Socket Layer) to encrypt data transmitted for higher security.                                          |
|                           | Default: HTTP                                                                                                    |
| Remote Upgrade            | You can enable or disable remote upgrades for your WRP500.                                                                                                    |
|                           | If you need to upgrade your WRP500 from a PC on the Internet, you can enable this feature. The the Remote Management feature must be enabled as well.                                                                                                |
|                           | Default: Disabled                                                                                                    |
| Allowed Remote IP Address | You can allow remote access from Any IP Address or restrict remote access to a specified IP address or range of IP addresses.                                                                                                    |
| Remote Management Port    | The port number the is open for remote access.                                                                                                    |
|                           | To access your WRP500 from a remote location, enter the WRP500 IP address and the remote management port number as shown below: http:// <internet_ip_address>:port OR https://<internet_ip_address>:port</internet_ip_address></internet_ip_address> |
| UPnP                      |                                                                                                    |
| UPnP                      | When Universal Plug and Play (UPnP) is enabled, Windows XP and Vista can automatically configure the WRP500 for various Internet applications, such as gaming and videoconferencing.                                                                 |
|                           | Default: Enabled                                                                                                    |
| Allow Users to Configure  | When this feature is enabled, you can make manual changes to the automatic UPnP settings.                                                                                                    |
|                           | Default: Enabled                                                                                                    |
|                           |                                                                                                    |

| Keep UPnP Configurations After<br>System Reboot | When this feature is enabled, any manual changes in the UPnP configurations are saved when the WRP500 reboots. This feature requires enabling the Allow Users to Configure feature.                                                                                 |
|-------------------------------------------------|----------------------------------------------------------------------------------------------------|
|                                                 | Default: Disabled                                                                                                    |
| Allow Users to Disable Internet<br>Access       | When this feature is enabled, you can prohibit any and all Internet connections.                                                                                                    |
|                                                 | Default: Disabled                                                                                                    |
| Multimedia Streaming                            |                                                                                                    |
| RTSP Support                                    | If you experience issues with video-on-demand applications, select Enabled to improve multimedia transmissions. Using this option, the WRP500 will establish channels with the Real Time Streaming Protocol) RTSP server, which is located at the service provider. |
|                                                 | Default: Disabled                                                                                                    |
| IGMP                                            |                                                                                                    |
| Support IGMP Version                            | Select the version that you want to support, IGMP 1, IGMP v2, or IGMP 3.                                                                                                    |
|                                                 | Default: IGMP v2                                                                                                    |
| IGMP Proxy                                      | When this feature is enabled, the WRP500 allows multicast traffic through the WRP500 for your multimedia application devices.                                                                                                    |
|                                                 | Default: Enabled                                                                                                    |
| Immediate Leave                                 | When this feature is enabled, IPTV applications are allowed to do immediate channel swapping or flipping without lag or delays.                                                                                                    |
|                                                 | Default: Disabled                                                                                                    |

# **Administration > Log**

| To disable the Log function, keep the default, <b>Disabled</b> . To monitor traffic between the network and the Internet, select <b>Enabled</b> . With logging enabled, you can choose to view temporary logs. The logs can be |
|----------------------------------------------------------------------------------------------------|
| viewed on the Administration > Log > View Log page.                                                                                                    |

# **Administration > Diagnostics**

| Ping Test                   |                                                          |
|-----------------------------|----------------------------------------------------------|
| IP or URL Address           | The address of the PC whose connection you wish to test. |
| Packet Size                 | The packet size you want to use.  Default: 32 bytes      |
| Times to Ping               | The number of times to run the ping test.                |
| Traceroute Test             |                                                          |
| IP or URL Address           | The address of the PC whose connection you wish to test. |
| Detect Active LAN Client(s) |                                                          |
| Search Time                 | The duration of the search in seconds: 5, 10, or 15.     |

# **Administration > Factory Defaults**

| Restore Router Factory Defaults | To reset the router settings to the default values, select Yes. Then click Save Settings. Any custom router settings you have saved will be lost when the default settings are restored.        |
|---------------------------------|----------------------------------------------------------------------------------------------------|
| Restore Voice Factory Defaults  | To reset the voice settings to the default values, select<br>Yes. Then click Save Settings. Any custom Voice<br>settings you have saved will be lost when the default<br>settings are restored. |

## **Status**

The Status module includes the following pages:

- "Status > Router" on page 27
- "Status > Mobile Network" on page 27
- "Status > Local Network" on page 28
- "Status > Wireless Network" on page 28

### **Status > Router**

| Router Information         |                                                                                                    |
|----------------------------|----------------------------------------------------------------------------------------------------|
| Firmware Version           | The version number of the current firmware is displayed.                                                                              |
| Current Time               | The time set on the WRP500 is displayed.                                                                                              |
| Internet MAC Address       | The MAC address, as seen by your service provider, is displayed.                                                                      |
| Router Name                | The name of the WRP500 is displayed.                                                                                                  |
| Host Name                  | If required by your service provider, this was entered on the Basic Setup screen.                                                     |
| Domain Name                | If required by your service provider, this was entered on the Basic Setup screen.                                                     |
| <b>Internet Connection</b> |                                                                                                    |
| Connection Type            | The type of Internet connection: Automatic Configuration - DHCP, Static IP, PPPoE, PPTP, L2TP, Telstra Cable                          |
| Internet IP Address        | The IP address of your WRP500, as seen from the Internet.                                                                             |
| Subnet Mask                | The subnet mask, as seen by users on the Internet                                                                                     |
| Default Gateway            | The IP address of your service provider server.                                                                                       |
| DNS1, DNS2, DNS3           | The addresses of the Domain Name Servers (DNS) servers for your Service Provider.                                                     |
| MTU                        | Maximum Transmission Unit. The largest packet size that is permitted for Internet transmission. Can be set manually or automatically. |

## **Status > Mobile Network**

| Mobile Network Status   |                                                                                                    |
|-------------------------|----------------------------------------------------------------------------------------------------|
| Connection              | The status of the mobile network connection, either Disconnected or Connected.                       |
| Connection Up Time      | The period of time that the Mobile USB modem has been connected to the Internet during this session. |
| Current Session Usage   | The number of packets have been downloaded and uploaded during this session.                         |
| <b>Data Card Status</b> |                                                                                                    |
| Manufacturer            | The manufacturer of the Mobile USB modem data card.                                                  |

| Card Model      | The model number of your Mobile USB modem data card.                                                                                                    |
|-----------------|----------------------------------------------------------------------------------------------------|
| Card Firmware   | The firmware that is installed on your Mobile USB modem data card.                                                                                                    |
| SIM Status      | The status of your SIM card.                                                                                                    |
| IMSI            | International Mobile Subscriber Identity is a unique number that is stored in the Subscriber Identity Module (SIM) associated with all GSM and Universal Mobile Telecommunications System (UMTS) network mobile phone users. |
| Carrier         | The network service provider that is used for Internet connection.                                                                                                    |
| Service Type    | The current UMTS/GPRS/EVDO service for Internet connection.                                                                                                    |
| Signal Strength | The signal strength of your current UMTS/GPRS/EVDO service to your location.                                                                                                    |
| Card Status     | The current Mobile WAN connection status.                                                                                                    |

### **Status > Local Network**

| Local Network     |                                                                                              |
|-------------------|----------------------------------------------------------------------------------------------|
| Local MAC Address | The MAC address of the local, wired interface of the WRP500 is displayed.                    |
| Router IP Address | The IP address of the WRP500, as it appears on your local network, is displayed.             |
| Subnet Mask       | The Subnet Mask of the WRP500 is displayed.                                                  |
| DHCP Server       |                                                                                              |
| DHCP Server       | The status of the DHCP server function.                                                      |
| Start IP Address  | The starting IP address for the range of IP addresses used by devices on your local network. |
| End IP Address    | The ending IP address for the range of IP addresses used by devices on your local network.   |

### **Status > Wireless Network**

| Channel | The channel used by the wireless network(s). |
|---------|----------------------------------------------|
|---------|----------------------------------------------|

| Mode                                   | The wireless mode, which may be Mixed, Wireless-G only, or Wireless-B only.                                   |  |
|----------------------------------------|----------------------------------------------------------------------------------------------------|--|
| Wireless Network 1, Wireless Network 2 |                                                                                                    |  |
| Wireless MAC Address                   | The wireless MAC address of the local, wireless interface.                                                    |  |
| Network Name (SSID)                    | The network name, which is also called the SSID.                                                              |  |
| Security                               | The wireless security method, which may be WEP, WPA Personal, WPA2 Personal, WPA Enterprise, WPA2 Enterprise. |  |
| SSID Broadcast                         | The status of the SSID Broadcast feature, which may be Enabled or Disabled.                                   |  |

Appendix B Data Fields

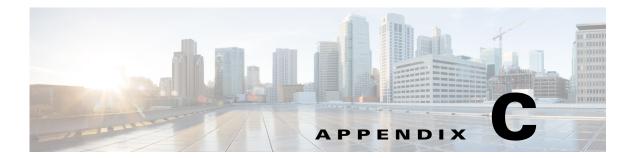

# **Troubleshooting**

This appendix provides solutions to problems that may occur during the installation and operation of the WRP500s.

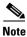

If you can't find an answer here, visit Cisco Community Central > Small Business Support Community at the following URL:

www.myciscocommunity.com/community/smallbizsupport/voiceandconferencing/ata

Q. I want to access the Configuration Utility, but the address I entered did not work.

Use the Interactive Voice Response Menu to find out the Internet IP address. Follow these steps:

- 1. Use a telephone connected to the Phone 1 port of the WRP500.
- 2. Press \*\*\*\* (in other words, press the star key four times).
- **3.** After the greeting plays, press 110#.
- 4. Write down the IP address as it is announced.
- **5.** Press 7932#.
- **6.** Press 1 to enable WAN access to the Configuration Utility.
- 7. Open a web browser on a networked computer.
- **8.** Start Internet Explorer and enter the IP address of the WRP500.
- Q. I'm trying to access the Configuration Utility, but I do not see the login screen. Instead, I see a screen saying, "404 Forbidden."

If you are using Windows Explorer, perform the following steps until you see the Configuration Utility login screen (Mozilla requires similar steps).

- 1. Click **File**. Make sure *Work Offline* is NOT checked.
- 2. Press CTRL + F5. This is a hard refresh, which forces Windows Explorer to load new web pages, not cached ones.
- **3.** Click Tools. Click Internet Options. Click the Security tab. Click the Default level button. Make sure the security level is Medium or lower. Then click the OK button.

- Q. How do I save the voice configuration for my WRP500?
- 1. Start Internet Explorer, connect to the Configuration Utility, and choose Voice > Admin Login. If prompted, enter the administrative login provided by the Service Provider. (The default username and password are both admin.)
- 2. Click the **File** menu, and then choose **Save as > HTML** to save all the Voice pages into one HTML file. This HTML file is helpful to provide to the support team when you have a problem or technical question.
- Q. How do I debug the WRP500? Is there a syslog?

The WRP500 provides the option to send messages to both a syslog and debug server. The ports can be configured (by default the port is 514).

- 1. Make sure you do not have firewall running on your computer that could block port 514.
- 2. Start Internet Explorer, connect to the Configuration Utility, and choose Voice > Admin Login. If prompted, enter the administrative login provided by the Service Provider. (The default username and password are both admin.)
- **3.** Under the **Voice** menu, set *Debug Server* as the IP address and port number of your syslog server. Note that this address has to be reachable from the WRP500. For example, if the WRP500 is at 192.168.15.1, reachable addresses are in the range of 192.168.15.x, for example 192.168.15.100:514.
- **4.** Set *Debug level* to **3.** You do not need to change the value of the *syslog server* parameter.
- **5.** To capture SIP signaling messages, under the Line tab, set SIP Debug Option to **Full**. The file output is syslog.<portnum>.log (for the default port setting, syslog.514.log).
- Q. How do I access the WRP500 if I forget my password?

By default, the User and Admin accounts have no password. If the ITSP set the password for either account and you do not know what it is, you need to contact the ITSP. If the password for the user account was configured after you received the WRP500, you can reset the device to the user factory default, which preserves any provisioning completed by the ITSP. If the Admin account needs to be reset, you have to perform a full factory reset, which also erases any provisioning.

To reset the WRP500 to the factory defaults, perform the following steps:

- 1. Connect an analog phone to the WRP500 and access the IVR by pressing \*\*\*\*.
- **2.** Press the appropriate code to reset the unit:
  - Press 877778# to reset the unit to the defaults as it shipped from the ITSP. This will reset the User account password to the default of blank.
  - Press 73738# to perform a full reset of unit to the factory default settings. The Admin account password will be reset to the default of blank.
- 3. Press 1 to confirm the operation, or press \* to cancel the operation.
- **4.** Login to the unit using the User or Admin account without a password and reconfigure the unit as necessary.

Q. The WRP500 is behind a NAT device or firewall and I'm unable to make a call or I'm only receiving a one-way connection. What should I do?

Complete the following steps.

- 1. Configure your router to port forward "TCP port 80" to the IP address of the WRP500. You should use a static IP address. (For help with port forwarding, consult the documentation for the NAT device or firewall.)
- 2. On the Line tab of the Configuration Utility, change the value of *Nat Mapping Enable* to yes. On the SIP tab; change Substitute VIA Addr to yes, and the EXT IP parameter to the IP address of your
- 3. Make sure you are not blocking the UDP PORT 5060,5061 and port for UDP packets in the range of 16384-16482. Also, disable "SPI" if this feature is provided by your firewall. Identify the SIP server to which the WRP500 is registering, if it supports NAT, using the *Outbound Proxy* parameter.
- 4. Add a STUN server to allow traversal of UDP packets through the NAT device. On the SIP tab of the Configuration Utility, set STUN Enable to yes, and enter the IP address of the STUN server in STUN Server.

STUN (Simple Traversal of UDP through NATs) is a protocol defined by RFC 3489, that allows a client behind a NAT device to find out its public address, the type of NAT it is behind, and the port associated on the Internet connection with a particular local port. This information is used to set up UDP

communication between two hosts that are both behind NAT routers. Open source STUN software can be obtained at the following address:

http://www.voip-info.org/wiki-Open+Source+VOIP+Software

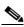

Note

STUN does not work with a symmetric NAT router. Enable debug through syslog (see FAQ#10), and set STUN Test Enable to yes. The messages indicate whether you have symmetric NAT or not.

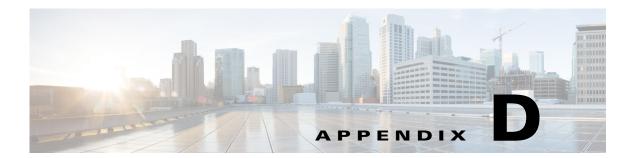

# **Environmental Specifications for the WRP500**

| Device<br>Dimensions  | 5.51" x 5.51" x 1.06" (140 x 140 x 27 mm)                                                                                  |
|-----------------------|----------------------------------------------------------------------------------------------------|
| Unit Weight           | 10.05 oz (285 g)                                                                                                    |
| Power                 | External, Switching 5VDC 2A                                                                                                |
| Certification         | FCC (Part 15 Class B), CE, ICES-003, RoHS, UL, A-Tick, NZ Telepermit, CB, Wi-Fi (802.11b + WPA2, 802.11g + WPA2, WMM, WPS) |
| Operating<br>Temp     | 32° to 104° F(0 to 40°C)                                                                                                   |
| Storage Temp          | -20° C to 60° C (-4° F to 140° F)                                                                                          |
| Operating<br>Humidity | 10% to 85% relative humidity, Non-Condensing                                                                               |
| Storage<br>Humidity   | 5% to 90% relative humidity, Non-Condensing                                                                                |

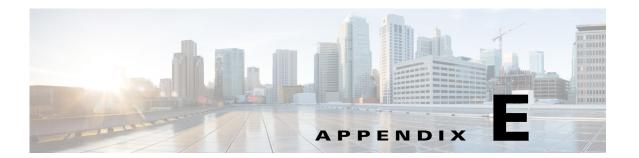

# **Where to Go From Here**

This appendix describes additional resources that are available to help you and your customer obtain the full benefits of the WRP500.

| Support                                                                 | Support                                                                                         |  |
|-------------------------------------------------------------------------|-------------------------------------------------------------------------------------------------|--|
| Cisco Small Business<br>Support Community                               | www.cisco.com/go/smallbizsupport                                                                |  |
| Online Technical Support<br>and Documentation (Login<br>Required)       | www.cisco.com/support                                                                           |  |
| Phone Support Contacts                                                  | www.cisco.com/en/US/support/tsd_cisco_small_business_support_center_contacts.html               |  |
| Software Downloads<br>(Login Required)                                  | Go to tools.cisco.com/support/downloads, and enter the model number in the Software Search box. |  |
| Product Documentation                                                   |                                                                                                 |  |
| Technical Documentation                                                 | www.cisco.com/en/US/products/ps10024/tsd_products_support_series_home.html                      |  |
| 3G USB Modem<br>Compatibility List                                      | www.cisco.com/en/US/prod/collateral/voicesw/ps6790/gatecont/ps100 24/sales_tool_c96-522031.html |  |
| Cisco Small Business                                                    |                                                                                                 |  |
| Cisco Partner Central for<br>Small Business (Partner<br>Login Required) | www.cisco.com/web/partners/sell/smb                                                             |  |
| Cisco Small Business<br>Home                                            | www.cisco.com/smb                                                                               |  |
| Marketplace                                                             | www.cisco.com/go/marketplace                                                                    |  |